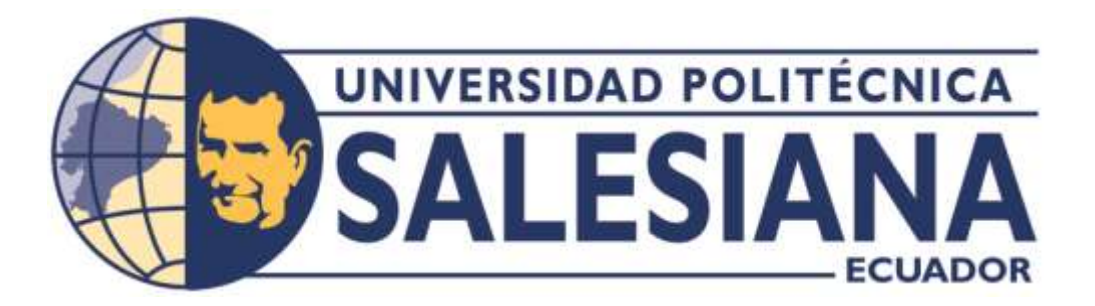

# **UNIVERSIDAD POLITÉCNICA SALESIANA SEDE QUITO**

**CARRERA DE INGENIERÍA DE SISTEMAS**

## **IMPLEMENTACIÓN DE UN SISTEMA DE MONITORIZACIÓN REMOTO PARA MEDIR LA AUTONOMÍA DEL BANCO DE BATERÍAS DE LA EMPRESA MONTÚFAR NET**

Trabajo de titulación previo a la obtención del Título de Ingeniero de Sistemas

AUTOR: ALEJANDRO JAVIER PARDO PAVON

TUTOR: JULIO RICARDO PROAÑO ORELLANA

Quito – Ecuador

2023

## **CERTIFICADO DE RESPONSABILIDAD Y AUTORÍA DEL TRABAJO DE TITULACIÓN**

Yo, Alejandro Javier Pardo Pavon con documento de identificación N° 1721113411; manifiesto que:

Soy el autor y responsable del presente trabajo; y, autorizo a que sin fines de lucro la Universidad Politécnica Salesiana pueda usar, difundir, reproducir o publicar de manera total o parcial el presente trabajo de titulación.

Quito, 27 de enero de 2023

Atentamente,

Alejandro Javier Pardo Pavon 1721113411

## **CERTIFICADO DE CESIÓN DE DERECHOS DE AUTOR DEL TRABAJO DE TITULACIÓN A LA UNIVERSIDAD POLITÉCNICA SALESIANA**

Yo, Alejandro Javier Pardo Pavon con documento de identificación N° 1721113411, expreso mi voluntad y por medio del presente documento cedo a la Universidad Politécnica Salesiana la titularidad sobre los derechos patrimoniales en virtud de que soy autor del Proyecto Técnico: "Implementación de un sistema de monitorización remoto para medir la autonomía del banco de baterías de la empresa Montúfar Net", el cual ha sido desarrollado para optar por el título de: Ingeniero de Sistemas, en la Universidad Politécnica Salesiana, quedando la Universidad facultada para ejercer plenamente los derechos cedidos anteriormente.

En concordancia con lo manifestado, suscribo este documento en el momento que hago la entrega del trabajo final en formato digital a la Biblioteca de la Universidad Politécnica Salesiana.

Quito, 27 de enero de 2023

Atentamente,

Alejandro Javier Pardo Pavon 1721113411

## **CERTIFICADO DE DIRECCIÓN DEL TRABAJO DE TITULACIÓN**

Yo, Julio Ricardo Proaño Orellana con documento de identificación N° 0103909412, docente de la Universidad Politécnica Salesiana, declaro que bajo mi tutoría fue desarrollado el trabajo de titulación: IMPLEMENTACIÓN DE UN SISTEMA DE MONITORIZACIÓN REMOTO PARA MEDIR LA AUTONOMÍA DEL BANCO DE BATERÍAS DE LA EMPRESA MONTÚFAR NET, realizado por Alejandro Javier Pardo Pavon con documento de identificación N° 1721113411, obteniendo como resultado final el trabajo de titulación bajo la opción Proyecto Técnico que cumple con todos los requisitos determinados por la Universidad Politécnica Salesiana.

Quito, 27 de enero de 2023

Atentamente,

Jue Roond

Ing. Julio Ricardo Proaño Orellana, PhD.

0103909412

#### **DEDICATORIA**

Dedicado a mis padres celestiales que me bendicen y cuidan día a día, guiando y llevando luz a mi camino para seguir adelante en cualquier circunstancia que se pueda presentar.

Con todo el amor y cariño a mi padre Florencio y mi madre Elsa que confiaron en mí y pusieron todo su esfuerzo y sacrificio para que pueda formarme profesionalmente con esta carrera universitaria, y mis hermanas por su apoyo moral en todo momento.

A mi amada esposa Paola por darme su apoyo incondicional, su paciencia y motivación para alcanzar esta meta pendiente, acompañándome en cada etapa y aventura para poder realizar este trabajo, por todo su amor, cariño y comprensión para lograr este éxito tan importante para nuestro hogar.

Por lo mencionado, esta dedicatoria es total para ustedes que son mi centro de vida.

## ÍNDICE GENERAL

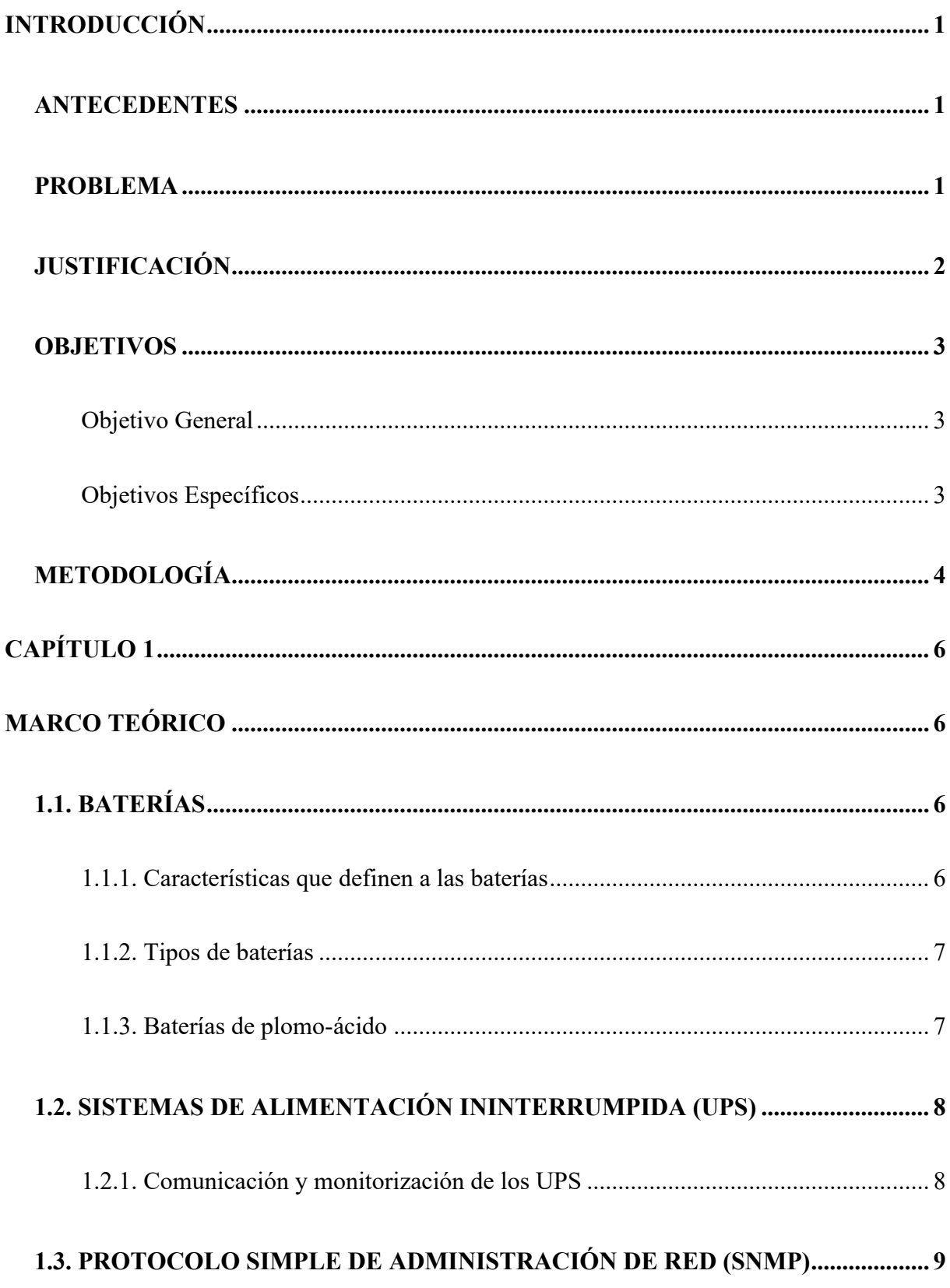

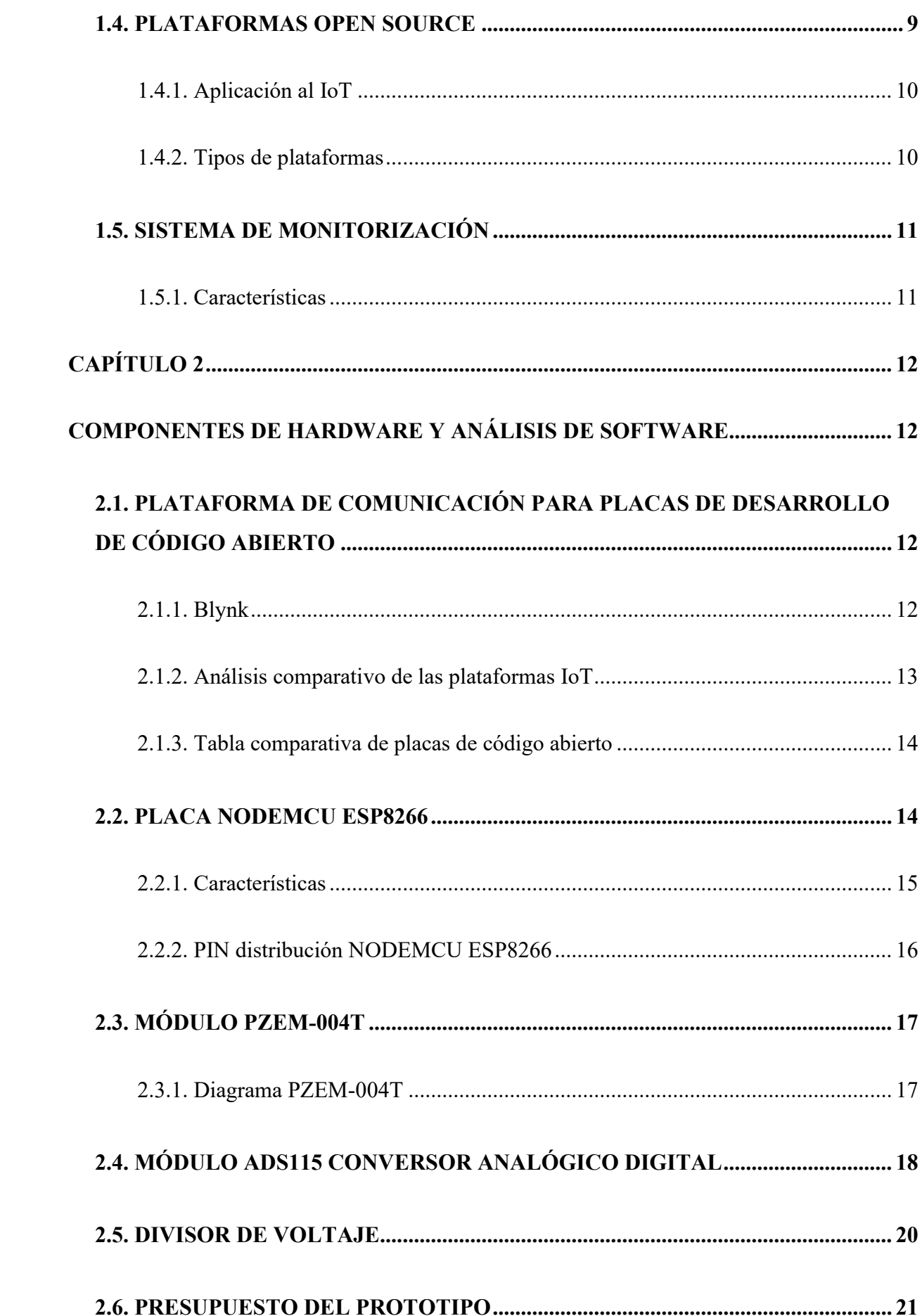

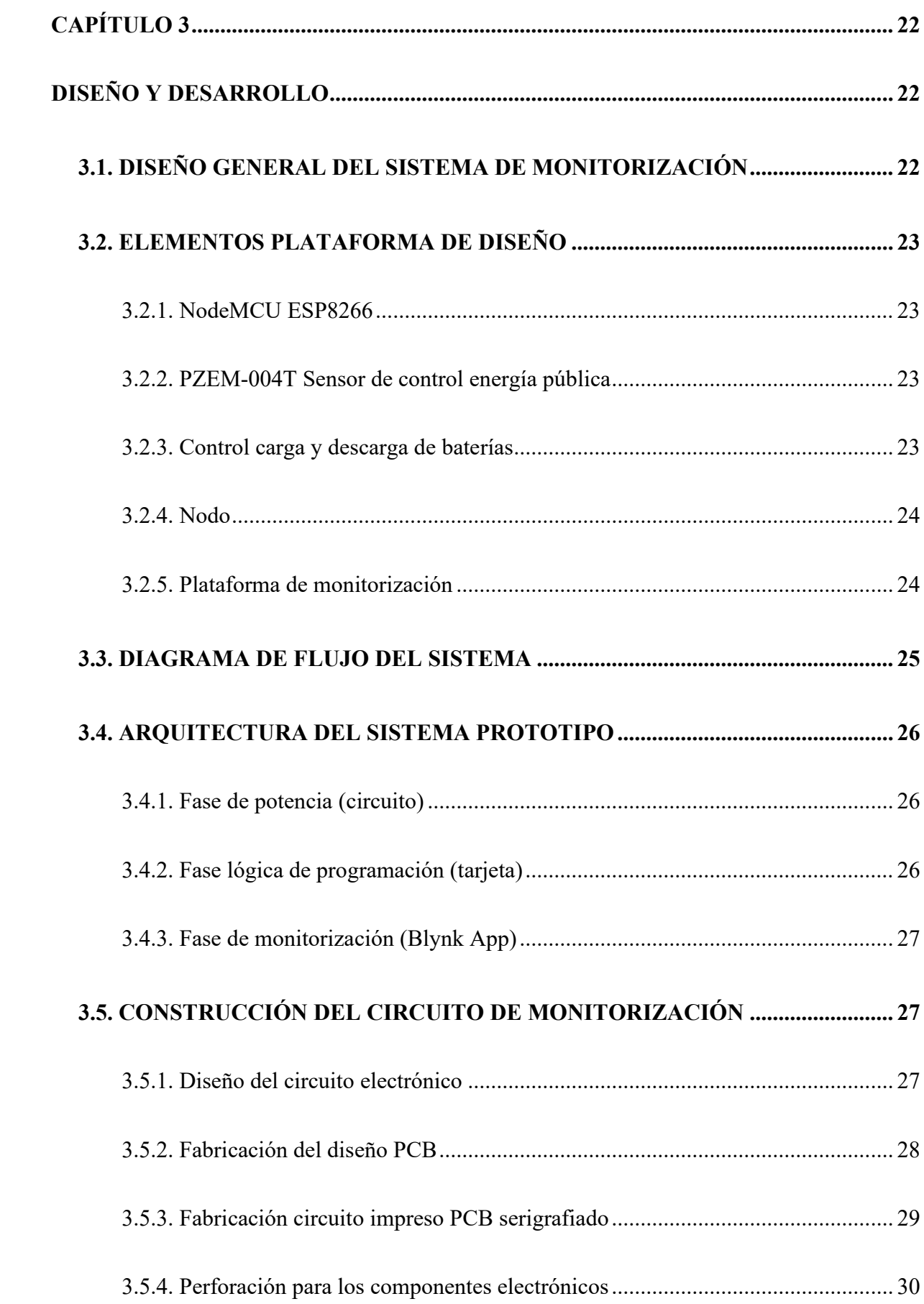

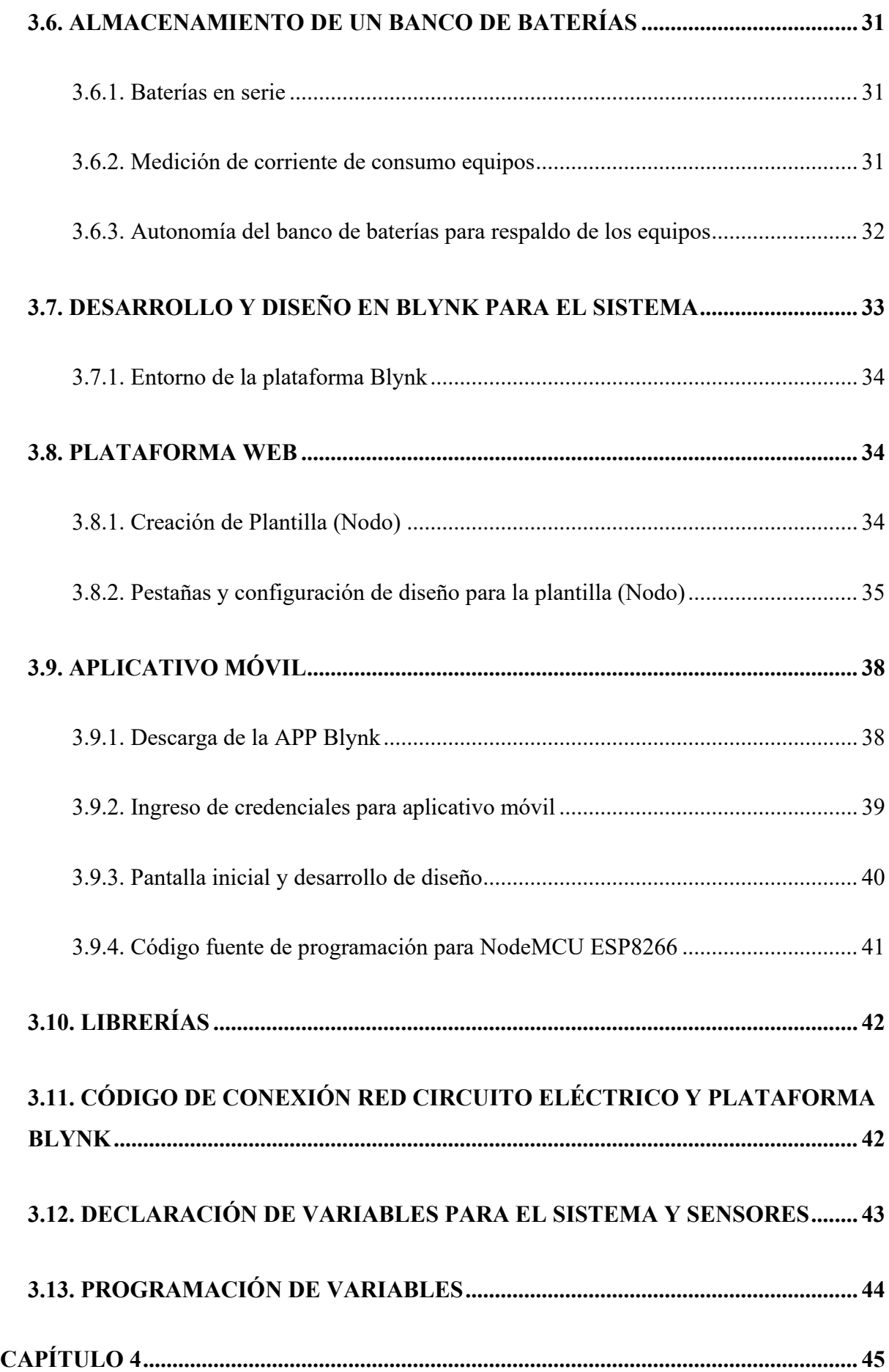

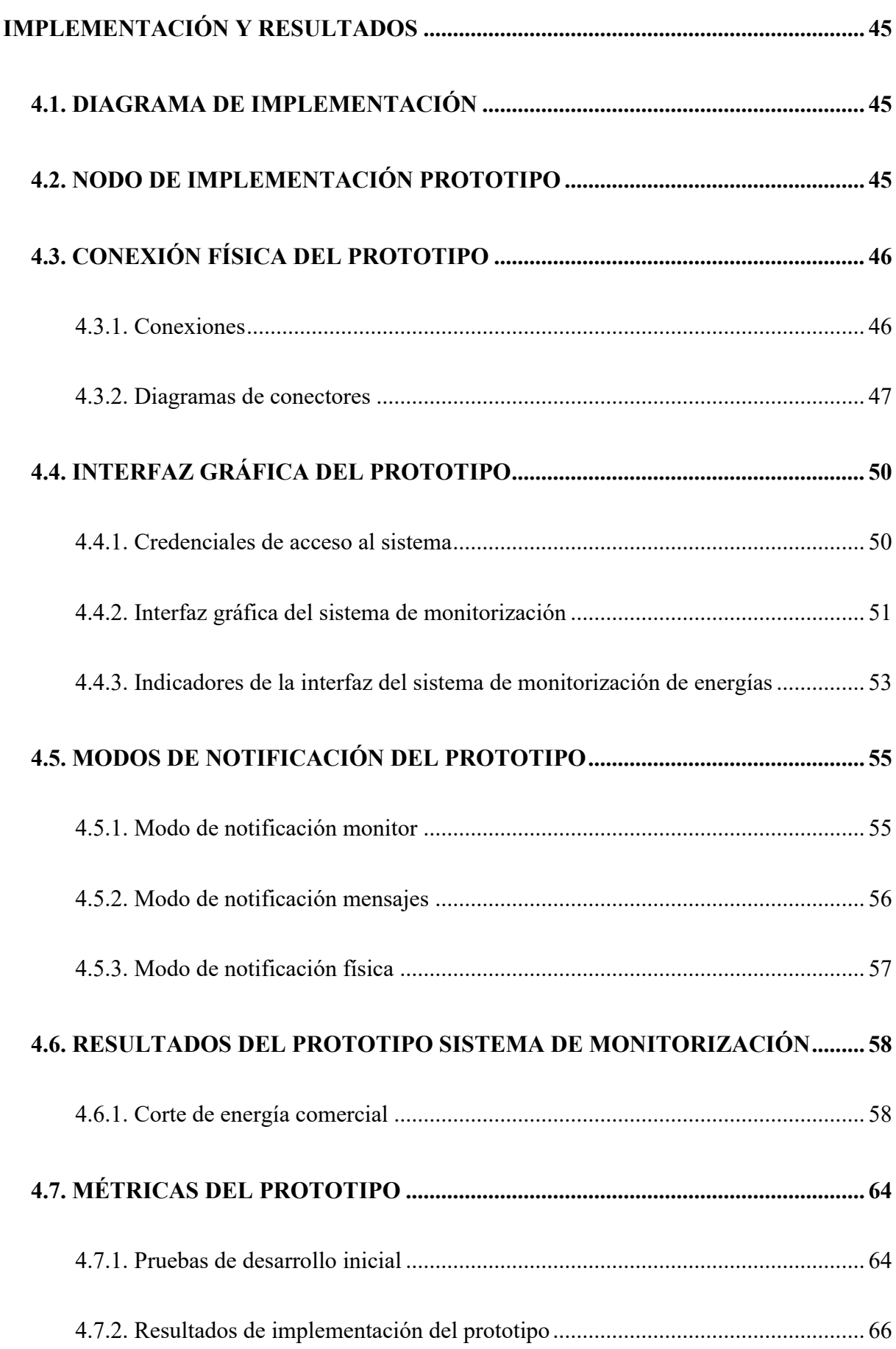

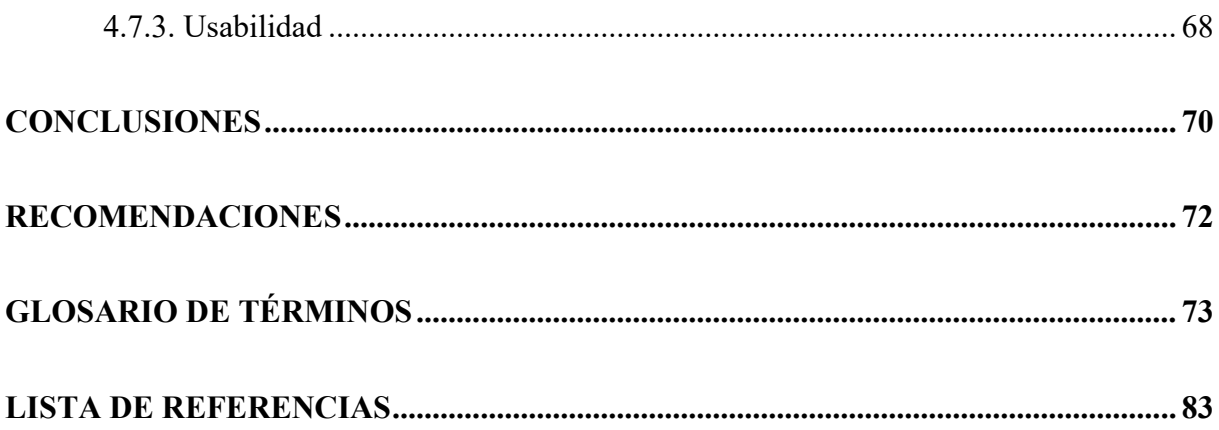

## ÍNDICE DE TABLAS

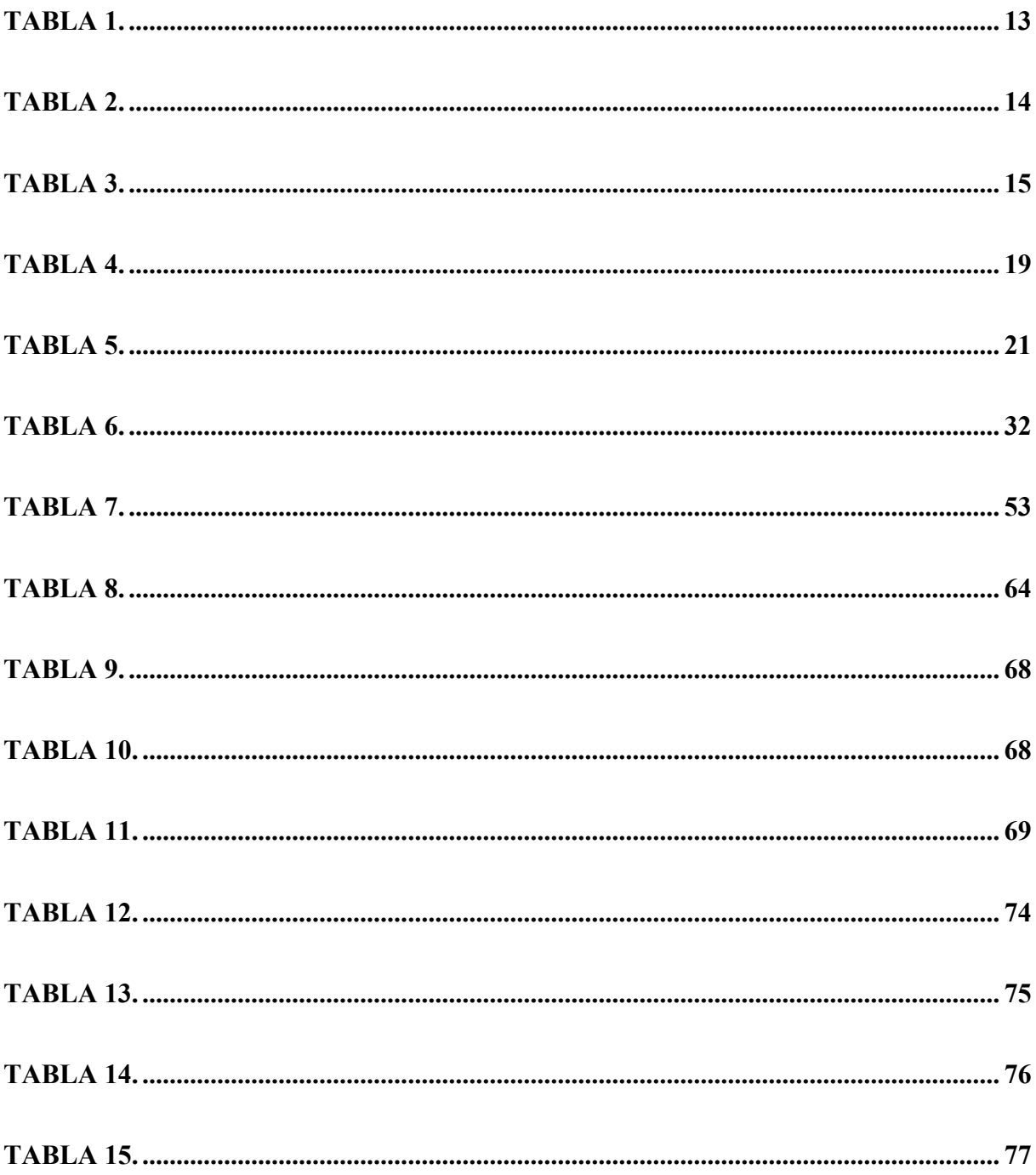

## ÍNDICE DE FIGURAS

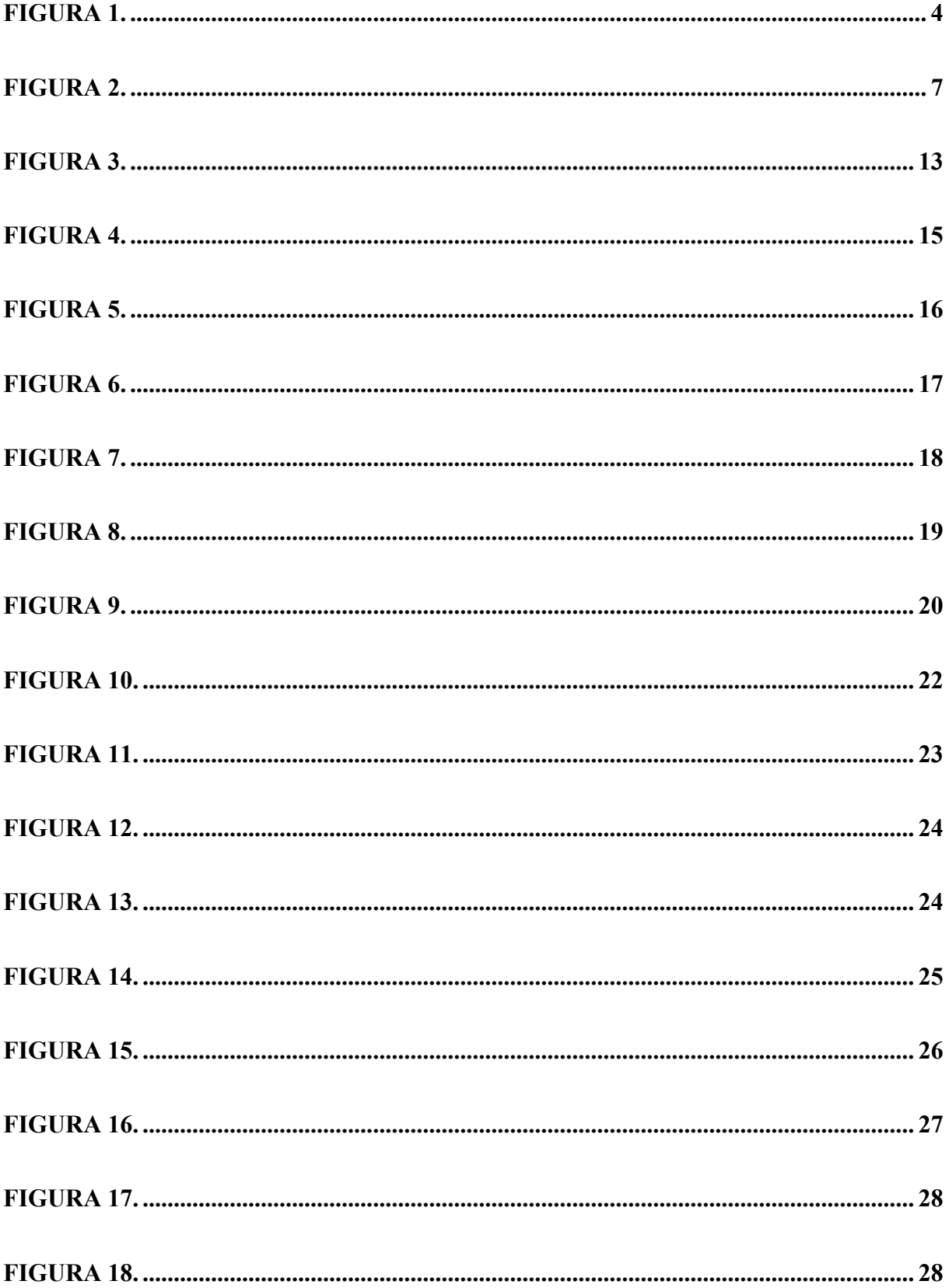

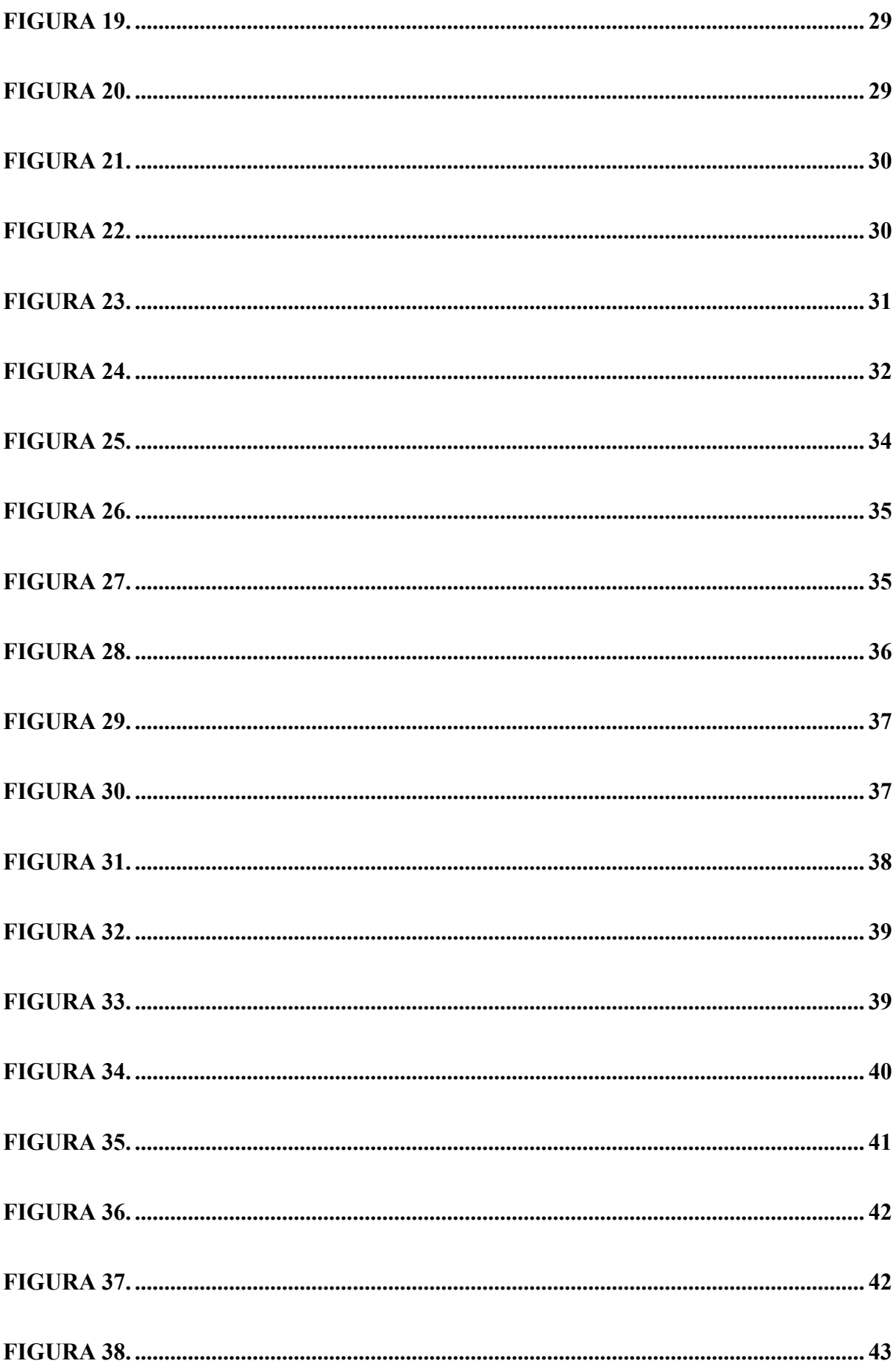

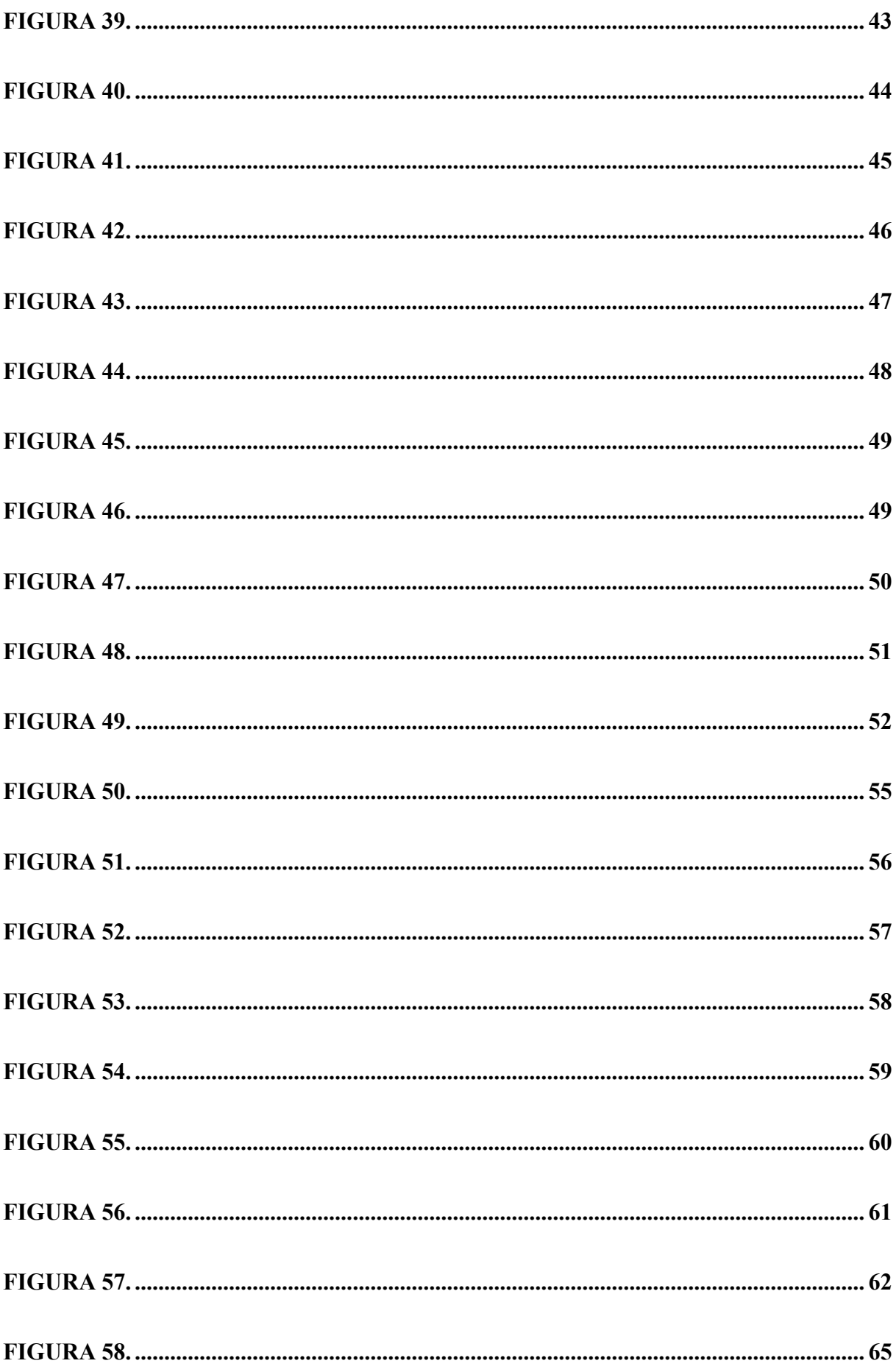

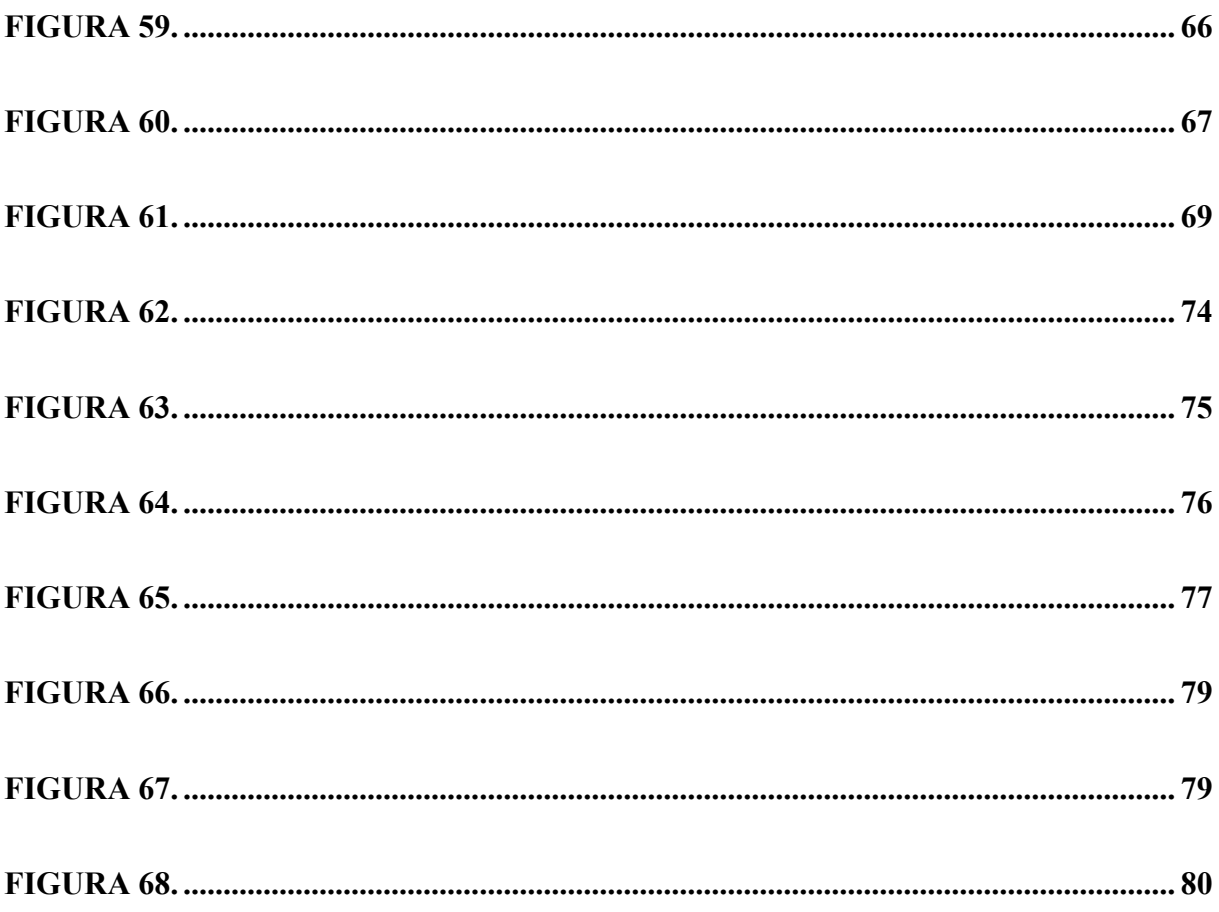

## ÍNDICE DE ANEXOS

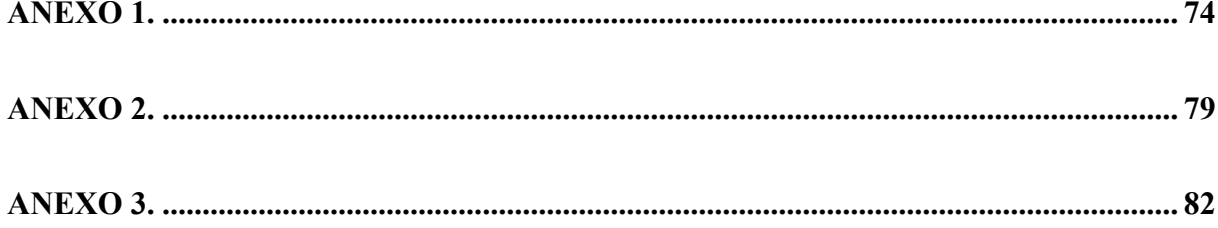

#### **RESUMEN**

El objetivo principal de este proyecto es implementar un sistema de monitorización remoto para medir la autonomía de un banco de baterías mediante hardware open source para la empresa MONTÚFAR NET de la ciudad de San Gabriel ubicada en la provincia del Carchi.

El presente proyecto es una solución a la necesidad de monitorizar el tiempo de carga y descarga del banco de baterías de una estación de telecomunicación. El desarrollo de este sistema de monitorización es más económico con respecto a los comerciales, debido a que se utilizará un hardware de bajo costo y de esta forma reducirá los costos de inversión para la empresa MONTÚFAR NET, siendo un proyecto fiable que estará operativo en todo momento.

El desarrollo del proyecto se basó en cada una de las fases de la metodología Kanban para la construcción del sistema de monitorización. Se elaboró un prototipo adaptado a las necesidades de la empresa MONTÚFAR NET, con un diseño simplificado utilizando un NodeMCU y el envío de datos mediante la plataforma Blynk. Finalmente, se verificó la efectividad del sistema y de la aplicación, en un entorno real para garantizar su funcionamiento.

#### **ABSTRACT**

The main objective of this project is to implement a remote monitoring system to measure the autonomy of a battery bank using open source hardware for MONTÚFAR NET company in the city of San Gabriel located in the province of Carchi.

This project is a solution to the need to monitor the charging and discharging time of the battery bank of a telecommunication station. The development of this monitoring system is cheaper than to commercial ones, because low-cost hardware will be used and in this way it will reduce investment costs for MONTÚFAR NET company, being a reliable project that will be operational throughout moment.

The development of the project was based on each of the phases of the Kanban methodology for the construction of the monitoring system. A prototype was developed adapted to the needs of MONTÚFAR NET company, with a simplified design using a NodeMCU and sending data through the Blynk platform. Finally, the effectiveness of the system and the application was verified in a real environment to guarantee its operation.

## **INTRODUCCIÓN**

#### <span id="page-19-1"></span><span id="page-19-0"></span>**ANTECEDENTES**

Para la empresa pymes MONTÚFAR NET que presta servicios de telecomunicaciones en el sector rural, el factor económico para la implementación de nuevas sucursales es elevado por los costos de la infraestructura, adecuación de lugares y la inversión para equipos de red, por lo tanto, busca dentro del mercado lo que sea más accesible para poder adaptar su red de acuerdo con el volumen de abonados.

#### <span id="page-19-2"></span>**PROBLEMA**

El problema y la limitante de crecimiento para la empresa es por el elevado costo de invertir en nuevos equipos como son router, switch, fibra óptica, equipos inalámbricos, software con licencia, infraestructura, equipos de autonomía eléctrica, etc. Razón por la cual, no existe oportunidad de brindar el servicio de internet a más sectores rurales y a la sociedad que por la condición actual de pandemia COVID 19, tienen la necesidad de conectarse al internet.

La empresa MONTÚFAR NET cuenta en sus estaciones (nodos) de telecomunicaciones con respaldo de energía mediante bancos de baterías cuando se presentan cortes de la energía comercial, esto permite brindar la continuidad de los servicios a los abonados. Estos bancos de baterías deben ser capaces de garantizar la no interrupción del servicio por un tiempo determinado y medible, para que el centro de soporte técnico pueda actuar con desplazamiento de una planta eléctrica al nodo si el corte de energía es prolongado.

La causa del problema central es la falta de un sistema de monitorización constante de los bancos de batería, cuando se presenta un corte de energía imprevisto, y no se conoce el comportamiento en tiempo real de la autonomía que proporcionaran las baterías para mantener los equipos operativos en los nodos.

El efecto que ocasiona este problema por falta de monitorización a los parámetros del suministro comercial y a los porcentajes de carga o descarga del banco de baterías, es presentar indisponibilidad no controlada para los servicios brindados y no identificar si el banco de baterías se encuentra en buen estado para brindar autonomía.

## <span id="page-20-0"></span>**JUSTIFICACIÓN**

A nivel de los diferentes proveedores de servicios de internet que prestan servicios de internet en el sector rural, tienen implementado en su infraestructura algún equipo UPS (sistema de energía ininterrumpida), inversor o rectificador con banco de baterías para respaldo de energía en caso de un corte del suministro comercial. Lo cual involucra equipos que tengan implementado una tarjeta SNMP para administrar y monitorizar la capacidad de autonomía cuando éste se encuentre activo.

Este proyecto es importante para la empresa MONTÚFAR NET, debido a que permitió las facilidades de proponer, diseñar e implementar el prototipo del sistema informático para medir su banco de baterías, mediante hardware open source, que representa baja inversión de implementación.

Este proyecto tiene como base para su desarrollo investigar y analizar las diferentes opciones en placas con microcontroladores o microordenadores que permita pasar la información recolectada de la electrónica al sistema remoto de monitorización planteado a la energía autónoma de uno de los nodos de MONTÚFAR NET.

El desarrollo de este sistema de monitorización es más económico con respecto a los comerciales, debido a que se utilizará un hardware de bajo costo y de esta forma reducirá los costos de inversión para la empresa MONTÚFAR NET, siendo un proyecto fiable que estará operativo 24/7.

El grupo beneficiario es la empresa MONTÚFAR NET, así como todos sus clientes.

El desarrollo de este proyecto tiene:

- Ventajas económicas a mediano y largo plazo, por utilizar una tarjeta de bajo costo.
- Disminuye los eventos de indisponibilidad masiva por cortes de energía y de fallo en los servicios de los abonados.

El proyecto técnico planteado tiene como base dar una solución al requerimiento de monitorización para un sistema autónomo de baterías de la empresa MONTÚFAR NET en un nodo ubicado en el sector rural de la provincia de Carchi mediante una tecnología de bajo costo que permita conocer en tiempo real el respaldo que tiene su estación cuando haya corte de la energía comercial, lo cual le permitirá actuar y acudir para suplir con una planta eléctrica la energía de los equipos para que estos no se apaguen y afecten la disponibilidad de los servicios, así como también la de los abonados.

## <span id="page-21-0"></span>**OBJETIVOS**

#### <span id="page-21-1"></span>*Objetivo General*

Implementar un sistema de monitorización remoto para medir la autonomía de un banco de baterías mediante hardware open source para la empresa MONTÚFAR NET.

## <span id="page-21-2"></span>*Objetivos Específicos*

- Analizar los parámetros involucrados en la eficiencia del banco de baterías.
- Analizar el hardware de implementación electrónica y el diseño de software de lectura.
- Seleccionar una plataforma IOT que satisfaga las necesidades del sistema de monitorización.
- Realizar las pruebas de integración del hardware open source y el banco de baterías.
- Establecer conexión de red donde se visualiza los parámetros del sistema de monitorización en tiempo real.
- Obtener los resultados del sistema de monitorización utilizando métricas para el funcionamiento.

## <span id="page-22-0"></span>**METODOLOGÍA**

El proyecto utilizará la metodología Kanban para el desarrollo del sistema de monitorización remoto con hardware open source que estará enlazado vía red para acceder a los parámetros de voltaje y tiempo de respaldo del banco de baterías.

#### <span id="page-22-1"></span>**Figura 1.**

*Metodología Kanban*

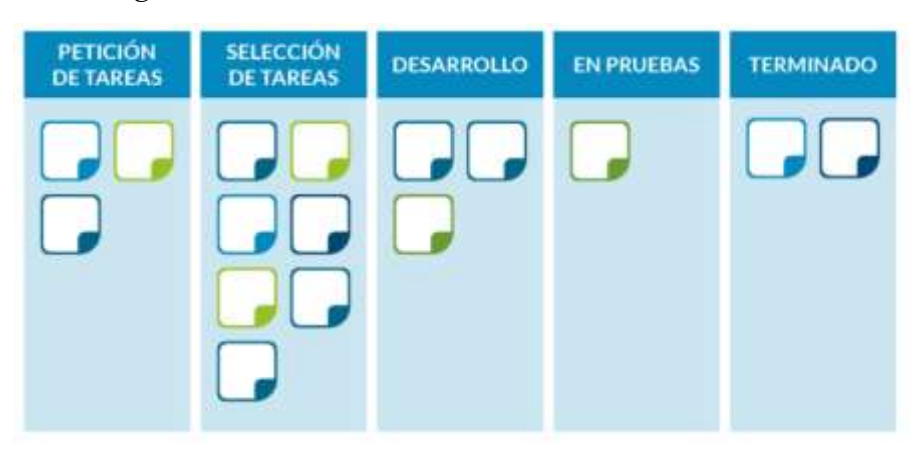

*Nota.* Este esquema subdivide las actividades en varias partes siguiendo una línea horizontal imaginaria. El muro está conformado por distintas columnas que van señalando los estados por los que avanza una determinada tarea. Fuente: (Rogelio Toledo García, CEO AgilePlan).

Kanban es un método ágil sencillo, que permitirá apreciar el progreso del proyecto con una simple revisión general. Cada una de estas tareas llevan un tiempo en realizarlas, sin embargo, ese tiempo debe medirse para que en un futuro se corrijan errores, a este procedimiento se le conoce como lead time.

Se ejecutará este proyecto realizándolo por fases:

Primera fase, una investigación y análisis a la empresa MONTÚFAR NET para el levantamiento de los requerimientos de monitorización sobre la energía con la que funcionan los equipos.

Segunda fase, se identificará y se validará la arquitectura del hardware en conjunto con el software que va a utilizar en el sistema remoto.

Tercera fase, mediante programación se desarrollará el sistema remoto de monitorización.

Cuarta fase, la entrega e implementación del trabajo realizado.

## **CAPÍTULO 1**

## **MARCO TEÓRICO**

## <span id="page-24-2"></span><span id="page-24-1"></span><span id="page-24-0"></span>**1.1. BATERÍAS**

Las baterías o también conocidas como acumuladores de energía son como su nombre lo indica, fuente de energía que se utilizan para brindar alimentación eléctrica a diferentes dispositivos, tomando en cuenta su potencia y tamaño. Las baterías guardan electricidad para transferirla cuando el equipo lo requiera. Además, tienen una capacidad de carga que está definida por su constitución y se calcula en amperios-hora (Ah), lo que representa que el acumulador puede proporcionar un amperio de corriente durante una hora de forma continua. Cuanto mayor sea su capacidad de carga, más corriente podrá acumular en su interior (Vizcarra, 2019).

En la actualidad, las baterías pueden ser aprovechadas en una amplia diversidad de entornos encontrados en el diario vivir como, por ejemplo: en centrales de telecomunicaciones, en sistemas interrumpidos de energía (UPS), en aparatos eléctricos inalámbricos, en centrales de energía solar, en la producción de automóviles eléctricos, en los arranques de los medios de transporte (automóviles, camiones, barcos, submarinos y aviones), en aplicaciones militares (sistema de radiocomunicaciones y radares) así como también, en dispositivos electrónicos (celulares, laptops, relojería, cámaras fotográficas, drones).

#### <span id="page-24-3"></span>*1.1.1. Características que definen a las baterías*

- La cantidad de energía que puede acumular, es decir, el número de Wh puede calcularse multiplicando el valor del voltaje nominal por el número de Ah.
- La máxima corriente que puede entregar conocida como descarga se detalla como un número fraccionario, por ejemplo, para C=200[Ah] una de tipo C/20=10A quiere decir que la batería puede entregar 10A por 20 horas.

• La profundidad de descarga que puede soportar especifica la cantidad de energía que puede extraerse de una batería (valor porcentual).

#### <span id="page-25-0"></span>*1.1.2. Tipos de baterías*

Existen dos tipos de acumuladores, por un lado, las baterías primarias o de primer nivel, que pueden formar energía eléctrica en una sola reacción química, sin poder regenerarse y, por otro lado, las baterías secundarias o de segundo nivel, que sí se regeneran cuántas veces se necesite dependiendo de su clase y de esta forma son utilizadas frecuentemente, estas son recargables (Flink, 2018).

## <span id="page-25-1"></span>*1.1.3. Baterías de plomo-ácido*

Convierte la energía eléctrica que absorbe en energía química por medio de la reacción que se origina en el momento en que dos materiales, como en este caso, los de las placas positiva y negativa, se sumergen en el electrolito, una solución de ácido sulfúrico diluida con agua destilada. Su tensión es de alrededor 2 voltios por celda, con un total de 12 voltios. La corriente fluye desde la batería siempre y cuando haya un circuito conectado entre los polos positivo y negativo. Son aquellas que pueden ser recargadas por fuentes de suministro eléctrico o por cargadores de baterías (Torre, 2015).

#### <span id="page-25-2"></span>**Figura 2.**

*Batería de plomo-ácido*

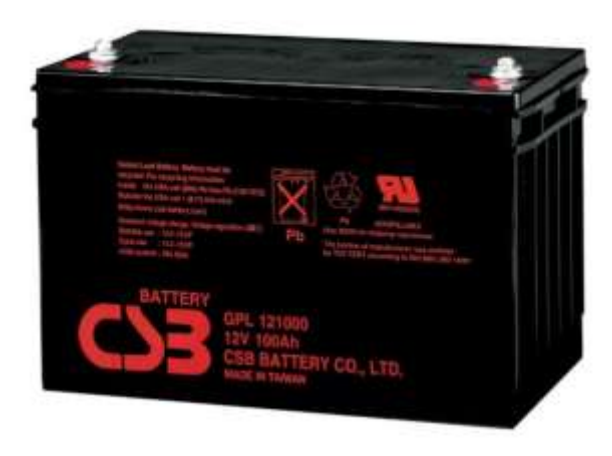

*Nota.* Una de las baterías de Plomo-Ácido con Válvula Reguladora (VRLA), utilizada en equipos de telecomunicaciones, sistemas de alimentación ininterrumpida (SAI o UPS), energía solar, energía eólica, alumbrado de emergencia, sistemas de seguridad y otras aplicaciones. Fuente: (CSB Energy Technology Co., Ltd., 2021).

#### <span id="page-26-0"></span>**1.2. SISTEMAS DE ALIMENTACIÓN ININTERRUMPIDA (UPS)**

Sistemas de alimentación ininterrumpida (del inglés UPS, *Uninterruptible Power Supply*), es un dispositivo eléctrico que, a través de sus baterías y otros componentes almacenadores de energía, mientras dure un corte de energía inesperado puede suministrar energía eléctrica por un cierto tiempo a los equipos conectados a éste. Los UPS fueron diseñados ordinariamente para satisfacer la necesidad de proteger equipos sofisticados, guardar información y procesos de vital importancia para las diferentes empresas. La unidad de potencia para configurar un UPS es el voltiamperio (VA), que es la potencia aparente, o el vatio (W), que es la potencia activa, denominada también como potencia efectiva, consumida por el sistema (Legrand, 2013).

Los UPS abastecen energía eléctrica a diversos dispositivos entre estos aparatos médicos, industriales o informáticos que solicitan alimentación constante y de calidad, en virtud de que deben mantenerse operativos todo el tiempo y sin caídas de tensión.

#### <span id="page-26-1"></span>*1.2.1. Comunicación y monitorización de los UPS*

La mayoría de los UPS poseen un puerto de comunicaciones RS232 o USB que posibilita la comunicación por medio de un software con el computador. Este software monitoriza el estado de carga de las baterías, incoherencias procedentes de la red y efectúa paros controlados del sistema en caso de algún error o anomalía. La tecnología ha ido avanzando, por lo tanto, los modelos actuales disponen SNMP (Protocolo de Gestión Simple

de la Red) un lenguaje estándar que facilita la dirección de los diversos componentes de la red por un único sistema de alimentación ininterrumpida (RS Components Ltd., 2004).

## <span id="page-27-0"></span>**1.3. PROTOCOLO SIMPLE DE ADMINISTRACIÓN DE RED (SNMP)**

El protocolo simple de administración de red (del inglés SNMP, *Simple Network Management Protocol*) se emplea para administrar y monitorizar tanto los dispositivos de red como sus funciones (tráfico y retardo, cambios de estado como fallos, inventario de red, temperaturas, tensiones eléctricas, ocupaciones de discos duros y memoria, bases de datos, entre otros). Provee un lenguaje para que los módulos de red trasfieran información en una red de área local (del inglés LAN, *Local Area Network*) o una red de área amplia (del inglés WAN, *Wide Area Network*) (Briceño, 2005).

Las tarjetas SNMP pueden ser un dispositivo externo o a su vez, formar parte del equipo que emplee este sistema para control o monitorización de la carga de este y su autonomía de respaldo. Debido a la sensibilidad eléctrica estas tarjetas pueden dañarse con facilidad por sobrevoltajes en la red y representar un costo elevado al momento de su reemplazo. El desarrollo de este proyecto permite medir y mostrar la información del nivel de carga, como tarjeta estándar en todas las áreas que utilicen equipos con banco de baterías como energía de respaldo.

#### <span id="page-27-1"></span>**1.4. PLATAFORMAS OPEN SOURCE**

Actualmente, nos desarrollamos en una sociedad rodeada de productos basados en el controversial internet de las cosas (Iot), el software que permite controlar los objetos se está abriendo cada vez más en cada industria. Conjuntamente, los distintos softwares traen consigo a los desarrolladores que emplean nuevas formas de monitorizar dichos productos. Es aquí donde intervienen las plataformas open source o abiertas, un componente primordial en la industria del IoT.

Cuando se emplea una plataforma abierta significa no tener restricciones, sin embargo, la realidad es que podría haber limitaciones dependiendo el uso y la ejecución de ésta. El motivo es que admite un conjunto específico de esquemas abiertos para su integración y manejo. Las plataformas abiertas contienen un conjunto de componentes y parámetros utilizados en común en la mayoría de las actividades de los usuarios. Los componentes incluyen hardware, software y módulos de servicio, junto con una arquitectura que detalla cómo se ajustan entre sí. Estas reglas se utilizan para coordinar las actividades de los participantes de la red, envolviendo estándares que afirman la compatibilidad entre los distintos componentes, protocolos y políticas que rigen el intercambio de información del usuario. Las plataformas proveen de algunos servicios, entre los cuales están: envío y recepción de datos, creación de interfaces, gestión de recursos y dispositivos, sin olvidar, la importancia en la integración del IoT (Eisenmann, Parker, & Van Alstyne, 2008).

#### <span id="page-28-0"></span>*1.4.1. Aplicación al IoT*

Una plataforma aplicada al IoT es la unión de dispositivos o componentes que permiten la conexión y el intercambio de datos entre dichas aplicaciones. Cabe recordar que el IoT no es una tecnología, sino un conjunto de dispositivos electrónicos que funcionan en la plataforma, y seleccionar la plataforma correcta es transcendental para el éxito de los procedimientos. Cabe mencionar que, al fusionarse la aplicación con el hardware que controlará la tecnología IoT, cualquier dispositivo IoT será capaz de integrarse y funcionar de la mejor forma posible para satisfacer las necesidades para las cuales fue creado (AT&T, 2016).

#### <span id="page-28-1"></span>*1.4.2. Tipos de plataformas*

Una plataforma open source IoT es un software diseñado para la monitorización y control de sensores, y estos se pueden modificar dependiendo del uso y tipo de plataforma que se emplee. Las plataformas de código abierto más destacadas en el mercado son: ArduinoCloud, Blynk, Ubidots, Thinger.Io, entre otras.

## <span id="page-29-0"></span>**1.5. SISTEMA DE MONITORIZACIÓN**

Un sistema de monitorización es un sistema integral que se encuentra conformado por hardware y software, los mismos que deben trabajar de forma conjunta a fin de crear un sistema que administre y admita el intercambio de información remota de los equipos instalados para la adquisición de indicadores eléctricos o electrónicos. Un sistema informático para monitorización remoto provee de métricas útiles para prevenir fallas críticas o cuando éstas ocurren notifican a través de parámetros modificables mediante alertas por correo, SMS, entre otros. Este control en las estaciones de telecomunicaciones (nodos) permite optimizar los recursos del personal técnico que debe movilizarse para atender un evento de energía solo si es necesario.

## <span id="page-29-1"></span>*1.5.1. Características*

Entre las características que definen a un sistema de monitorización están las siguientes:

- Identificación y registro de eventos tales como: falta de disponibilidad de un equipo o recurso.
- Identificación de degradaciones en el desempeño del sistema que provocan problemas o tiempos de respuesta lentos.
- Registro de los eventos identificados.
- Emisión de reportes mensuales de los eventos.

## **CAPÍTULO 2**

## **COMPONENTES DE HARDWARE Y ANÁLISIS DE SOFTWARE**

<span id="page-30-1"></span><span id="page-30-0"></span>Se describen los componentes electrónicos utilizados para la creación de este prototipo y el respectivo análisis realizado a las plataformas para el desarrollo del sistema de monitorización para el control de energía del banco de baterías.

## <span id="page-30-2"></span>**2.1. PLATAFORMA DE COMUNICACIÓN PARA PLACAS DE DESARROLLO DE CÓDIGO ABIERTO**

La plataforma IoT es el software que permite la comunicación con diferentes dispositivos, led's, sensores, actuadores, etc. La información que interactúa con esta plataforma se transforma en un entorno digital y puede ser diseñada para cualquier propósito. Se debe tomar en cuenta que, estas plataformas tienen limitaciones o condiciones de uso, es decir, que algunas funciones más avanzadas como la gestión de varios dispositivos a la vez, manejo de base de datos, procesamiento de información, entre otras pueden ser de pago.

#### <span id="page-30-3"></span>*2.1.1. Blynk*

Blynk es un software que facilita infraestructura para el Internet de las cosas. En el año 2014, Blynk fue pionero en el camino sin código para crear aplicaciones de IoT y ganó renombre mundial por su editor de aplicaciones móviles. En la actualidad, pequeñas y grandes empresas emplean esta plataforma de software para establecer y gestionar productos conectados. Blynk combina una plataforma en la nube con aplicaciones que colocan las cosas, las personas y los datos en el centro de las operaciones comerciales. Los servicios de Blynk manejan todo, desde registros de usuarios multiplataforma hasta aprovisionamiento de dispositivos, análisis de datos de sensores y aprendizaje automático; brindando confiabilidad, escalabilidad y seguridad (Blynk, 2021).

## <span id="page-31-2"></span>**Figura 3.**

*Plataforma Blynk*

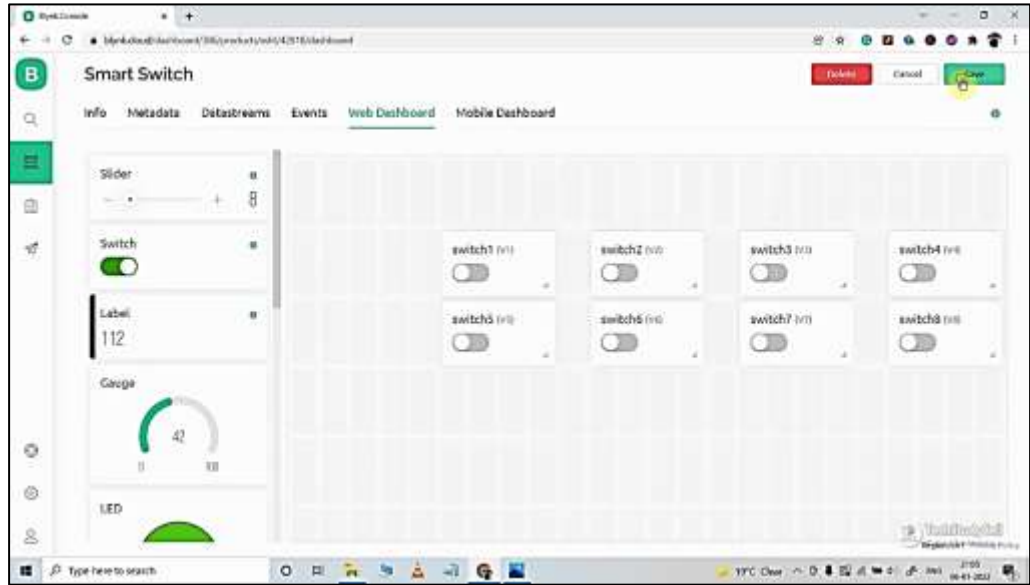

*Nota.* Imagen plataforma Blynk. Fuente: (Blynk, 2021).

## <span id="page-31-0"></span>*2.1.2. Análisis comparativo de las plataformas IoT*

## <span id="page-31-1"></span>**Tabla 1.**

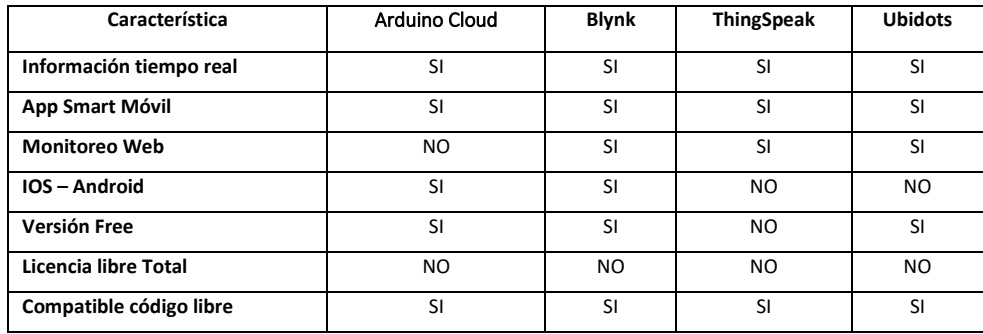

*Tabla comparativa de las plataformas IoT*

*Nota*. En esta tabla se realiza una comparación de las plataformas analizadas para seleccionar la que se acople a las necesidades del prototipo (ver anexos). Elaborado por: El Autor.

Con el detalle de la tabla comparativa y la revisión técnica de las plataformas IoT en el presente proyecto se utilizará la plataforma Blynk.io, por su entorno de desarrollo y su amigable interfaz que permite generar presentaciones gráficas que se adaptan a los requerimientos del proyecto.

#### <span id="page-32-0"></span>*2.1.3. Tabla comparativa de placas de código abierto*

#### <span id="page-32-2"></span>**Tabla 2.**

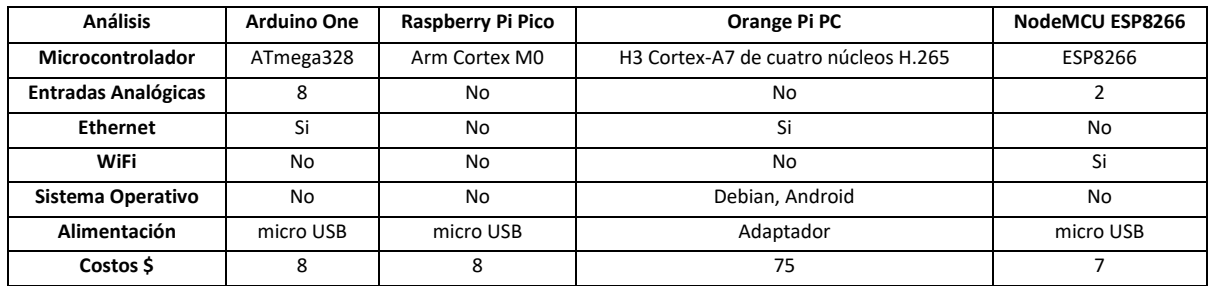

*Tabla comparativa de placas*

*Nota.* En esta tabla se realiza una comparación de acuerdo con las necesidades del prototipo (ver anexos). Elaborado por: El Autor.

De acuerdo con el análisis realizado en la tabla comparativa la tarjeta NodeMCU ESP8266 se adapta al prototipo que se va a realizar, ya que no requiere de complementos electrónicos para la conectividad de red debido a la incorporación de su modulo wifi que permite desarrollar un aplicativo inalámbrico, reduciendo los costos de diseño y posterior implementación, siendo viable el prototipo planteado en el objetivo de este proyecto técnico.

#### <span id="page-32-1"></span>**2.2. PLACA NODEMCU ESP8266**

Placa para desarrollo de diferentes aplicaciones en varios lenguajes de programación como Arduino, Lua, MicroPython, C/C++ y otros, esto permite la flexibilidad para programar con las diferentes plataformas mencionadas anteriormente para controlar diferentes dispositivos como son módulos, sensores, potenciómetros, motores digitales, led, etc.

## <span id="page-33-2"></span>**Figura 4.**

*NODEMCU ESP8266*

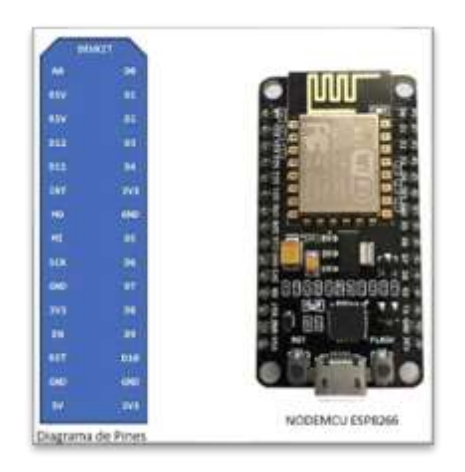

*Nota.* Imagen del diagrama de PIN y diseño de la tarjeta NODEMCU ESP8266. Fuente: [\(www.nodemcu.com,](http://www.nodemcu.com/) 2022).

## <span id="page-33-0"></span>*2.2.1. Características*

## <span id="page-33-1"></span>**Tabla 3.**

*Características generales NODEMCU ESP8266*

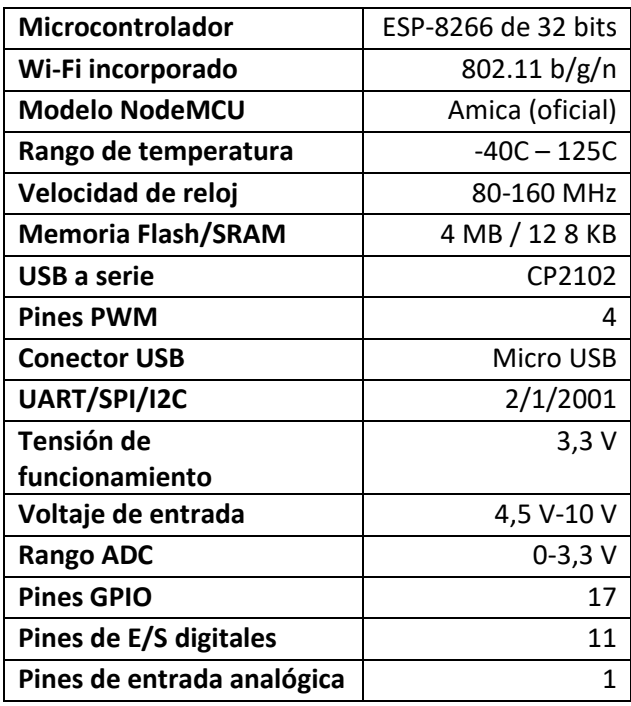

*Nota.* Tabla de características basada en el datasheet del fabricante NodeMCU. Elaborado por:

El Autor.

## <span id="page-34-0"></span>*2.2.2. PIN distribución NODEMCU ESP8266*

En base a los pines que integra la placa NODEMCU ESP8266 se conecta los sensores para leer la información enviada por los sensores que se debe integrar para el desarrollo del sistema de monitorización.

## <span id="page-34-1"></span>**Figura 5.**

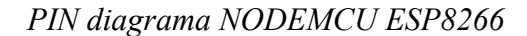

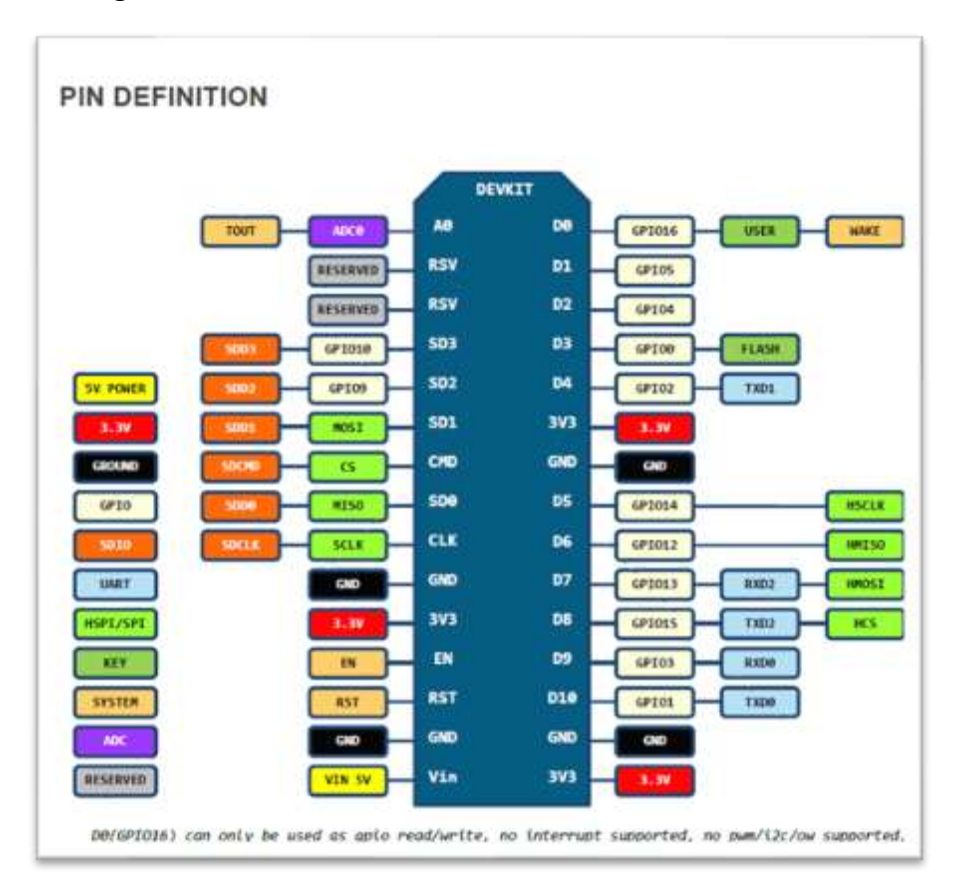

*Nota.* PIN diagrama de distribución de las entradas y salidas de la placa mostrada por el fabricante NodeMCU. Fuente: (www.nodemcu.com, 2022).

## <span id="page-35-0"></span>**2.3. MÓDULO PZEM-004T**

Este módulo permite medir el voltaje de la energía AC (corriente alterna), también puede comprobar la tensión, corriente, potencia, factor de potencia, la frecuencia, entre otros. Las funciones que admite este módulo son de gran importancia para el objetivo de este proyecto porque con la programación que se realiza a los parámetros de medición sobre la energía comercial, se determina los eventos de descarga para el banco de baterías.

## <span id="page-35-2"></span>**Figura 6.**

*Módulo PZEM-004T AC*

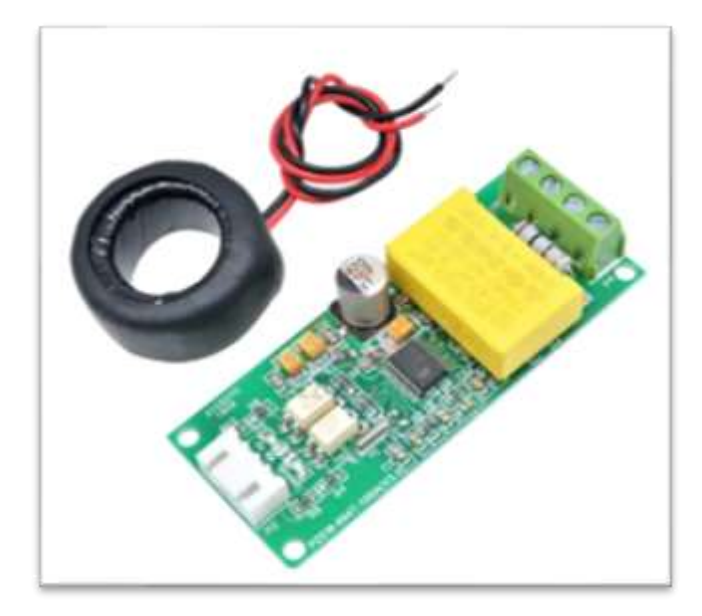

*Nota.* Imagen del módulo PZEM-004T AC.

#### <span id="page-35-1"></span>*2.3.1. Diagrama PZEM-004T*

La información de las conexiones de entrada y salida de este módulo permite adaptar su funcionamiento a la placa NODEMCU donde se dará tratamiento a los parámetros de energía que recibe y envía el módulo PZEM-004T.
## **Figura 7.**

*Diagrama de Bloques de conexión IN y OUT*

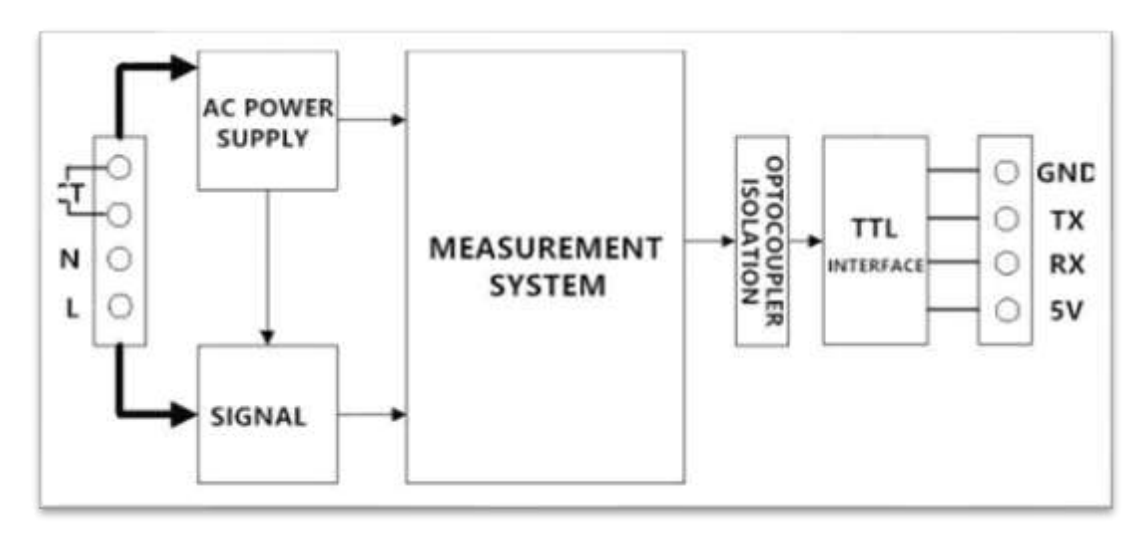

*Nota.* Diagrama simplificado de conexiones de entrada y salida de señales al módulo PZEM-004T AC.

# **2.4. MÓDULO ADS115 CONVERSOR ANALÓGICO DIGITAL**

Este módulo externo es un conversor análogo digital para leer señales analógicas con una precisión de 16 bits esto indica 860 muestras por segundo, esta conversión a digital permite que pueda ser procesada por un microcontrolador como es la placa NODEMCU, y que ayuda al desarrollo del sistema.

Este módulo se programa con la escala de acuerdo con la especificación de ganancia que se requiere para el proyecto (GAIN\_TWOTHIRDS) y viene determinado por la siguiente tabla de especificaciones del módulo.

# **Tabla 4.**

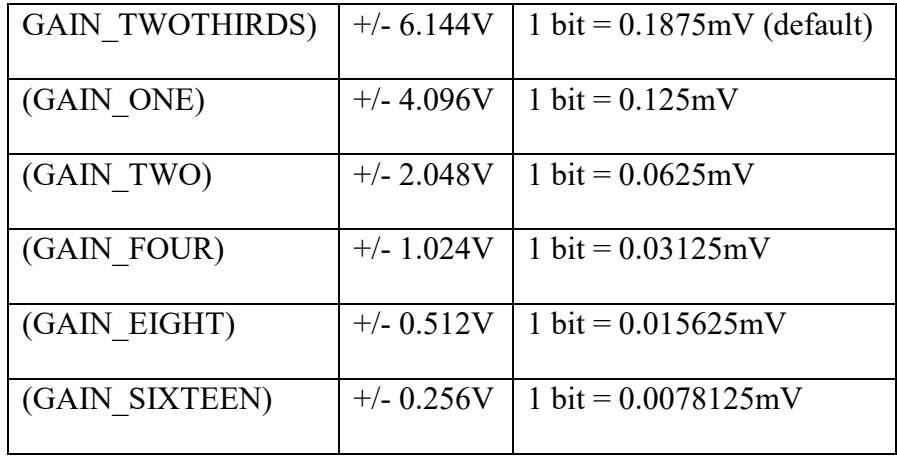

# *Especificación técnica de ganancia*

# **Figura 8.**

*Módulo ADS115 Conversor*

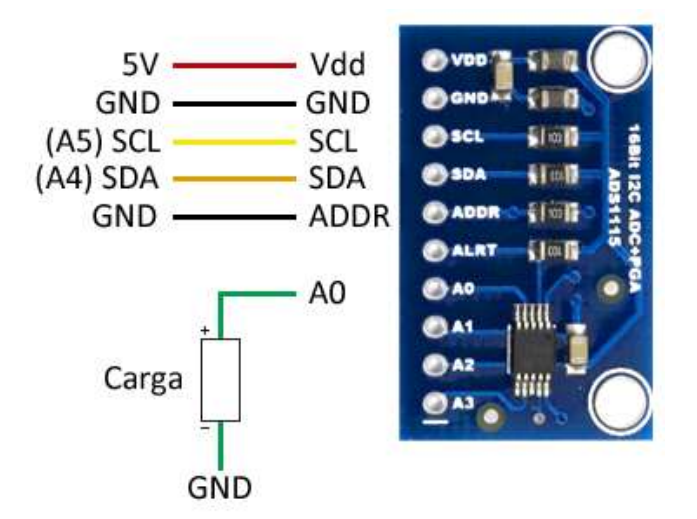

*Nota.* Imagen diagrama de PIN y diseño de módulo convertidor Analógico Digital. Fuente: (www.adafruit.com, 2022)

#### **2.5. DIVISOR DE VOLTAJE**

El divisor de voltaje consiste en un circuito sencillo de dos resistencias en serie, para controlar el voltaje del banco de baterías simplificando y fraccionando su valor de entrada a ¾ hacia abajo para entregar el voltaje de salida al conversor ADS115, este voltaje será tratado y procesado para obtener en tiempo real el voltaje del banco de baterías.

### **Figura 9.**

*Divisor de voltaje*

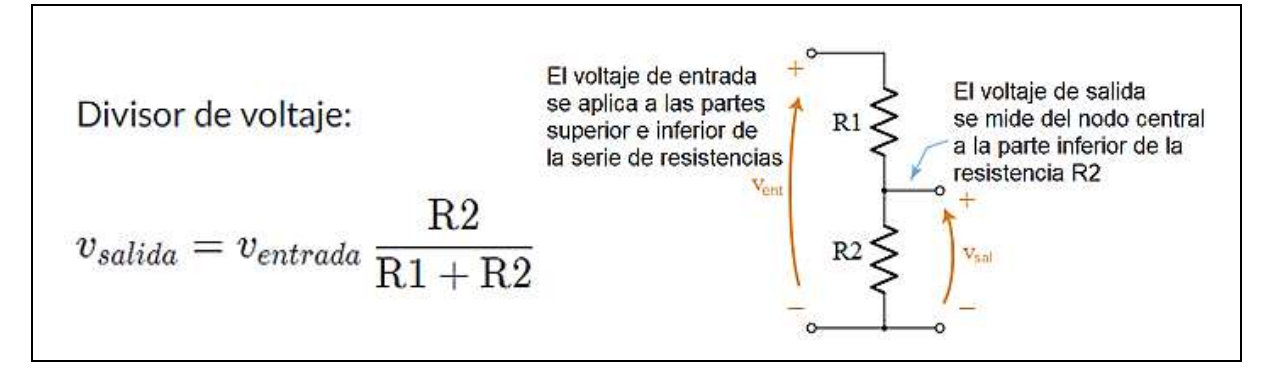

*Nota.* Fórmula y representación de un divisor de voltaje. Fuente: (Khan Academy, 2021).

# **2.6. PRESUPUESTO DEL PROTOTIPO**

Componentes electrónicos utilizados para la creación del prototipo y análisis de viabilidad para el desarrollo del proyecto.

#### **Tabla 5.**

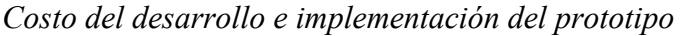

| <b>Detalle</b>                       | Cantidad       |                                 | <b>Costo Unitario</b>    | <b>Costo Total</b> |
|--------------------------------------|----------------|---------------------------------|--------------------------|--------------------|
| MCUESP8266                           | 2              | \$                              | 7,00                     | \$<br>14,00        |
| Potenciómetro 5W                     | $\overline{1}$ | \$                              | 2,00                     | \$<br>2,00         |
| Resistencia 5W                       | $\overline{2}$ | \$                              | 1,00                     | \$<br>2,00         |
| Resistencias 100Kh 1/4W              | 5              | \$                              | 1,00                     | \$<br>5,00         |
| Fuente 5V                            | $\overline{1}$ | $\overline{\boldsymbol{\zeta}}$ | 14,00                    | \$<br>14,00        |
| Lm324n                               | $\overline{1}$ | \$                              | 1,50                     | \$<br>1,50         |
| Potenciómetro 10kh pruebas           | $\overline{1}$ | \$                              | 1,00                     | \$<br>1,00         |
| Cloruro férrico                      | $\overline{1}$ | \$                              | 1,35                     | \$<br>1,35         |
| Barras de silicona                   | $\overline{1}$ | \$                              | 0,35                     | \$<br>0,35         |
| Leds                                 | 4              | \$                              | 0,25                     | \$<br>1,00         |
| Broca para perforación placa         | $\overline{1}$ | $\overline{\boldsymbol{\xi}}$   | 3,75                     | \$<br>3,75         |
| Papel térmico circuito impreso       | $\overline{1}$ | \$                              | 1,00                     | \$<br>1,00         |
| Baquelita 1 cara                     | $\overline{2}$ | $\overline{\boldsymbol{\xi}}$   | 5,00                     | \$<br>10,00        |
| Arduino IDE                          | 0              | $\overline{\boldsymbol{\zeta}}$ |                          | \$                 |
| Blynk                                | 0              | \$                              | $\overline{\phantom{0}}$ | \$                 |
| Placa PCB                            | $\overline{1}$ | $\overline{\boldsymbol{\xi}}$   | 50,00                    | \$<br>50,00        |
| Caja de policarbonato                | $\overline{1}$ | \$                              | 50,00                    | \$<br>50,00        |
| Desarrollador                        | $\overline{1}$ | \$                              | 1200,00                  | \$<br>1200,00      |
| Servicios básicos (luz, agua,        |                |                                 |                          |                    |
| internet)                            | $\mathbf 1$    | \$                              | 500,00                   | \$<br>500,00       |
| Insumos y suministros                | $\overline{1}$ | \$                              | 250,00                   | \$<br>250,00       |
| <b>Gasto Movilizaciones (Carchi)</b> | $\mathbf{1}$   | \$                              | 500,00                   | \$<br>500,00       |
| Gasto Alimentación                   | $\overline{1}$ | $\overline{\mathsf{S}}$         | 200,00                   | \$<br>200,00       |
| Capacitación para los técnicos       | $\overline{1}$ | $\overline{\boldsymbol{\zeta}}$ | 1500,00                  | \$<br>1500,00      |
| Gastos varios                        | $\overline{1}$ | \$                              | 100,00                   | \$<br>100,00       |
| Imprevistos                          | $\mathbf{1}$   | \$                              | 200,00                   | \$<br>200,00       |
|                                      |                | <b>Total</b>                    |                          | \$<br>4607,95      |

*Nota.* En esta tabla se realiza un análisis económico del desarrollo e implementación del prototipo. Elaborado por: El Autor.

Este prototipo que está diseñado para cubrir el requerimiento de conocer la carga y descarga de un banco de baterías y la información del tiempo de autonomía para el consumo establecido del nodo, tiene una proyección viable y económica para su desarrollo.

# **CAPÍTULO 3**

# **DISEÑO Y DESARROLLO**

En el capítulo 3, se describe el diseño, diagramas de flujo y desarrollo para la elaboración y funcionamiento del prototipo.

# **3.1. DISEÑO GENERAL DEL SISTEMA DE MONITORIZACIÓN**

Con base en los análisis estudiados en conjunto con la empresa Montúfarnet, se realiza el diseño general que permita alcanzar el objetivo, dando viabilidad al proyecto y una utilidad muy importante para cumplir con los objetivos específicos para el desarrollo, diseño e implementación de un sistema de monitorización remoto para medir la autonomía de un banco de baterías mediante hardware open source.

En todos los nodos los equipos funcionan con la energía comercial de la red pública, y en ausencia de misma se dispara automáticamente el respaldo y autonomía limitada por medio de baterías que permite la continuidad de los servicios, el sistema estará enfocado en controlar y monitorizar estos eventos mediante el siguiente modelo.

#### **Figura 10.**

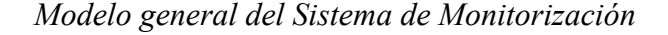

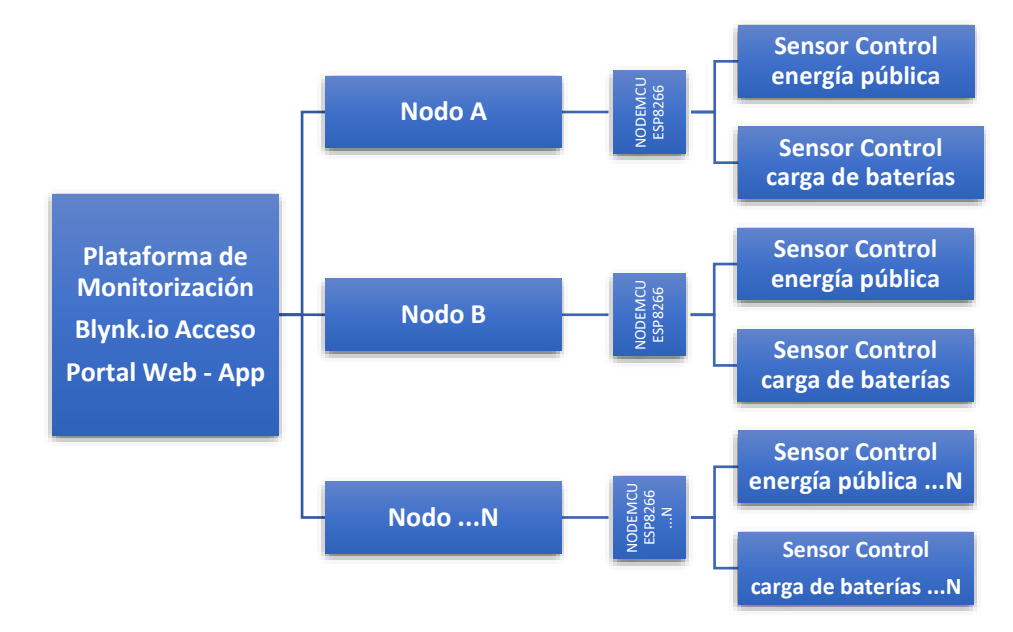

*Nota.* Mapa general de control para el nodo A, y sensores planificados para conocer la carga o descarga del banco de baterías y los parámetros eléctricos. Elaborado por: El Autor.

## **3.2. ELEMENTOS PLATAFORMA DE DISEÑO**

#### *3.2.1. NodeMCU ESP8266*

Placa de desarrollo en código abierto para control de dos parámetros principales que se usará para el objetivo de este proyecto y permitirá monitorizar tanto el estado de la energía comercial como el comportamiento de carga del banco de baterías.

# **Figura 11.**

*NodeMCU ESP8266 Placa de Control Sensores Energías*

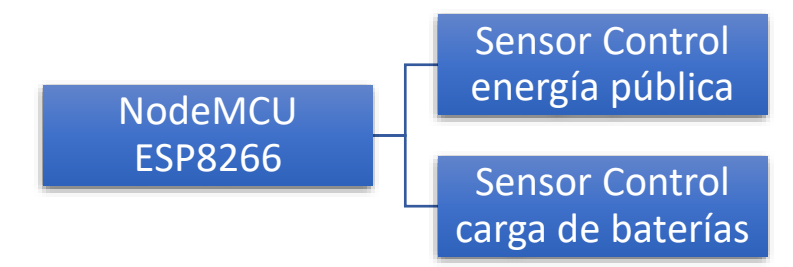

*Nota.* Diagrama Generalizado Placa de Control y Sensores de Energía. Elaborado por: El Autor.

# *3.2.2. PZEM-004T Sensor de control energía pública*

Mediante este sensor se puede obtener los valores eléctricos de la energía pública como voltaje, corriente, frecuencia, etc. y con la programación de sus parámetros permitirá controlar los eventos de corte que se generen en la red eléctrica.

#### *3.2.3. Control carga y descarga de baterías*

Por medio del divisor de voltaje se controla la señal enviada al conversor análogo a digital (ADS115) para medir la carga que tiene el banco de baterías durante su carga o descarga.

#### *3.2.4. Nodo*

Proporciona la conectividad de red que necesita el prototipo vía wifi para enviar la información de las conexiones físicas que se encuentran programados en la tarjeta (NODEMCU), y que por medio de la plataforma se realizará la monitorización de la energía principal y la capacidad de energía backup mediante baterías.

#### **Figura 12.**

*Nodo y Placa de Control*

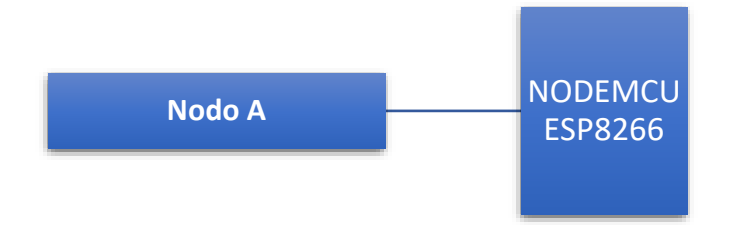

*Nota.* Prototipo de Control de energía para el nodo. Elaborado por: El Autor.

## *3.2.5. Plataforma de monitorización*

Por medio de Blynk.io se visualiza la información que está programada en la tarjeta NodeMCU, donde están vinculados los componentes electrónicos, esta información está disponible mediante el acceso a un portal web y a través de una aplicación para los dispositivos móviles.

La plataforma enviará notificaciones sobre los eventos de energía en tiempo real al correo registrado y también como alerta en los móviles.

#### **Figura 13.**

*Plataforma de Monitorización de Nodos.*

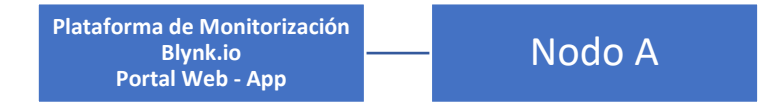

*Nota.* Plataformas de acceso a la monitorización de energía en el nodo. Elaborado por: El Autor.

#### **3.3. DIAGRAMA DE FLUJO DEL SISTEMA**

Se aplica para describir las fases y procesos que el sistema va a ejecutar para su funcionamiento. La figura 14, indica el proceso general para la implementación y comunicación de los datos recolectados por la placa NodeMCU, donde envía y sincroniza inalámbricamente la información a la plataforma de Blynk.io tanto para la visualización como el control por medio de una conexión a internet.

# **Figura 14.**

*Diagrama de flujo*

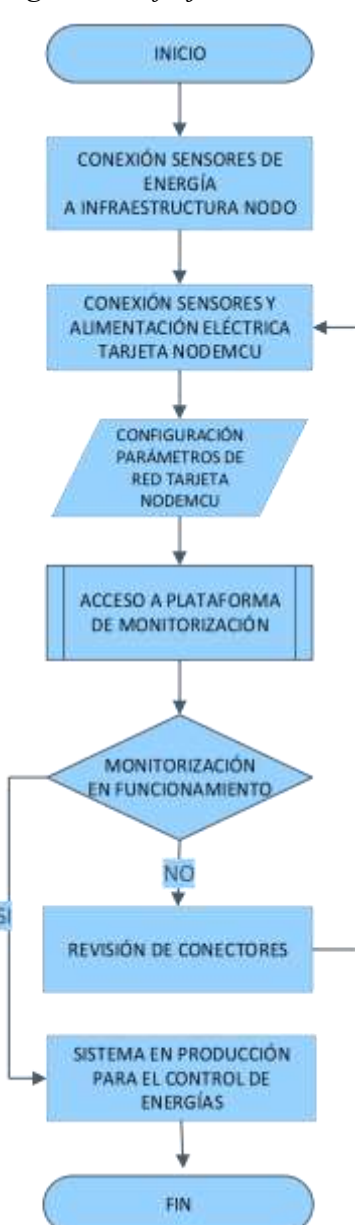

*Nota.* Diagrama de flujo del funcionamiento general del sistema. Elaborado por: El Autor.

#### **3.4. ARQUITECTURA DEL SISTEMA PROTOTIPO**

#### **Figura 15.**

*Arquitectura del sistema prototipo*

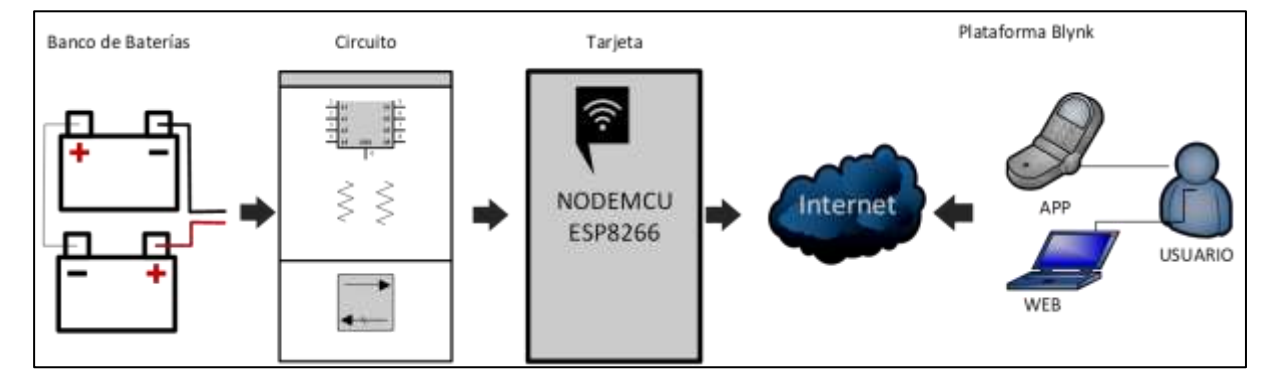

*Nota.* Indica la arquitectura que se va a implementar en el sistema prototipo. Elaborado por: El Autor.

En la figura, se detalla el sistema prototipo que permite monitorizar la información de la energía principal y la carga del banco de baterías mediante las siguientes fases:

## *3.4.1. Fase de potencia (circuito)*

La fase de potencia es la encargada de recibir y controlar por medio de su divisor, el voltaje entregado por el banco de baterías en serie, de forma que minimiza la carga elevada a la entrada para que sea segura para el tratamiento de los datos entregados a la placa.

# *3.4.2. Fase lógica de programación (tarjeta)*

Permite el desarrollo del código fuente que interactúa con la placa NodeMCU ESP8266, donde se programan las instrucciones que permiten el funcionamiento del sistema y enviado vía Wireless a la plataforma IoT.

#### *3.4.3. Fase de monitorización (Blynk App)*

Plataforma que recibe la lectura en tiempo real de la tarjeta NodeMCU y despliega la información parametrizada mediante los componentes de la aplicación para el control de carga y tiempo de respaldo que presentan las baterías.

# **3.5. CONSTRUCCIÓN DEL CIRCUITO DE MONITORIZACIÓN**

#### *3.5.1. Diseño del circuito electrónico*

#### **Figura 16.**

*Diagrama del circuito divisor de voltaje*

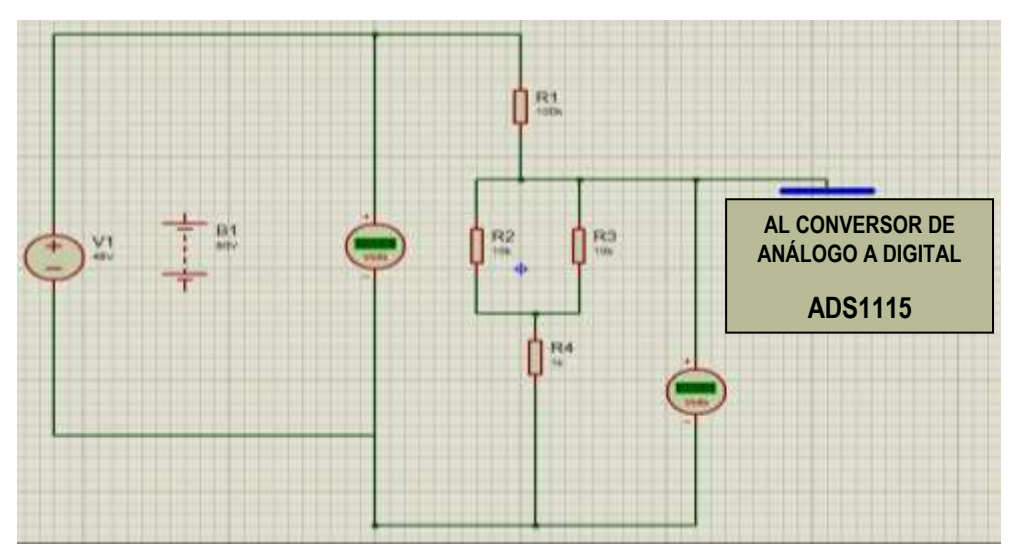

*Nota.* Diagrama divisor de voltaje en el programa Proteus. Elaborado por: El Autor.

Se elabora el diagrama electrónico del sistema mediante el programa Proteus 8. En la figura 16, se realiza una simulación de diferentes cargas de entrada al circuito, que corresponden a la carga de un banco de baterías conectado en serie con un voltaje máximo de 48V, este voltaje ingresará al prototipo que estará controlado por el arreglo de resistencias que forman el divisor de volteje y que será procesado por el módulo ads115 conversor analógico digital, de esta manera el volteje se encuentra controlado para no quemar la placa electrónica.

Posterior a la simulación y comprobación de control para el alto voltaje que tienen las baterías se armó la maqueta para programar sus diferentes módulos.

**Figura 17.**

*Maqueta del prototipo*

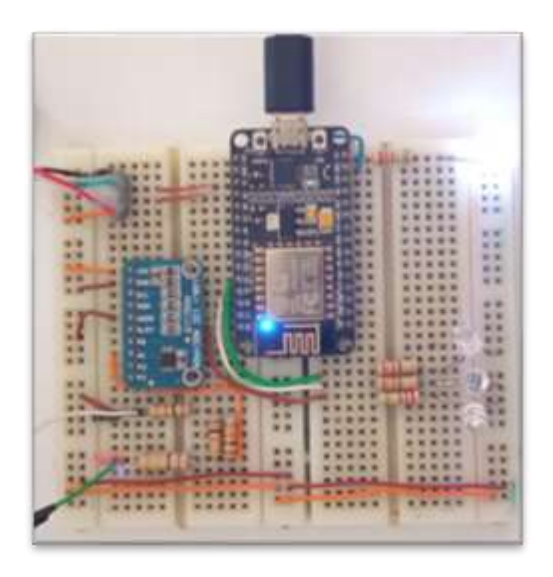

*Nota.* Maqueta de pruebas para el prototipo de control de energías. Elaborado por: El Autor.

# *3.5.2. Fabricación del diseño PCB*

Posterior a la simulación, se genera e imprime el diagrama que contiene la distribución de las pistas conductoras de los diferentes componentes electrónicos del sistema para poder crear las placas como indica la figura 18.

# **Figura 18.**

*Diagrama del circuito PCB*

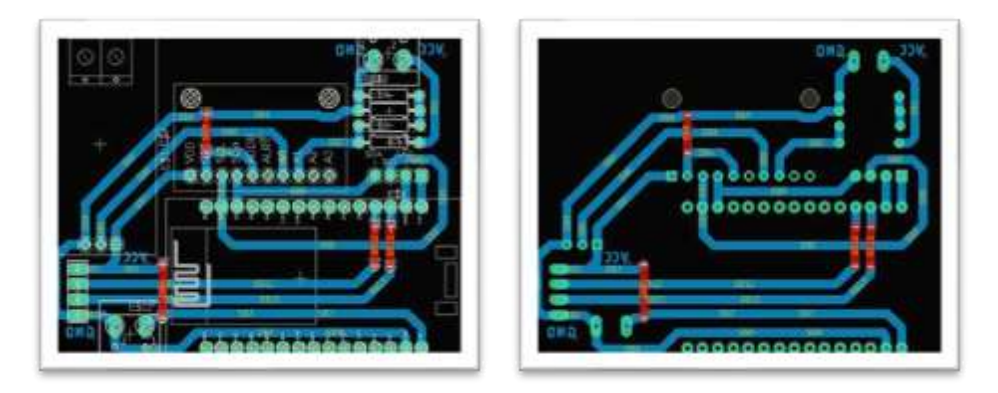

*Nota.* Diagrama del circuito PCB del prototipo. Elaborado por. El Autor.

Esta guía permite colocar los diferentes componentes electrónicos que se utilizará para conectar a la placa del prototipo.

# *3.5.3. Fabricación circuito impreso PCB serigrafiado*

Se realiza el serigrafiado de las pistas del circuito electrónico a la cara de la placa, grabando el diseño con la técnica de planchado, para posterior exponerle en ácido y con la debida limpieza obtener el diagrama de las pistas electrónicas.

## **Figura 19.**

*Placa simple cara*

![](_page_47_Figure_5.jpeg)

*Nota.* La figura muestra la cara de la placa simple. Elaborado por: El Autor.

# **Figura 20.**

*Técnica de planchado y grabado*

![](_page_47_Picture_9.jpeg)

*Nota.* Técnica de planchado y grabado del circuito impreso. Elaborado por: El Autor.

Impreso el circuito en papel couche y con la técnica del planchado se graba y marca las pistas del circuito a la placa de cobre, posterior se lo enfrenta con el cloruro férrico y se limpia para obtener el grabado de las pistas.

## *3.5.4. Perforación para los componentes electrónicos*

Dentro de esta fase, se realiza la perforación en los puntos de referencia que están en la placa con el diseño impreso, seguidamente, se va colocando y soldando los componentes electrónicos.

## **Figura 21.**

*Perforación*

![](_page_48_Picture_4.jpeg)

*Nota.* Perforación para la colocación de componentes electrónicos. Elaborado por: El Autor.

Mediante un mini drill se realiza la perforación de agujeros siguiendo la guía de las pistas impresas, preparando la placa para la inserción de los componentes electrónicos.

Posterior se realiza la inserción de los componentes electrónicos a la placa soldando con estaño y cautín.

## **Figura 22.**

*Soldando componentes*

![](_page_48_Picture_10.jpeg)

*Nota.* Soldadura de componentes del prototipo. Elaborado por: El Autor.

# **3.6. ALMACENAMIENTO DE UN BANCO DE BATERÍAS**

Un banco se denomina al grupo de baterías conectadas entre sí, donde dependiendo su uso pueden ser conectadas en serie, paralelo o serie-paralelo, para obtener el voltaje o la corriente deseada de almacenamiento.

#### *3.6.1. Baterías en serie*

Un banco de baterías en serie tiene la conexión como se muestra en la figura 23, donde la conexión une el terminal positivo de una batería con el terminal negativo de la siguiente batería y así sucesivamente.

#### **Figura 23.**

*Banco de baterías*

![](_page_49_Figure_6.jpeg)

*Nota.* Baterías conectadas en Serie. Elaborado por: El Autor.

Cuando el banco de baterías se encuentra conectado en serie el voltaje o tensión que éstas tienen se suman, como se indica en la figura 23, y su capacidad se mantiene.

Estas baterías o acumuladores eléctricos son aprovechados por los equipos UPS durante un corte en la red eléctrica comercial, y de igual manera los UPS son los encargados de realizar la carga de las baterías cuando la red comercial ha normalizado.

#### *3.6.2. Medición de corriente de consumo equipos*

Para determinar la autonomía de respaldo en función del prototipo que se desarrolla se tomó muestras del consumo corriente generado al UPS cuando se provocó la interrupción de la energía comercial para que entre en descarga obteniendo el valor 1,14A indicado en la siguiente figura.

# **Figura 24.**

*Medición con pinza amperimétrica*

![](_page_50_Picture_3.jpeg)

*Nota.* Medición con pinza amperimétrica que indica el consumo que generan los equipos del nodo al UPS. Elaborado por: El Autor.

En esta parte, se debe tomar en cuenta que las baterías tienen diferentes condiciones para que cumplan con las especificaciones de capacidad que indica el fabricante, por esta razón en los cálculos para este prototipo se debe disminuir un porcentaje al resultado final.

# *3.6.3. Autonomía del banco de baterías para respaldo de los equipos*

Con los datos de corriente real de consumo y conociendo el valor total del banco de baterías en serie ya se puede conocer el tiempo de respaldo que tendrán los equipos, que se puede observar en la siguiente tabla:

# **Tabla 6.**

*Variables de cálculo*

![](_page_50_Picture_93.jpeg)

*Nota.* Variables para calcular la autonomía del banco de baterías. Elaborado por: El Autor.

De acuerdo con la información indicada se tiene: voltaje del banco en serie en 40,32V.

Esta información indica que a pesar de estar cargadas las baterías no están a la máxima capacidad, debido a que se espera un valor superior a los 48V y ya están funcionando con 0.04% menos de la capacidad normal.

Donde  $48-0.04\% = 46,08\%$ 

Un banco de baterías solo se descarga 1/3 de su capacidad total, esto en virtud de que los UPS tienen un rango mínimo para el funcionamiento, adicional cuidan que las baterías se descarguen en su totalidad ya que se pueden dañar y disminuir la vida útil de las baterías drásticamente, dicho esto se tiene:

**A) Afectación de capacidad** 100-0.04%=96Ah

$$
b) Descarga
$$
 96/3=32Ah

Autonomía del banco de baterías:

**autonomía teórica =** 32Ah/2,9A = 11h

#### **autonomía efectiva =** 11-30% = 7h

El 30% que se disminuye en la autonomía efectiva es causa de que se desconoce cuántas cargas y descargas han sufrido las baterías, el tiempo de implementación que tienen las mismas, y, por otro lado, que no cumplen la especificación de ambiente sugerida por el fabricante (temperatura).

## **3.7. DESARROLLO Y DISEÑO EN BLYNK PARA EL SISTEMA**

Utilizando la plataforma y entorno de programación Blynk.io, se desarrolló el diseño para el sistema de monitorización remoto que permitirá acceder a la información del estado de energías y capacidad de las baterías en un evento de corte que se genere en la red de energía comercial y que puede ser visualizado por medio del portal web y la aplicación móvil.

#### *3.7.1. Entorno de la plataforma Blynk*

Para poder utilizar la plataforma es indispensable previamente realizar un registro donde se crea un usuario que permitirá el acceso al portal web y la aplicación móvil, mediante este usuario se diseña y desarrolla el sistema para monitorización de energía del banco de baterías de un nodo.

# **Figura 25.**

## *Entornos Plataforma WEB y Aplicativo Móvil*

![](_page_52_Picture_4.jpeg)

*Nota.* Entorno Plataforma WEB y Aplicación Móvil para el Desarrollo y Diseño del Sistema se Ilustra Ejemplos. Elaborado por: El Autor.

# **3.8. PLATAFORMA WEB**

# *3.8.1. Creación de Plantilla (Nodo)*

Se procede a crear una plantilla y colocar el nombre que va a tener el sistema de monitorización para el banco de baterías, adicional se indica el modelo de placa y el tipo de conexión que se utilizará para tanto para el desarrollo como para el diseño del proyecto.

## **Figura 26.**

*Creación Nueva Plantilla*

![](_page_53_Picture_41.jpeg)

*Nota.* Creación de la plantilla para el diseño del sistema. Elaborado por: El Autor.

# *3.8.2. Pestañas y configuración de diseño para la plantilla (Nodo)*

#### **Figura 27.**

*Menú de configuración*

![](_page_53_Picture_42.jpeg)

*Nota***.** Pestañas de Configuración para la plantilla del sistema. Elaborado por: El Autor.

Para el diseño y desarrollo del sistema se va a llenar la información solicitada en las pestañas de la plantilla que son:

- **Metadata**
- Datastreams
- Automations
- Web dashboard

*3.8.2.1. Metadata.* Se llena el formulario de información correspondiente al nodo donde está implementado el prototipo, adicional y muy importante la cuenta de correo que interactúa la plataforma para el sistema de notificaciones.

#### **Figura 28.**

#### *Menú Metadata*

![](_page_54_Picture_77.jpeg)

*Nota.* Pestaña para registro de información de nuestra placa. Elaborado por: El Autor.

*3.8.2.2. Datastreams.* Se crea y configura todas las variables que van a interactuar con la placa y van a ser visualizadas por medio de la plataforma.

# **Figura 29.**

*Menú Datastreams*

![](_page_55_Picture_46.jpeg)

*Nota***.** Configuración de variables para visualizar la información programada en la placa. Elaborado por: El Autor.

*3.8.2.3. Automations.* Se habilita las variables que el sistema notificará automáticamente cuando se presente una condición programada.

# **Figura 30.**

# *Menú Automations*

![](_page_55_Picture_47.jpeg)

*Nota***.** Habilitación de condiciones para notificaciones automáticas. Elaborado por: El Autor.

*3.8.2.4. Web Dashboard.* Se diseña arrastrando del menú los elementos visuales que estarán mostrando la información sincronizada de las variables programadas en la placa de desarrollo para monitorizar el banco de baterías y la energía comercial.

#### **Figura 31.**

#### *Menú Web Dashboard*

![](_page_56_Picture_53.jpeg)

*Nota***.** Diseño de Interfaz Web para sistema de monitorización de energías en el nodo. Elaborado por: El Autor.

# **3.9. APLICATIVO MÓVIL**

#### *3.9.1. Descarga de la APP Blynk*

Se descarga la App siguiendo el enlace que indica la página de la plantilla, para instalar la versión actual de la aplicación y conectar con la plataforma creada para el sistema de monitorización.

# **Figura 32.**

*App Blynk IoT*

![](_page_57_Picture_2.jpeg)

*Nota***.** App Blynk IoT instalada en el móvil con sistema Android. Elaborado por: El Autor.

# *3.9.2. Ingreso de credenciales para aplicativo móvil*

Con el usuario creado en la plataforma Blynk se registra para el acceder al aplicativo móvil instalado y desarrollar el diseño del sistema de monitorización.

# **Figura 33.**

*Credenciales de Acceso*

![](_page_57_Picture_40.jpeg)

*Nota***.** Credenciales de acceso a la App Blynk para diseño del sistema. Elaborado por: El Autor.

#### *3.9.3. Pantalla inicial y desarrollo de diseño*

Posterior al ingreso del aplicativo se configura y diseña el sistema con las variables configuradas previamente para visualizar los resultados esperados de la monitorización de energías para el nodo implementado con la placa de desarrollo.

#### **Figura 34.**

![](_page_58_Figure_4.jpeg)

![](_page_58_Picture_5.jpeg)

*Nota***.** Credenciales de acceso a la App Blynk para diseño y control del sistema. Elaborado por: El Autor.

Como se trabajó en el entorno web, en la interfaz de la aplicación se debe diseñar el sistema, seleccionando los elementos que se utilizará para visualizar la monitorización de energía programada en nuestra placa de desarrollo NODEMCU.

## **Figura 35.**

*Diseño de la App*

![](_page_59_Figure_2.jpeg)

*Nota.* Diseño de la aplicación utilizada para la monitorización del banco de baterías. Elaborado por: El Autor.

# *3.9.4. Código fuente de programación para NodeMCU ESP8266*

Para la programación y código fuente del sistema se empleó el programa ensamblador Arduino Genuino, que está basado en lenguaje Asembler.

Mediante Arduino IDE se realizó y desarrolló la programación para la comunicación de la placa NODEMCU y los sensores utilizados para el control de las 2 energías con las que puede trabajar el nodo siendo la energía de la red pública la principal y la autonomía con banco de baterías como backup en caso de cortes de la energía principal.

# **3.10. LIBRERÍAS**

#### **Figura 36.**

*Librerías*

```
21 #include <BlynkSimpleEsp8266.h>
22 #include <PZEM004Tv30.h>
23 #include <Wire.h>
24 #include <Adafruit ADS1015.h>
25 #include <ESP8266WiFi.h>
```
*Nota.* Librerías para abrir conexión serial a la placa NodeMCU. Elaborado por: El Autor.

La figura 36 muestra las librerías para la tarjeta NodeMCU, las mismas permiten establecer la conexión serial con el modelo de la placa y los parámetros de transmisión de las señales programadas para que los reciba la aplicación IoT Blynk.

# **3.11. CÓDIGO DE CONEXIÓN RED CIRCUITO ELÉCTRICO Y PLATAFORMA BLYNK**

Este código de programación y configuración de los parámetros de red inalámbrica permitirá la comunicación de la placa NODEMCU ESP8266 con la plataforma Blynk, para dar acceso a las variables que está monitorizando nuestro prototipo en la electrónica.

#### **Figura 37.**

*Código de Conexión circuito eléctrico y Blynk*

```
#define BLYNK TEMPLATE ID "TMPLWQ2zyDR4"
#define BLYNK DEVICE NAME "MONITORIZACION BATERIAS"
#define BLYNK AUTH TOKEN "ixdEqkBv5s pdKwwQc4Ee0mYxYWOhRod"
char auth[] = BLYNK_AUTH_TOKEN;//clave de autentificación de desarrollador.
char ssid[] = "CNT_DIAMANTE";//RED LOCAL WIFI PARA LA TARJETA NODEMCU ESP8266.
char pass[] = "SPARKrojo"; // CLAVE DE RED
```
*Nota.* Programación de los parámetros de red inalámbrica para la conexión del Circuito Eléctrico y Blynk. Elaborado por: El Autor.

# **3.12. DECLARACIÓN DE VARIABLES PARA EL SISTEMA Y SENSORES**

# **Figura 38.**

*Declaración de variables*

```
37 extern uint8_t SmallFont[];
38 intl6 t adc0, adcl:
39 float VoltDC, AmpDC= 0.0;
14.0
41 Idefine NumBaterias 4
42 #define FacSeguridad 0.7
43 #define TimeWait 4000
44 #define LedB 16
45 #define LedA 0
46 #define LedR 2
4748 // byte ledB=16; // LED Blanco
49 // byte ledA=0; // LED azul
50 // byte ledR=2; // LED Rojo
51
52 float PowBatTotal = 0;
53 float PowCargas = 0;
54 float TimeDesgar = 0;
55 boolean EnableCalculo = true;
56 float ValPorcetaje, ValNumBat = 0;
```
*Nota.* Declaración de variables generales para la lectura de las señales conectadas a la placa NodeMCU. Elaborado por: El Autor.

Código de programación del sensor de voltaje de baterías que define los pines utilizados y enviados a la placa NodeMCU encargada de recibir la información de la placa ADS115 y sus variables.

# **Figura 39.**

*Variables de Control para Convertidor Analógico*

![](_page_61_Picture_9.jpeg)

```
14 #define D1
               5 //GPI05
15 #define D2 4 //GPI04
16 #define D5 14 //GPI014 - HSCLK
17 #define D6
             12 //GPIO12 - HMISO
18 #define D7
               13 //GPIO13 - HMOSI - RXD2
               15 //GPIO15 - HCS
19 #define D8
                                 - TXD2
```
*Nota.* Variables de Control para los pines del Convertidor ADS115 Análogo a Digital. Elaborado por: El Autor.

# **3.13. PROGRAMACIÓN DE VARIABLES**

#### **Figura 40.**

*Programación de variables módulo eléctrico*

```
59 void setup() {
 60
 61 Serial. begin (9600);
 62 Blynk.begin(auth, ssid, pass);
 61 ads.setGain(GAIN TWOTHIRDS);
 64 ads.begin();
 65 EnableCalculo = true;
 66 pinMode (LedB, OUTPUT): //Led Apagado Inicio
 67 pinMode(LedA, OUTPUT); //Led Apagado Inicio
 68 pintode (LedR, OUTPUT); //Led Apagado Inicio
 69.170
 71 void loop() {
 72 Blynk.run();
 T3 Iloat voltage = pzem.voltage(); <br>
11(String(voltage,3) = "nan")(voltage = 0;)<br>
14 float current = pzem.current(); <br>
11(String(current,3) = "nan")(current = 0;)
      \begin{tabular}{ll} float current = pzem.current(); & if (String current, 3) & = "nan") (current<br>float power = pzem.power(); & if (String (power, 3)) == "nan") (power = 0); \\ float energy = pzem.energy(); & if (String (energy, 3)) == "nan") (energy = 0; \\ float frequency = pzem.frequency(); & if (String (frequency, 3)) == "nan") (frequency = 0; \\ \end{tabular}75 float power = pzem.power();
 74
                                                          if (String (energy, 3) == "nan") (energy =0; }
 77 Float frequency = pzem.frequency(); if(String(frequency,3) == "nan"){frequency =0;}
 78 | float pf = pzem.pf() ;
                                                          if (String(pf, 3) == "nan") (pf =0;)
 79 11-00 adc0 = ads.readADC SingleEnded(0);
 \exists 1 adcl = ads.readADC SingleEnded(1);
 82 / 1183.Volume = (add1 - 1607) * 0.003207064;84 VoltDC = VoltDC + 5;
      11 --0.516ValNumBat = 12*NumBaterias;
 87 ValPorcetaje = map(VoltDC, 0, ValNumBat, 5, 100);
99 / 1 -
```
*Nota.* Programación del módulo Pzem-004t para control de la energía comercial y la capacidad del banco de baterías. Elaborado por: El Autor.

Se detalla la programación de lectura y el contenido de las variables que permiten la transmisión serial a la plataforma Blynk.

# **CAPÍTULO 4**

## **IMPLEMENTACIÓN Y RESULTADOS**

Finalmente, en este capítulo se presenta la implementación del sistema de monitorización remoto para medir la autonomía del banco de baterías de la empresa Montúfarnet, la conexión física de los componentes del prototipo, la sincronización de la red y acceso a la interfaz de control para la visualización de la información y verificación de resultados con base al objetivo planteado.

# **4.1. DIAGRAMA DE IMPLEMENTACIÓN**

Mediante el siguiente diagrama de bloques se realizó la implementación del sistema para obtener la información y resultados.

#### **Figura 41.**

![](_page_63_Figure_6.jpeg)

*Nota.* Diagrama de bloques para la implementación del prototipo Elaborado por: El Autor.

#### **4.2. NODO DE IMPLEMENTACIÓN PROTOTIPO**

El nodo que la empresa Montúfarnet autorizó y permitió para realizar la implementación del prototipo tiene por nombre Escudo, este nodo tiene carga alta de abonados por lo tanto requiere el sistema de monitorización para estar informado mediante las alertas que genera el prototipo sobre los cortes de energía comercial y la autonomía del respaldo por medio del banco de baterías, con la finalidad de garantizar la continuidad de los servicios a sus abonados.

## **Figura 42.**

*Nodo Escudo*

![](_page_64_Picture_2.jpeg)

*Nota.* Nodo Escudo, infraestructura torre de radio frecuencia de la Empresa Montúfarnet Elaborado por: El Autor.

# **4.3. CONEXIÓN FÍSICA DEL PROTOTIPO**

#### *4.3.1. Conexiones*

Inicialmente, se realizó una exploración a la acometida del suministro eléctrico del nodo y su sistema de respaldo por medio de banco de baterías, para determinar dónde van a ir conectados los cables del prototipo a la energía del nodo que son: banco de baterías, energía comercial y alimentación de la placa.

*4.3.1.1. Banco de baterías.* El nodo tiene tres baterías conectadas en serie para dar respaldo de energía a los equipos cuando se presenta corte de luz, donde se conectan los cables del prototipo a los terminales positivo y negativo del banco de baterías para sensar la capacidad de carga que tienen las baterías, se debe identificar bien la polaridad de los terminales porque una mala conexión daña la electrónica del prototipo.

*4.3.1.2. Energía comercial.* El medidor eléctrico para este nodo funciona a 120V, y proporciona la energía para todos los equipos, en esta acometida principal se conecta el sensor pzem-004t previo a identificar mediante un multímetro la línea de fase, neutro y tierra que se ingresa en los terminales del sensor.

*4.3.1.3. Tarjeta NodeMCU.* Para conectar la tarjeta se debe configurar mediante el código del programa los parámetros de la red inalámbrica del sitio, y posterior, se conecta con un adaptador de 5V para encender la placa electrónica.

## *4.3.2. Diagramas de conectores*

#### **Figura 43.**

#### *Diagrama de Conexión General*

![](_page_65_Figure_5.jpeg)

# **Figura 44.**

# *Circuito Físico de Conexión*

![](_page_66_Picture_2.jpeg)

*Nota.* Circuito Físico de Conexión del prototipo implementado en el nodo Escudo. Elaborado por: El Autor.

# **Figura 45.**

*Prototipo Encendido* 

![](_page_67_Picture_2.jpeg)

# **Figura 46.**

*Prototipo Implementado*

![](_page_67_Picture_5.jpeg)

*Nota.* Conexión física del Banco de Baterías y Sensor Eléctrico al prototipo implementado en el nodo Escudo. Elaborado por: El Autor.

# **4.4. INTERFAZ GRÁFICA DEL PROTOTIPO**

#### *4.4.1. Credenciales de acceso al sistema*

Para ingresar a los parámetros de información del sistema de monitorización de energías, se inicia sesión con las credenciales registradas en la plataforma Bliynk.io, mediante:

Email: monitorizacion.iot.ups@gmail.com

Password: Ecuador01

- 1. Acceso Web desde computador
- 2. APP para móvil

# **Figura 47.**

*Acceso y link al portal WEB* 

![](_page_68_Picture_56.jpeg)

*<https://blynk.cloud/dashboard/login>*

# **Figura 48.**

*Descarga de aplicativo y acceso Móvil*

https://play.google.com/store/apps/details?id=cloud.blynk&hl=es\_419&gl=US

![](_page_69_Picture_3.jpeg)

*Nota***.** Ingreso de credenciales para el acceso a la interfaz del sistema de monitorización y control de energías. Elaborado por: El Autor.

#### *4.4.2. Interfaz gráfica del sistema de monitorización*

Posterior al ingreso, se despliega el entorno gráfico de información con las diferentes variables de control que utiliza el prototipo para la monitorización de la energía comercial y respaldo mediante su banco de baterías, este entorno puede ser a través del portal web y su App para los dispositivos móviles.

# **Figura 49.**

*Interfaz del portal WEB y Aplicativo Móvil*

![](_page_70_Picture_2.jpeg)

*Nota***.** Interfaz del sistema de monitorización y control de energías del prototipo. Elaborado por: El Autor.

# *4.4.3. Indicadores de la interfaz del sistema de monitorización de energías*

En la siguiente tabla se describen los diferentes indicadores que tiene el sistema de monitorización para el banco de baterías y energía comercial en su entorno Web y App.

# **Tabla 7.**

![](_page_71_Picture_80.jpeg)

![](_page_71_Picture_81.jpeg)
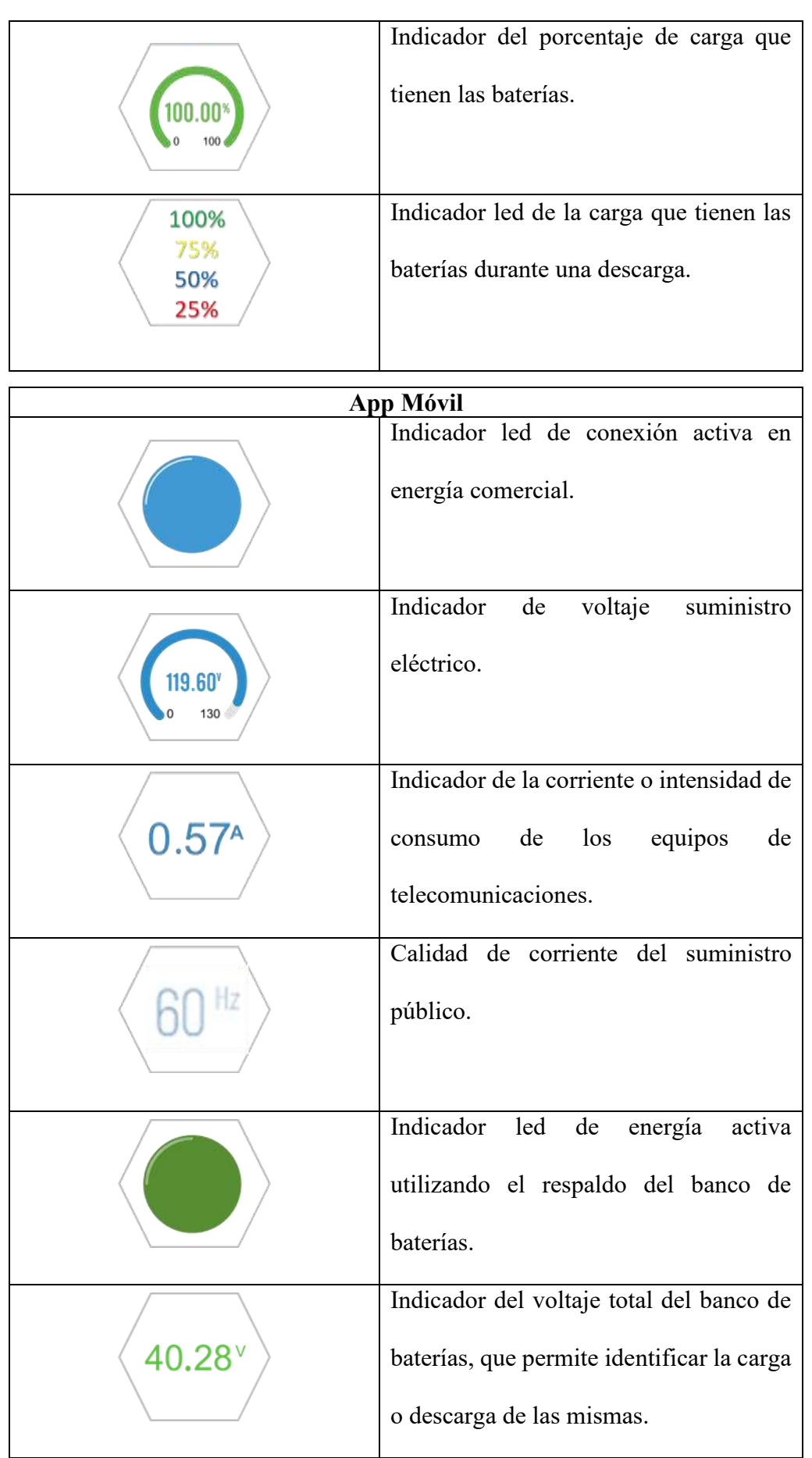

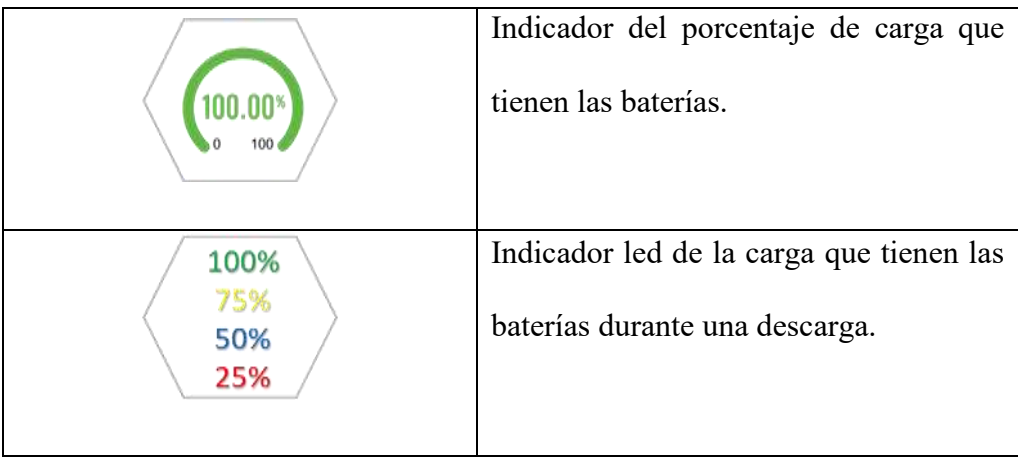

## **4.5. MODOS DE NOTIFICACIÓN DEL PROTOTIPO**

El prototipo para el sistema de monitorización tiene tres modos de notificación que permite conocer en tiempo real el estado de la energía con la cual está funcionando los equipos del nodo de telecomunicaciones, estos modos se clasifican en:

#### **Figura 50.**

*Notificaciones*

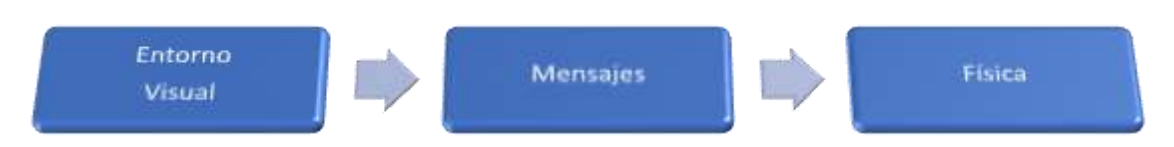

*Nota.* Modos de notificación que genera el sistema de monitorización Elaborado por: El Autor.

#### *4.5.1. Modo de notificación monitor*

Mediante la interfaz del portal web o dispositivo móvil por medio de la APP, se visualiza los indicadores de energía comercial y banco de baterías que utilizan los equipos del nodo, la interfaz y sus indicadores cambiarán de acuerdo con los eventos de corte en la energía comercial y en efecto generará la descarga del banco de baterías el cual también estará monitorizada.

## **Figura 51.**

*Modo notificación visual*

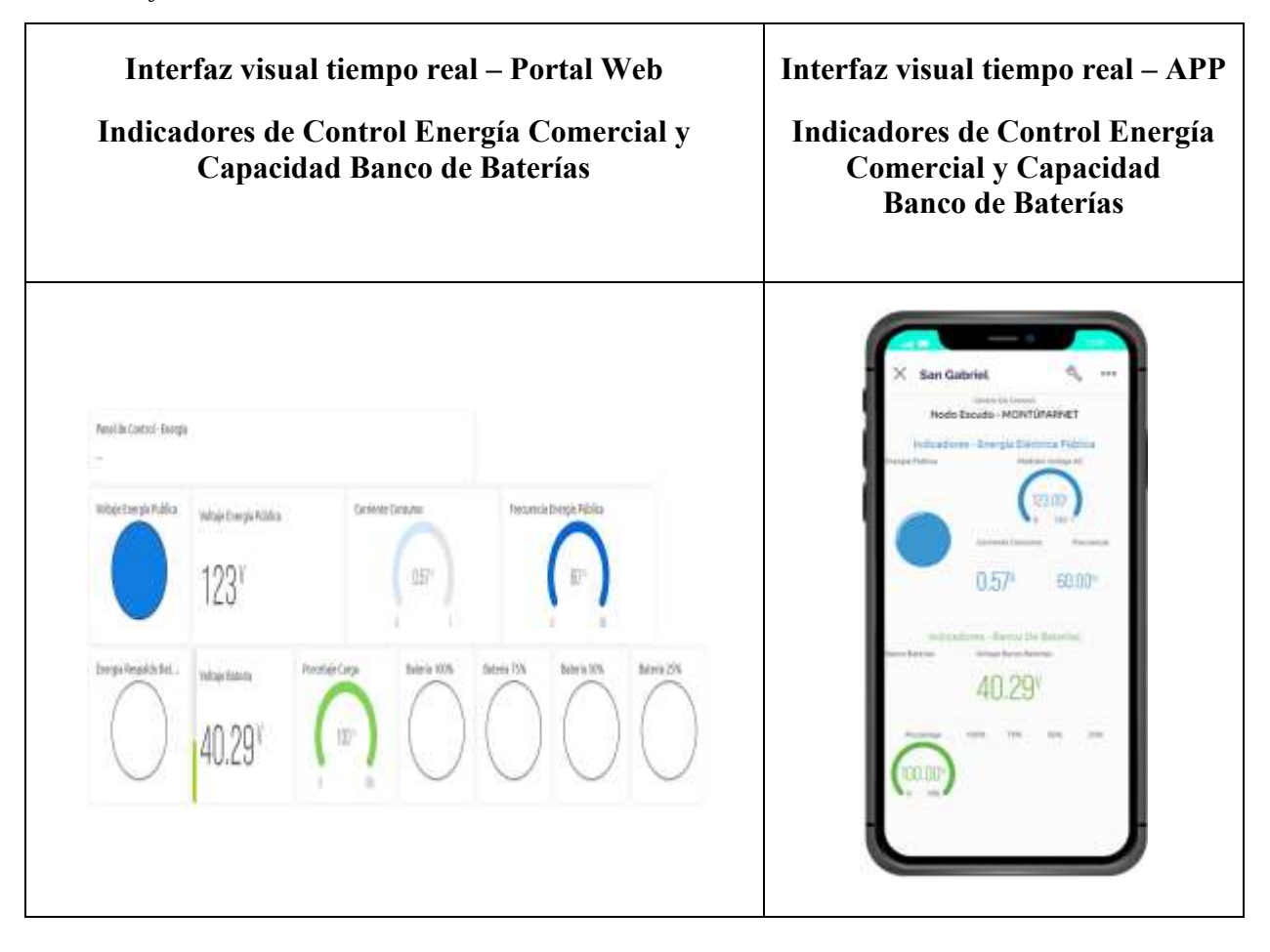

*Nota. Modo visual de la monitorización en tiempo real de las energías en el nodo Elaborado por: El Autor.*

#### *4.5.2. Modo de notificación mensajes*

El prototipo genera notificaciones de mensajes en tiempo real sobre cortes de energía comercial y funcionamiento de baterías (porcentaje de carga o descarga), dichas notificaciones están dadas a través de una alerta en el móvil y otra vía correo electrónico.

## **Figura 52.**

*Modo notificación mensajes*

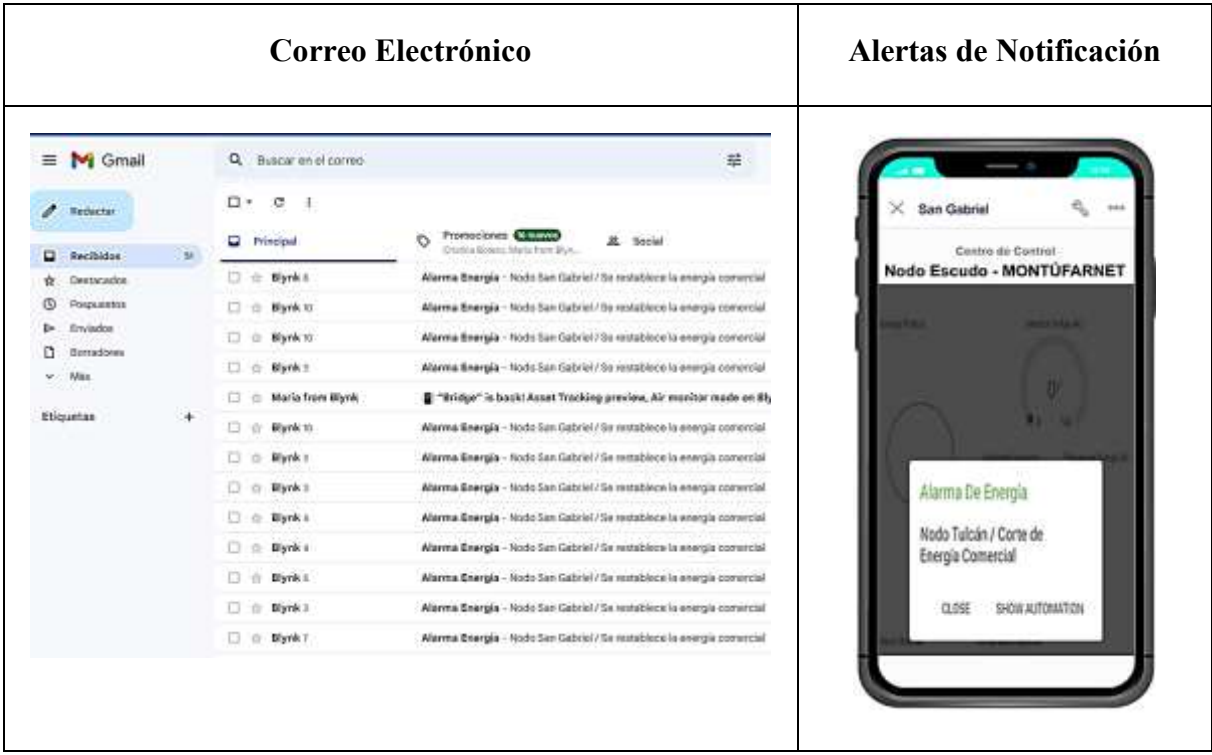

*Nota.* Modo de notificaciones y alertas del prototipo del sistema de monitorización. Elaborado por: El Autor.

#### *4.5.3. Modo de notificación física*

Este modo está implementado por medio de luz led y colocado en la carcasa de protección del prototipo, para visualizar los indicadores de control de energía comercial y comportamiento de carga o descarga del banco de baterías. Este modo fue diseñado para identificar el estado de la energía durante los soportes y trabajos realizados en sitio, sin necesidad de tener una computadora o móvil para visualizar la información de la energía.

## **Figura 53.**

*Modo notificación física*

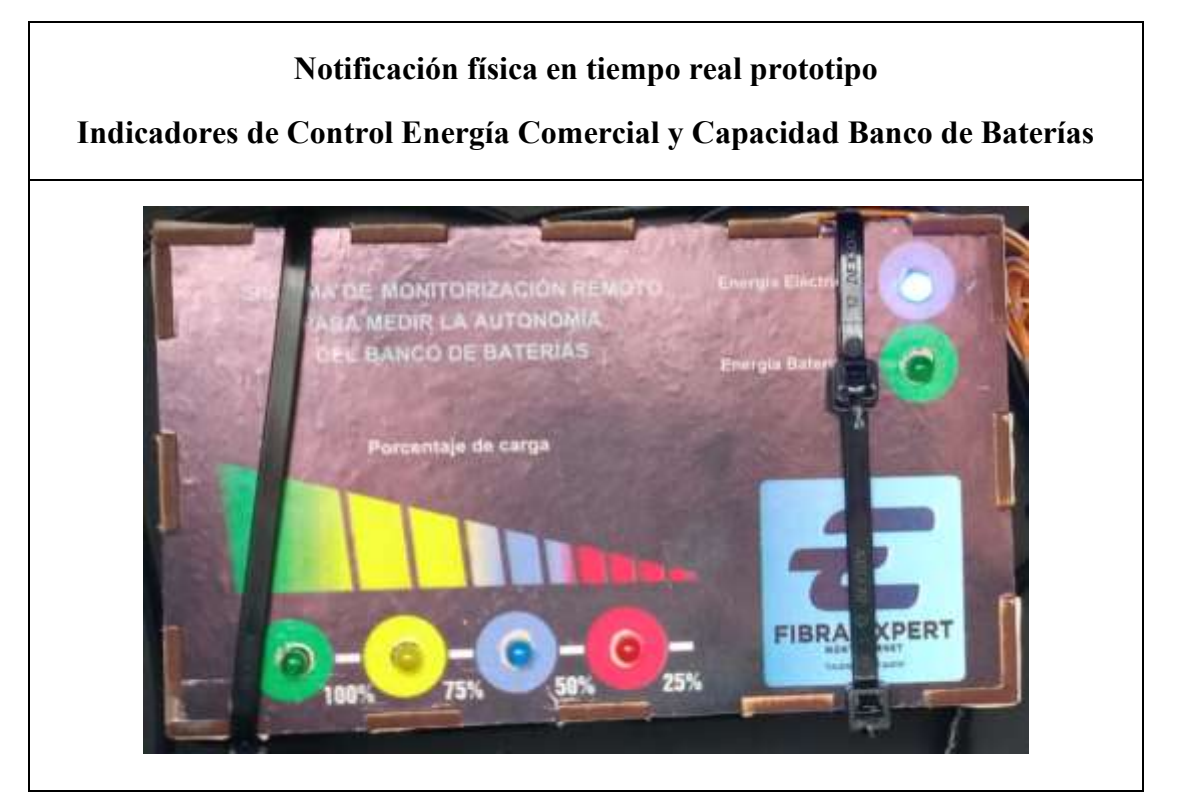

*Nota.* Notificación física mediante luz led del estado de la energía. Elaborado por: El Autor.

## **4.6. RESULTADOS DEL PROTOTIPO SISTEMA DE MONITORIZACIÓN**

## *4.6.1. Corte de energía comercial*

Genera el cambio en los indicadores eléctricos y dispara las alarmas de notificación por mensaje, monitorización en la interfaz visual y físico. Se puede visualizar el estado y el cambio de los indicadores por el corte de energía pública tanto en el portal web, en el aplicativo móvil como en el prototipo físico.

## **Figura 54.**

*Monitorización visual corte de energía*

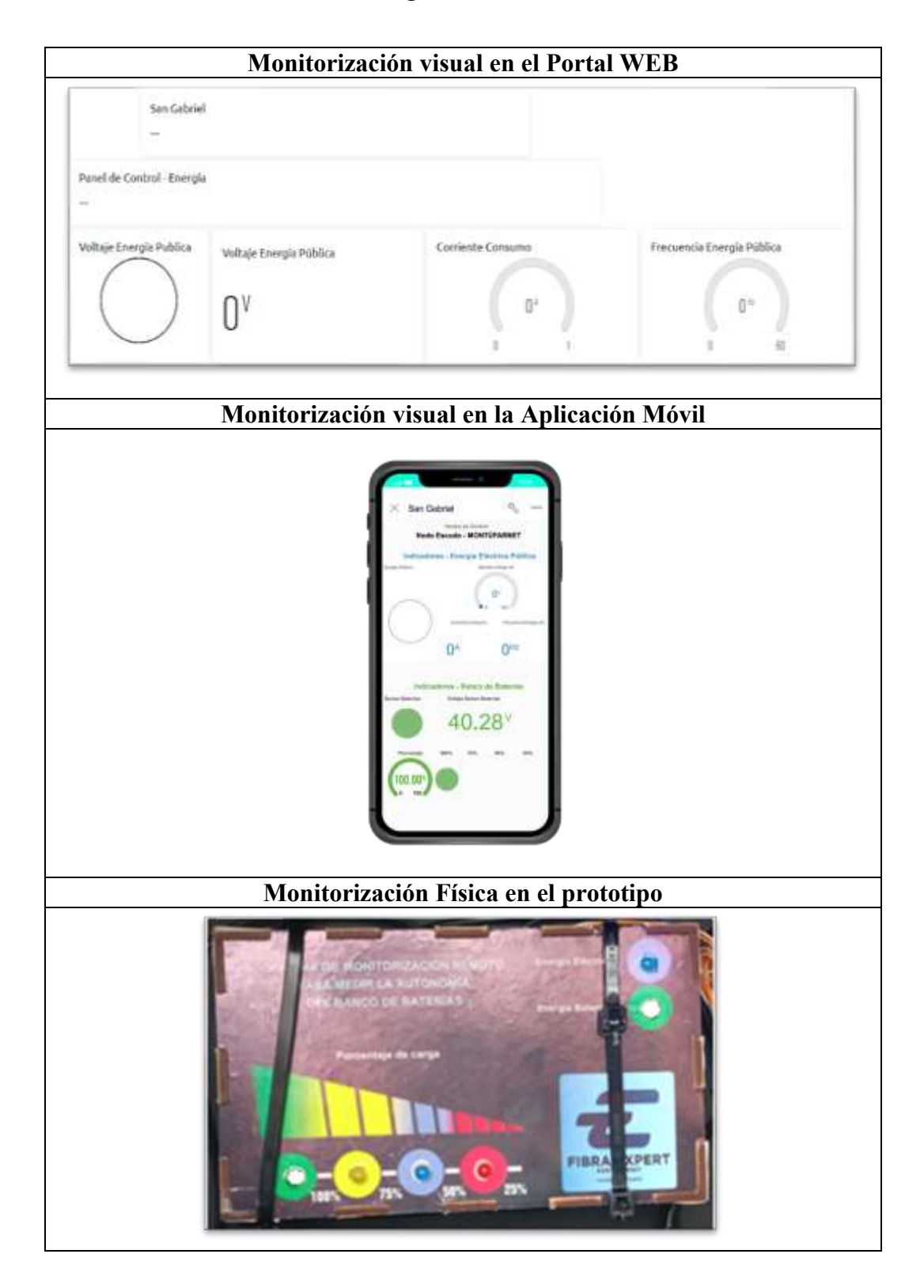

*4.6.1.2. Notificaciones de energía comercial.* El sistema de monitorización realiza la notificación automática cuando se presenta corte de energía comercial y también cuando la energía retorna mediante correo, mensaje en la App móvil y normaliza los indicadores visuales y físicos.

## **Figura 55.**

*Notificaciones de corte energía comercial*

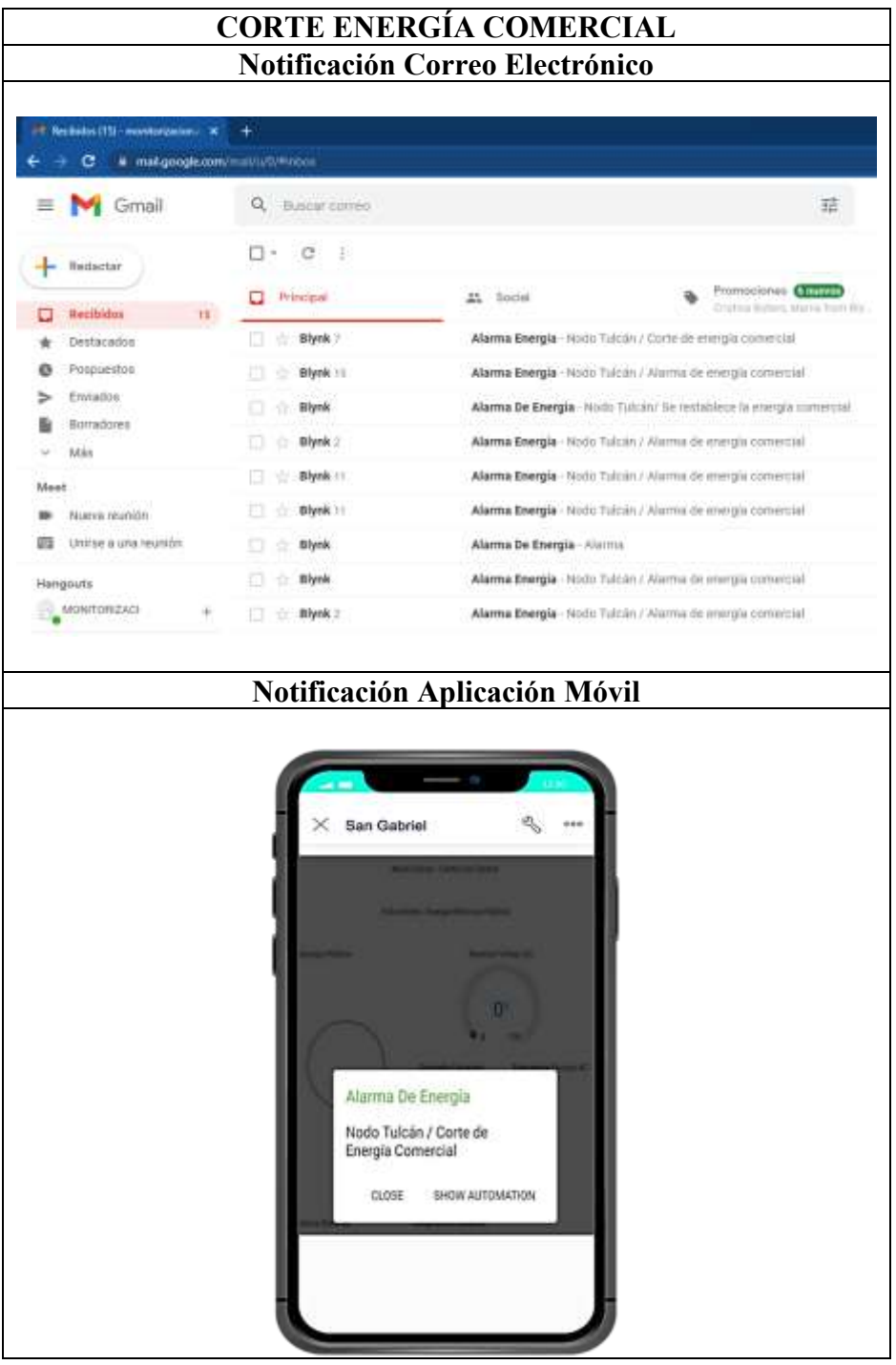

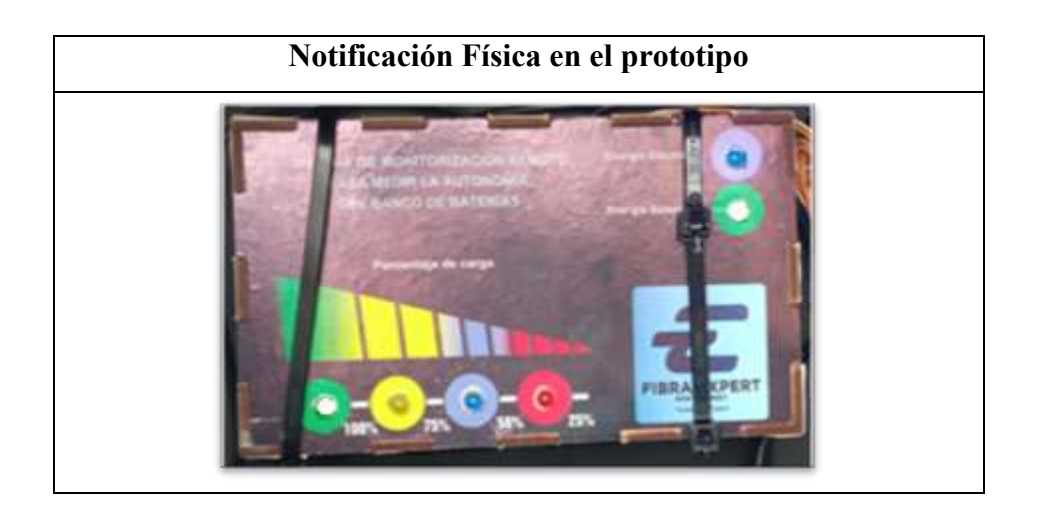

## **Figura 56.**

*Notificaciones de energía comercial restablecida*

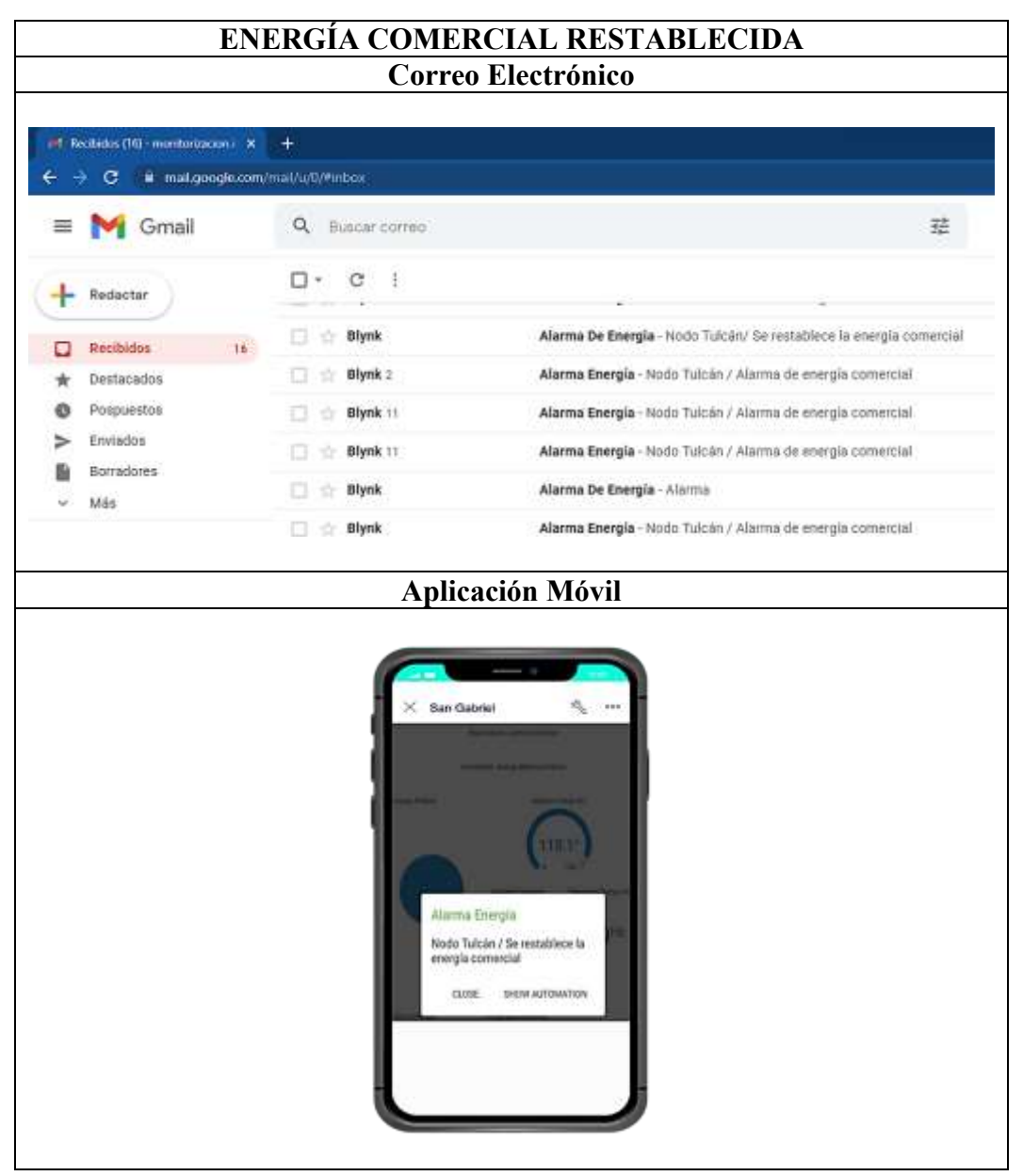

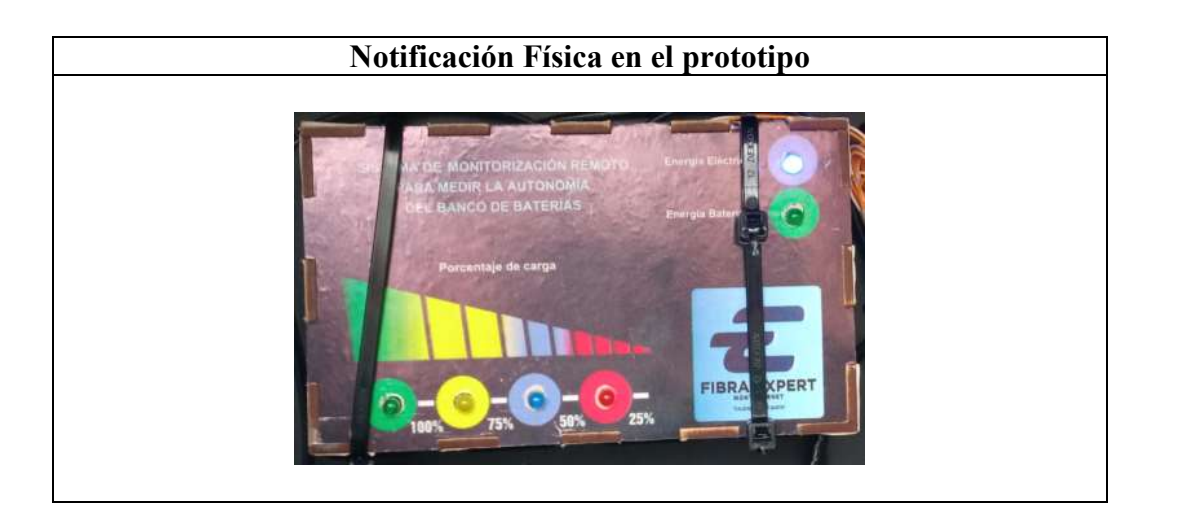

*4.6.1.3. Notificación de descarga de baterías.* Las baterías entran en descarga cuando la energía comercial presenta corte, el sistema permite monitorizar el porcentaje de carga en tiempo real y el voltaje que tienen las baterías durante este evento, el sistema notifica cuatro etapas de descarga que son: 100%, 75%, 50% y 25%, antes del apagado y caída total de todos los equipos a consecuencia de no realizar soporte con generador eléctrico. El sistema realiza la notificación automática cuando las baterías inician su periodo de descarga mediante correo y mensaje en la aplicación móvil.

## **Figura 57.**

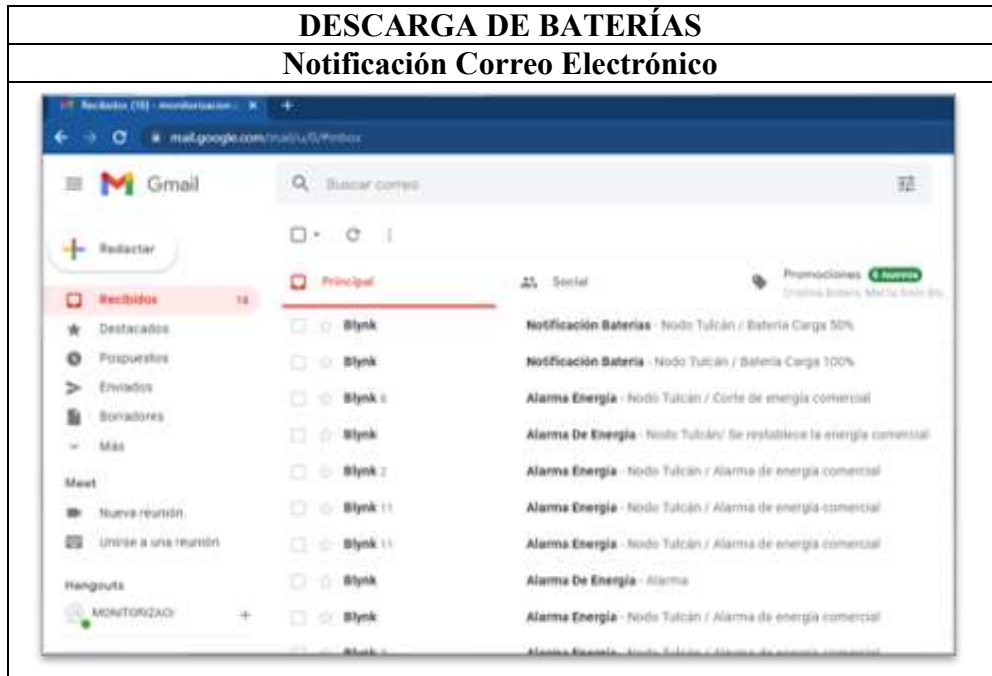

*Notificaciones de descarga de baterías*

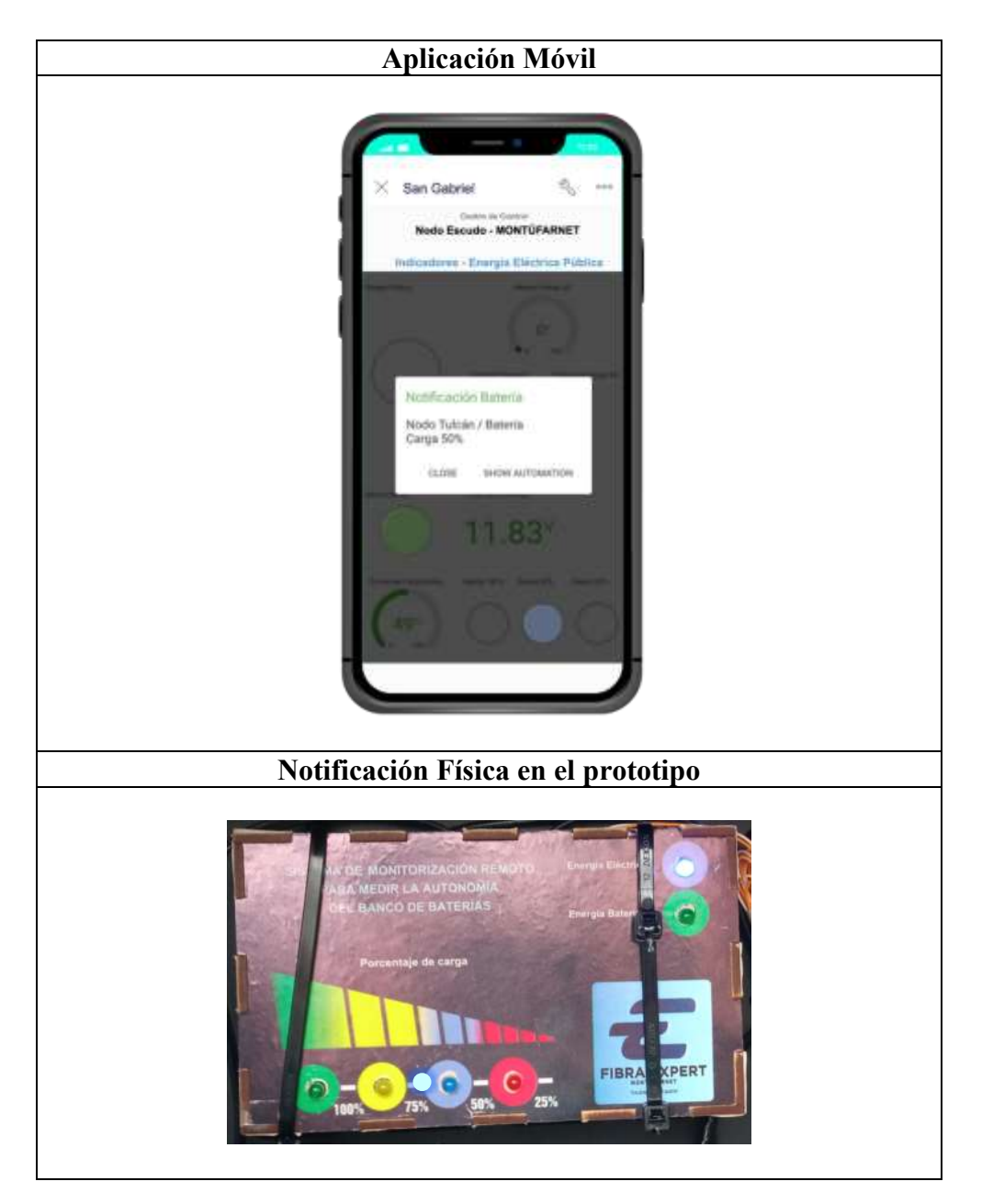

*Nota.* Sistema de monitorización y alertas del banco de baterías. Elaborado por: El Autor.

La información de notificaciones y entorno gráfico correspondiente a la capacidad de carga que tienen las baterías en tiempo real. Estas notificaciones tienen la finalidad de anticipar el evento de caída total de los equipos dado el caso que el corte de energía comercial sea prolongado y las baterías hayan agotado toda su capacidad de respaldo, esta información permite a los técnicos planificar el tiempo de espera antes de acudir a realizar soporte con generador eléctrico.

## **4.7. MÉTRICAS DEL PROTOTIPO**

En este apartado se revisará el desarrollo de los resultados obtenidos, así como los esperados del prototipo, estos valores permitirán conocer métricas del funcionamiento y rendimiento de las funciones y control que tiene el sistema de monitorización en las siguientes fases:

- Pruebas de desarrollo inicial en el entorno visual de la App y la Web, mensajes y correos de notificación y visualización a través de los leds del prototipo.
- Resultados de implementación del prototipo.
- Usabilidad

#### *4.7.1. Pruebas de desarrollo inicial*

En la fase de aprendizaje y durante la etapa de desarrollo del prototipo se realizaron varias pruebas para el control de los diferentes parámetros planteados para el sistema de monitorización remoto de medición para banco de baterías.

#### **Tabla 8.**

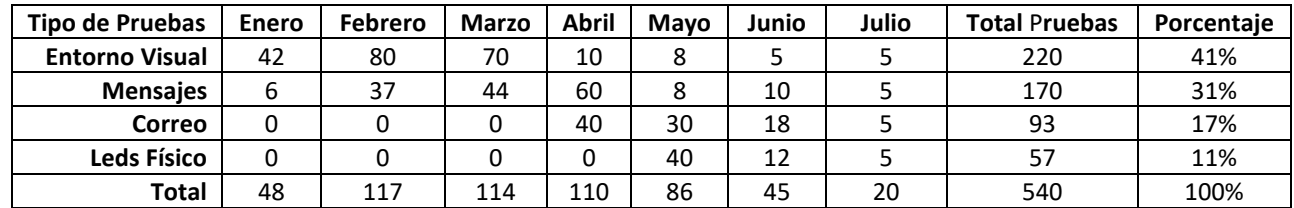

#### *Pruebas de desarrollo inicial*

#### **Figura 58.**

*Cantidad de Tipo de Pruebas*

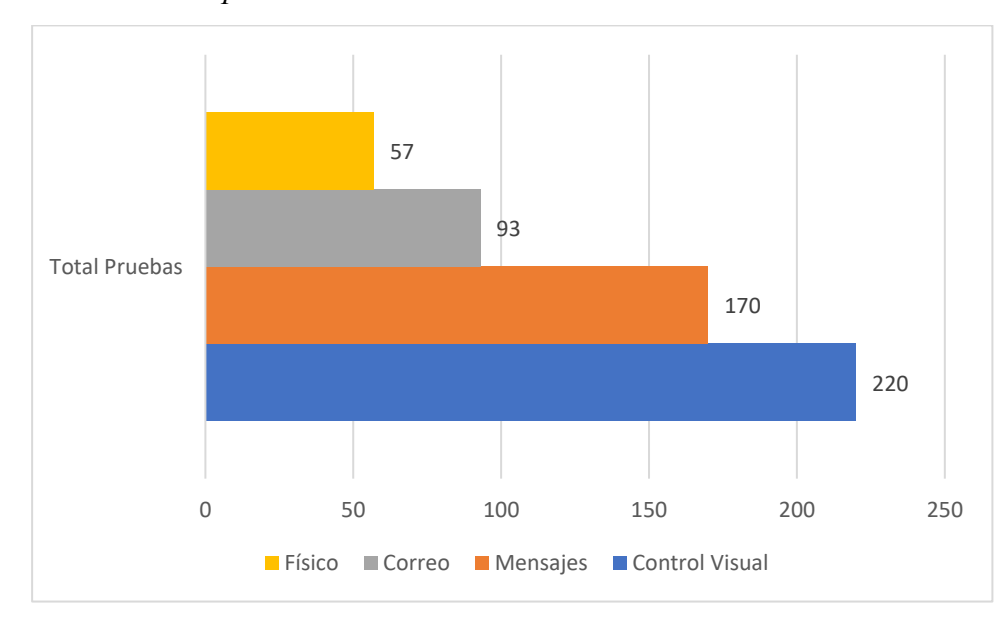

En la tabla 12 se observa la cantidad de pruebas generadas para controlar los diferentes eventos que el prototipo debe enviar, donde las 220 pruebas de control visual corresponden a las gráficas que se muestran en la plataforma web y app esto representa el 41%, las 170 pruebas de alerta por mensajes sonoros mediante la app que representa el 31%, las 93 pruebas de correos electrónicos para aviso de falla que representa el 17%, y finalmente, las 57 pruebas para el control de luz led que cambia de acuerdo al comportamiento de la energía que representa el 11%.

La sumatoria de todos los porcentajes es la métrica que determinó la fase de construcción del prototipo bajo un entorno controlado para su posterior implementación, con estos resultados y el tiempo de desarrollo se tuvo un indicador muy importante de confiabilidad del prototipo desarrollado en sus distintos parámetros de control y notificaciones.

Cada prueba fue realizada para verificar la interacción de los sensores que tiene el prototipo para el control de la energía comercial, asimismo el control del banco de baterías. Por cuanto la plataforma Blynk tiene una nueva versión, al momento de diseñar el sistema hubo dificultad para integrar el prototipo con los parámetros de dicha plataforma y con la ayuda de prueba y error de los códigos de programación investigados para esta versión se generaron 220 pruebas.

#### *4.7.2. Resultados de implementación del prototipo*

Con base en los resultados de las pruebas elaboradas en el desarrollo se implementó el prototipo en el nodo que la empresa MONTÚFAR NET autorizó, donde cualitativamente se esperaba obtener la misma información que en la fase de desarrollo, sin embargo, los resultados del muestreo realizado durante el mes de julio fueron opuestos.

#### **Figura 59.**

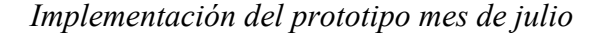

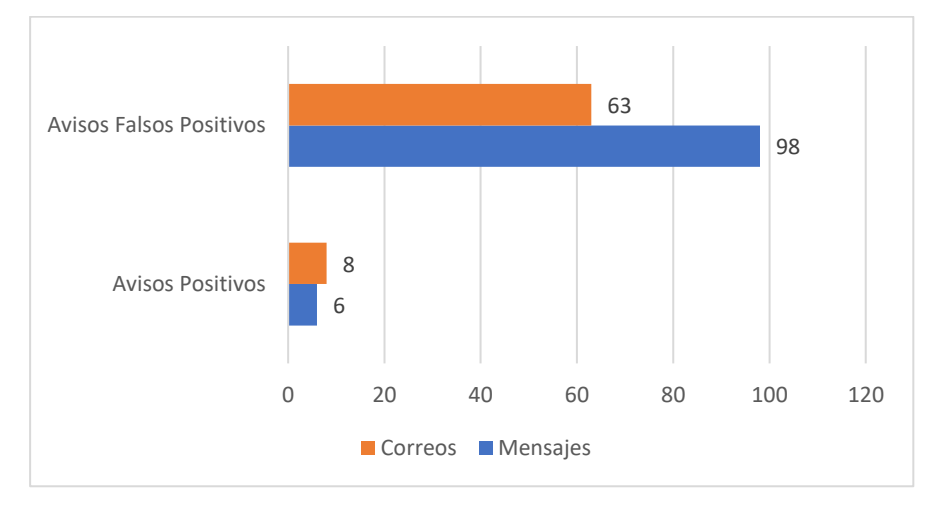

Los valores cuantitativos registrados por los 63 correos recibidos, seguido de las 98 notificaciones generadas en el móvil representan más del 90% de margen de error, lo que causa que el sistema no sea confiable.

De acuerdo con los resultados negativos, se realizó seguimiento a las conexiones eléctricas del prototipo y del nodo para determinar el factor que generó el comportamiento de falla en el sistema de monitorización, por medio del multímetro se verificó que la calidad de energía del suministro comercial no era estable, en virtud de que fluctuaba en un rango de 105V

a 135V, por lo cual se reprogramó la variable del sensor PZEM-004t para que pueda trabajar con esos rangos.

Lo encontrado permitió recomendar a la parte técnica de la empresa que debe colocar un supresor de picos de voltaje para proteger el UPS debido que puede dañar al equipo, basándose en los seguimientos indicados se volvió a poner en producción el prototipo para monitorizar la energía obteniendo los siguientes resultados.

#### **Figura 60.**

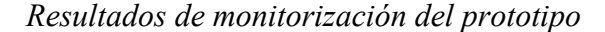

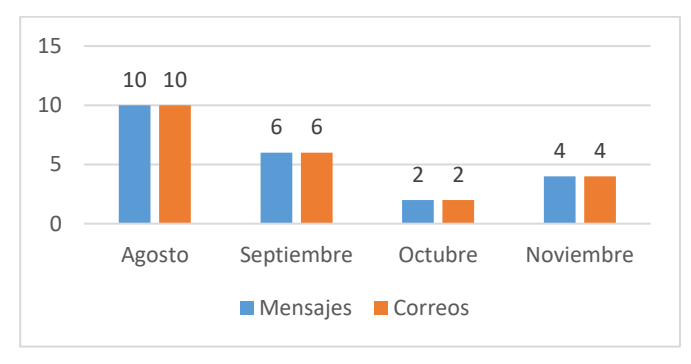

La tabla 60 muestra la métrica cuantitativa de las notificaciones que fueron enviadas por el prototipo cuando se generaron eventos de energía en el nodo, los cuales antes de este desarrollo se desconocían por completo y ahora por medio del sistema que funciona 24 horas al día, los 7 días de la semana se tiene información en tiempo real del comportamiento de la energía y la descarga del banco de baterías.

Con la información respecto a la fluctuación de energía y el conocimiento de los constantes cortes de energía en el mes de agosto MONTÚFAR NET ingresó un reclamo de atención al cliente para revisión del medidor eléctrico, la empresa eléctrica atendió la solicitud y realizó cambio de medidor y mantenimiento a un transformador del sector, esto ha generado buen impacto ya que para los meses de octubre y noviembre lo eventos han disminuido considerablemente; es decir, estos trabajos han estabilizado la energía del nodo.

#### *4.7.3. Usabilidad*

Tomamos en referencia varios aspectos que nos permita conocer si el trabajo desarrollado y planteado para la empresa MONTÚFAR NET y sus trabajadores tienen interacción continua con el sistema de monitorización de energía.

A continuación, se detalla la información proporcionada con el perfil de usuarios que utilizan el sistema y cuál es el medio más utilizado para el control en términos de monitorización.

#### **Tabla 9.**

## *Recurso Humano de la Empresa MONTÚFAR NET*

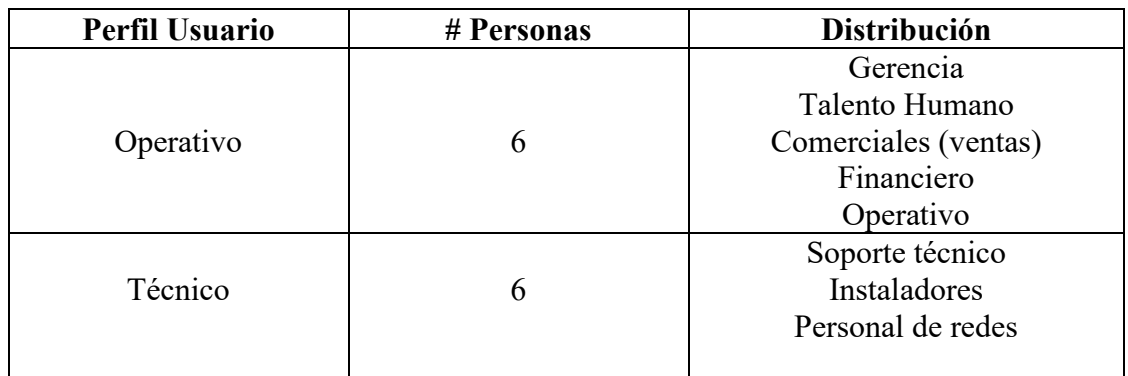

#### **Tabla 10.**

*Usabilidad del prototipo*

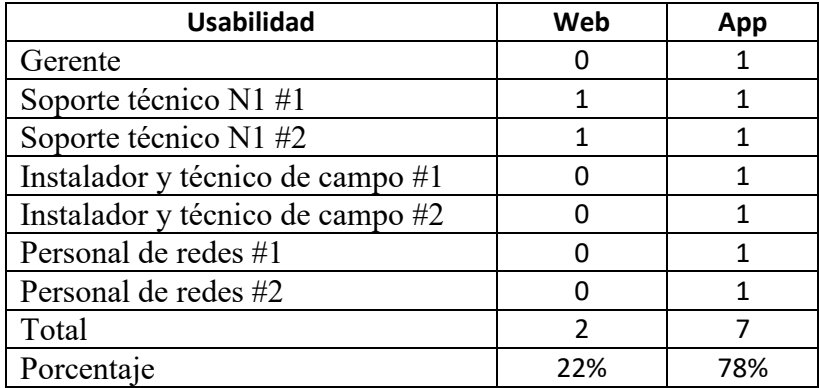

## **Figura 61.**

*Resultados porcentaje de usabilidad*

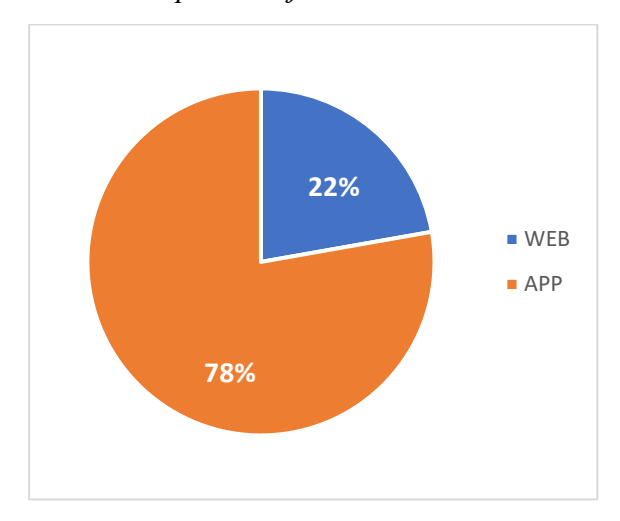

### **Tabla 11.**

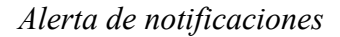

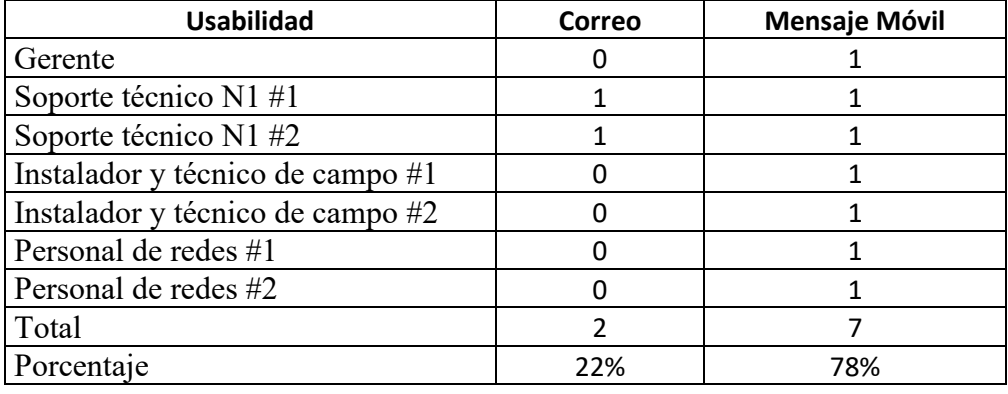

En función de este seguimiento se determinó que el sistema de monitorización se utiliza con mayor frecuencia a través del móvil con el 78%, debido que la app genera una alarma auditiva en los móviles llamando la atención del usuario y a consecuencia ingresa a revisar el entorno visual de monitoreo de energía, el 22% representa a los técnicos de soporte que trabajan con una estación fija (computadora) para brindar soporte a los clientes mediante llamada y por medio de correo electrónico. Por lo tanto, el mismo porcentaje del personal técnico prefiere revisar un mensaje de móvil a un correo electrónico.

#### **CONCLUSIONES**

- Se logró la implementación del sistema de monitorización para medir la autonomía del banco de baterías utilizando hardware open source, que tuvo como finalidad principal ser un sistema de bajos recursos económicos, pero de gran aporte en la información que proporciona sobre los cortes de energía y los valores de autonomía que tienen las baterías, lo que permite al personal técnico de campo evitar en lo posible la caída masiva de los servicios por el apagado total de los equipos.
- Se obtuvo como principales factores de eficiencia dos parámetros importantes, la temperatura y la descarga profunda, con base en la investigación de este trabajo hay gran cantidad de información que respecta a los parámetros que se deben considerar de una batería, pero concluyo que se debe limitar todo al modelo y fabricante de la batería que se utiliza en la investigación, debido que la ficha técnica del mismo ya tiene la información y advierte como riesgo principal que la temperatura y las descargas profundas acortan la vida útil y ponen en riesgo la capacidad del banco de baterías, que al estar conectado en serie si falla una batería afecta la autonomía de respaldo.
- Se utilizó en este proyecto la plataforma Blynk, debido a las funciones que permite ocupar de manera gratuita como son envió de correos cuando se presentan los eventos de energía, notificaciones de alerta para los móviles y los diferentes medidores de señales para la capacidad de las baterías y de energía eléctrica, contrario a las diversas plataformas que existen actualmente donde sus cuentas de prueba gratuita son limitadas o el uso de funciones son de pago. Adicional, Blynk permitió crear la interfaz de monitorización sin la necesidad de programar ninguna línea de código.
- Se estableció y configuró los parámetros de la red inalámbrica del nodo Escudo en la tarjeta NodeMCU ESP8266 y se obtuvo toda la información de la lectura de los sensores eléctricos

y capacidad de baterías en tiempo real, que fue comprobado y verificado por medio del portal web y dispositivo móvil, posterior se realizó pruebas de interrupción de la energía eléctrica y se tuvo las funciones de alerta y correo de acuerdo a lo esperado de este proyecto.

- El prototipo se desarrolló para medir hasta 72V como máximo valor en la sumatoria de un arreglo de baterías, lo que permite concluir que este proyecto es escalable sin la necesidad de modificar los componentes del sistema, y manteniendo un bajo costo de inversión para su implementación.
- Se observó mediante las métricas cuantitativas aplicadas al proyecto, que este prototipo es confiable para la información crítica que controla en referencia a la energía de los equipos en el nodo de telecomunicaciones, adicional se determinó que el sistema es más utilizado vía móvil ya que permite interactuar de forma inmediata con la información de monitorización.

#### **RECOMENDACIONES**

- Se sugiere emplear este sistema de monitorización en todos los nodos de MONTÚFAR NET, para tener controlado los eventos de corte en la energía comercial, y que permita tomar las acciones de soporte necesarias para la no interrupción del servicio con sus abonados.
- Es recomendable que el prototipo desarrollado siempre obtenga una recepción de señal inalámbrica y que la alimentación de energía de la tarjeta NodeMCU ESP8266 esté conectado al UPS, en virtud que afectaría el envío de datos a la aplicación de control.
- Se recomienda adquirir una suscripción pagada sobre la plataforma Blynk para ampliar los dispositivos y poder controlar todas las sucursales.
- Se podría proyectar una versión con más sensores preventivos y predictivos que se realizan en los nodos de trabajo como son medidores de humedad, temperatura o de acceso a los equipos, entre otros.
- Es recomendable analizar la información de los parámetros medidos en el banco de baterías para poder planificar mantenimientos predictivos, preventivos y correctivos con la finalidad de tener una autonomía confiable.

### **GLOSARIO DE TÉRMINOS**

**ISP:** Proveedor de servicios de internet (del inglés ISP, *Internet Service Provider*).

**SNMP:** Protocolo simple de administración de red (del inglés SNMP, *Simple Network Management Protocol*).

**UPS:** Sistemas de alimentación ininterrumpida (del inglés UPS, *Uninterruptible Power Supply*).

**Nodos:** Estaciones, sitios o centrales de telecomunicaciones.

**DC:** Corriente directa.

**Estado de carga:** El estado de la carga de baterías (del inglés SOC, *State Of Charge*)

**Profundidad de descarga:** La profundidad de la descarga de las baterías (del inglés DOD, Depth Of Discharge).

**Tiempo de respaldo:** Tiempo de respaldo medido en horas.

**LAN:** Red de área local (del inglés LAN, *Local Area Network*).

**WAN:** Red de área amplia (del inglés WAN, *Wide Area Network*).

**DHCP:** Protocolo de configuración dinámica de host (del inglés, *Dynamic Host Configuration Protocol*).

**NMS:** Sistema de administración de red (del inglés NMS, *Network Management System*).

**IoT:** Internet de las cosas (del inglés IoT, *Internet of things).*

**Offline:** Fuera de línea.

**App:** Aplicación de software (del inglés APP, *Aplication*).

**ADC:** Convertidor análogo digital (del inglés ADC, *Analogo Digital Convert*).

#### **ANEXOS**

### **Anexo 1.**

*Placas de desarrollo de código abierto*

### *Arduino One.*

Placa pequeña basada en ATMEGA328, que permite mediante complementos la misma conectividad y especificaciones de la placa Uno, este Arduino se programa con el software de Arduino IDE, y puede ser ejecutado en línea o fuera de línea.

#### **Figura 62.**

*Tarjeta Arduino One*

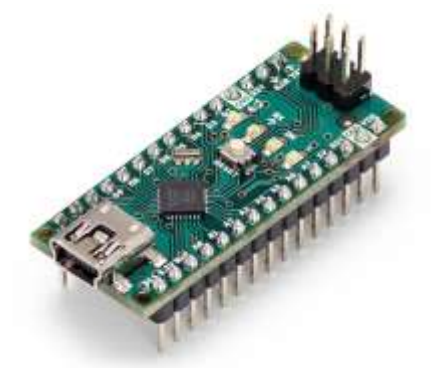

*Nota.* Imagen de la tarjeta Arduino One. Fuente: (Arduino, 2021).

## **Tabla 12.**

### *Características técnicas de Arduino One*

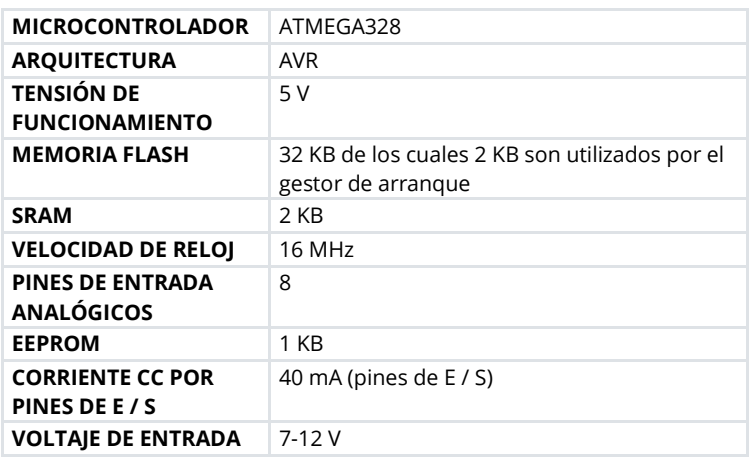

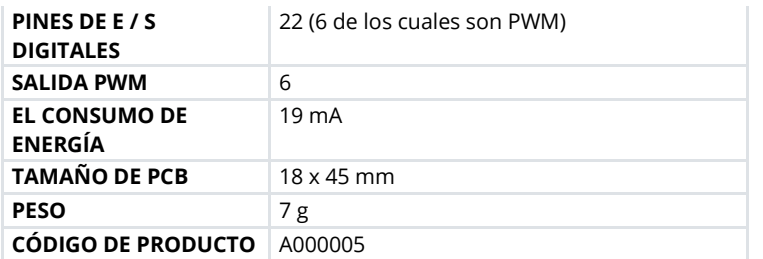

*Nota.* Tabla que indica las características técnicas de la tarjeta Arduino One. Fuente: (Arduino,

2021).

## *Raspberry Pi Pico*

Es una placa pequeña, con un chip RP2040 microcontrolador diseñado por la marca Raspberry, cuenta con un procesador Arm Cortex-M0 de doble núcleo, es programable en C y MicroPython y tiene una amplia gama de aplicaciones y niveles de habilidad.

## **Figura 63.**

*Tarjeta Raspberry Pi Pico*

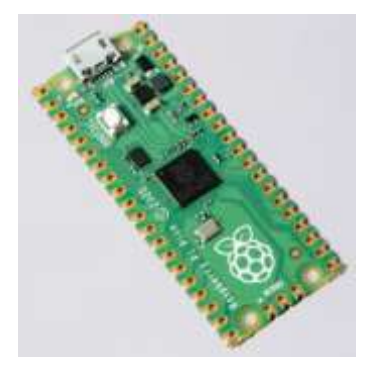

*Nota.* Imagen de la tarjeta Raspberry Pi Pico. Fuente: (Raspberry, 2021).

## **Tabla 13.**

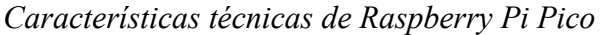

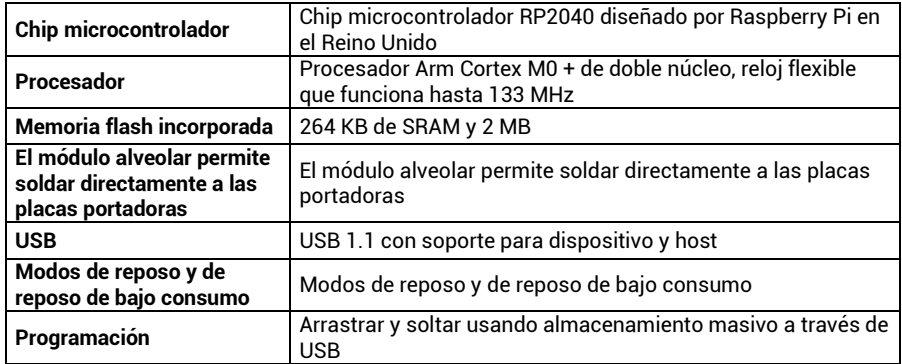

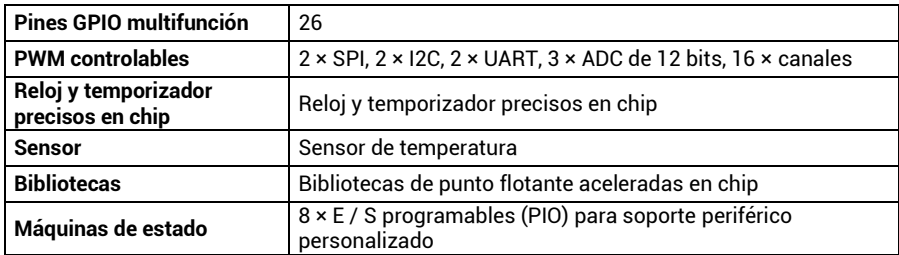

*Nota.* Tabla que indica las características técnicas de la tarjeta Raspberry Pi Pico. Fuente: (Raspberry Pi, 2021).

## *Orange Pi PC*

Es una computadora de código abierto, donde se pueden ejecutar diversos sistemas operativos como Android, Ubuntu, Debian, utilizada el SoC Allwinner H3 y tiene 1GB DDR3 SDRAM.

## **Figura 64.**

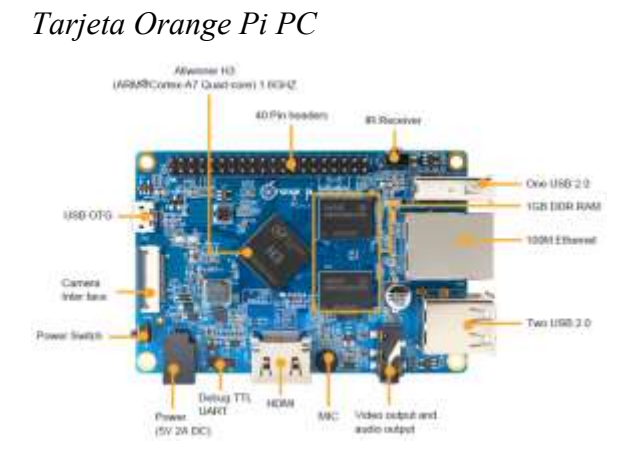

*Nota.* Imagen de la tarjeta Orange Pi PC. Fuente: (Orangepi, 2021).

## **Tabla 14.**

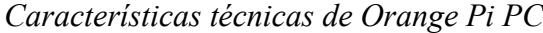

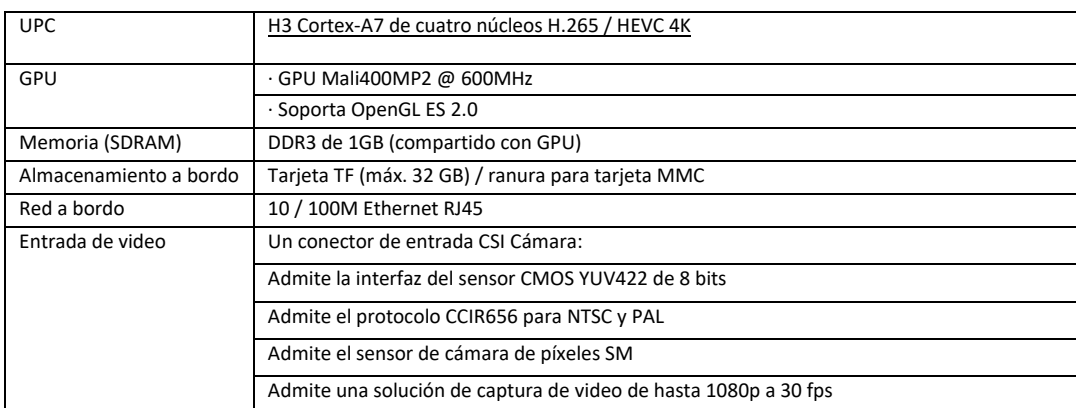

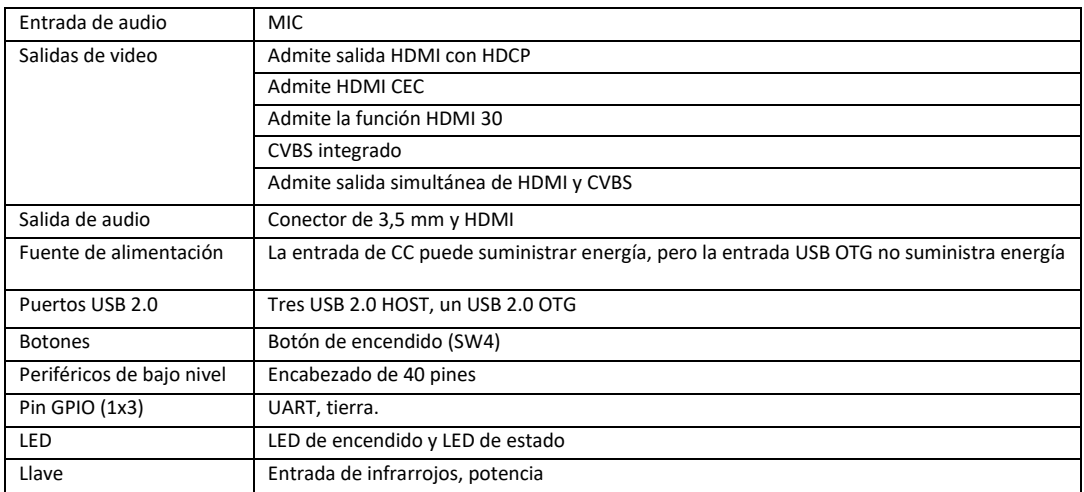

*Nota.* Tabla que indica las características técnicas de la tarjeta Orange Pi PC. Fuente: (Orangepi, 2021).

## *NodeMCU ESP8266*

Es una placa de código abierto, donde tiene integrado el chip ESP8266 y utiliza lenguaje de programación Lua, su estructura permite una conectividad wi-fi de manera rápida para la transmisión de la información vía inalámbrica para el desarrollo con plataforma IoT, es compatible para programación Arduino y tiene una amplia compatibilidad con sensores dedicados.

## **Figura 65.**

*Tarjeta NodeMCU ESP8266*

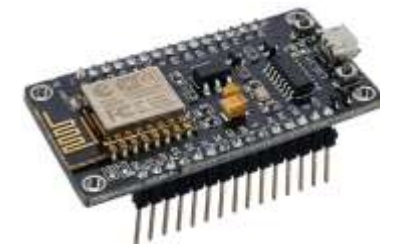

*Nota.* Imagen de la tarjeta NodeMCU ESP8266. Fuente: (NodeMCU, 2021).

## **Tabla 15.**

*Características técnicas de NodeMCU ESP8266*

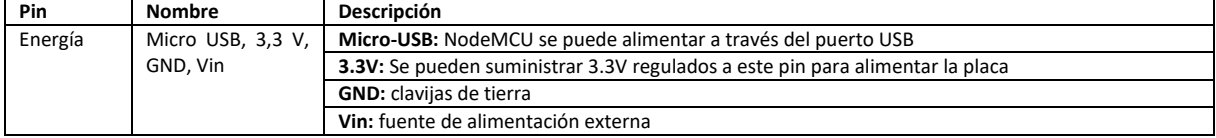

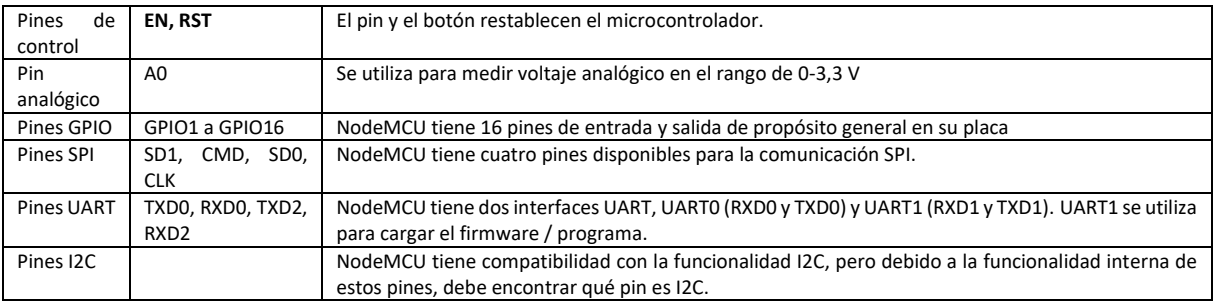

*Nota.* Tabla que indica las características técnicas de la tarjeta NodeMCU ESP8266. Fuente:

(NodeMCU, 2021).

## **Anexo 2.**

## *Implementación del prototipo*

## **Figura 66.**

*Nodo Escudo sitio de implementación prototipo*

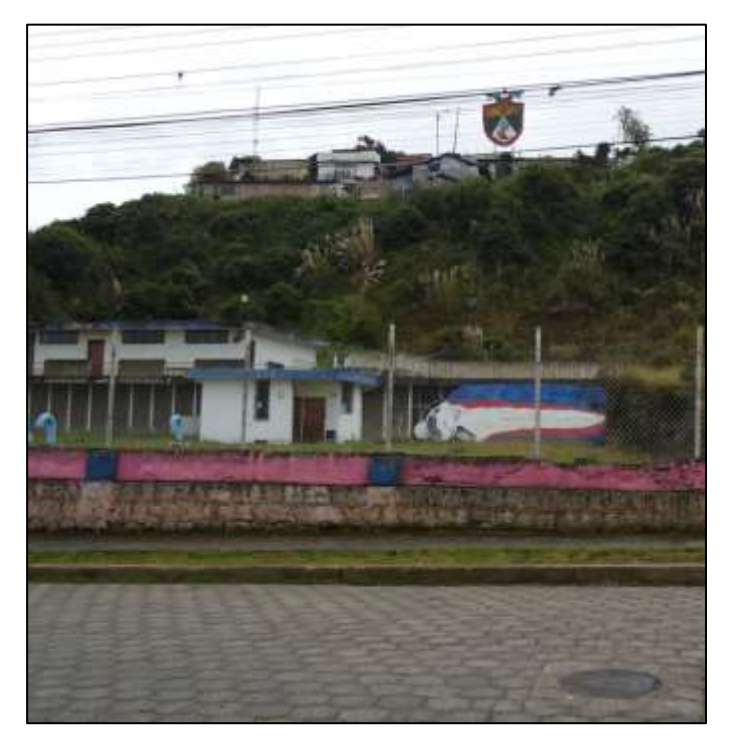

## **Figura 67.**

*Capacitación al técnico del prototipo desarrollado*

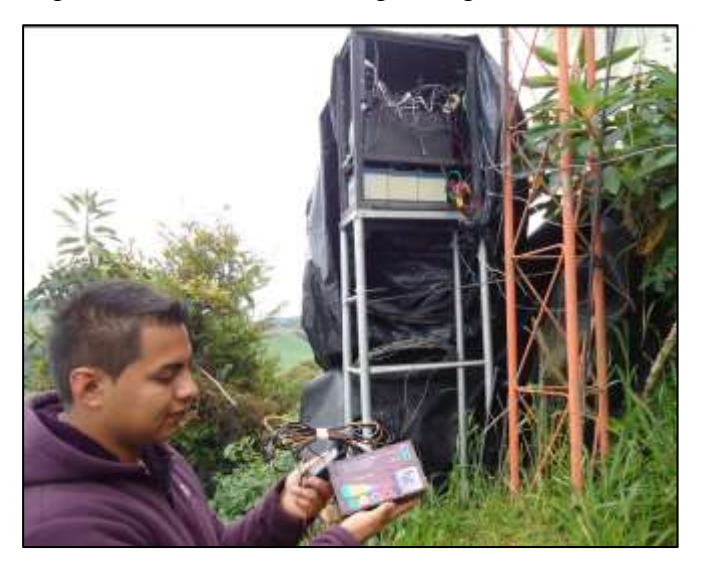

# **Figura 68.**

 $\mathbf{C}$ **B**u  $1 - 1$  $7 - 3$ 

*Rack de equipos con la implementación del prototipo*

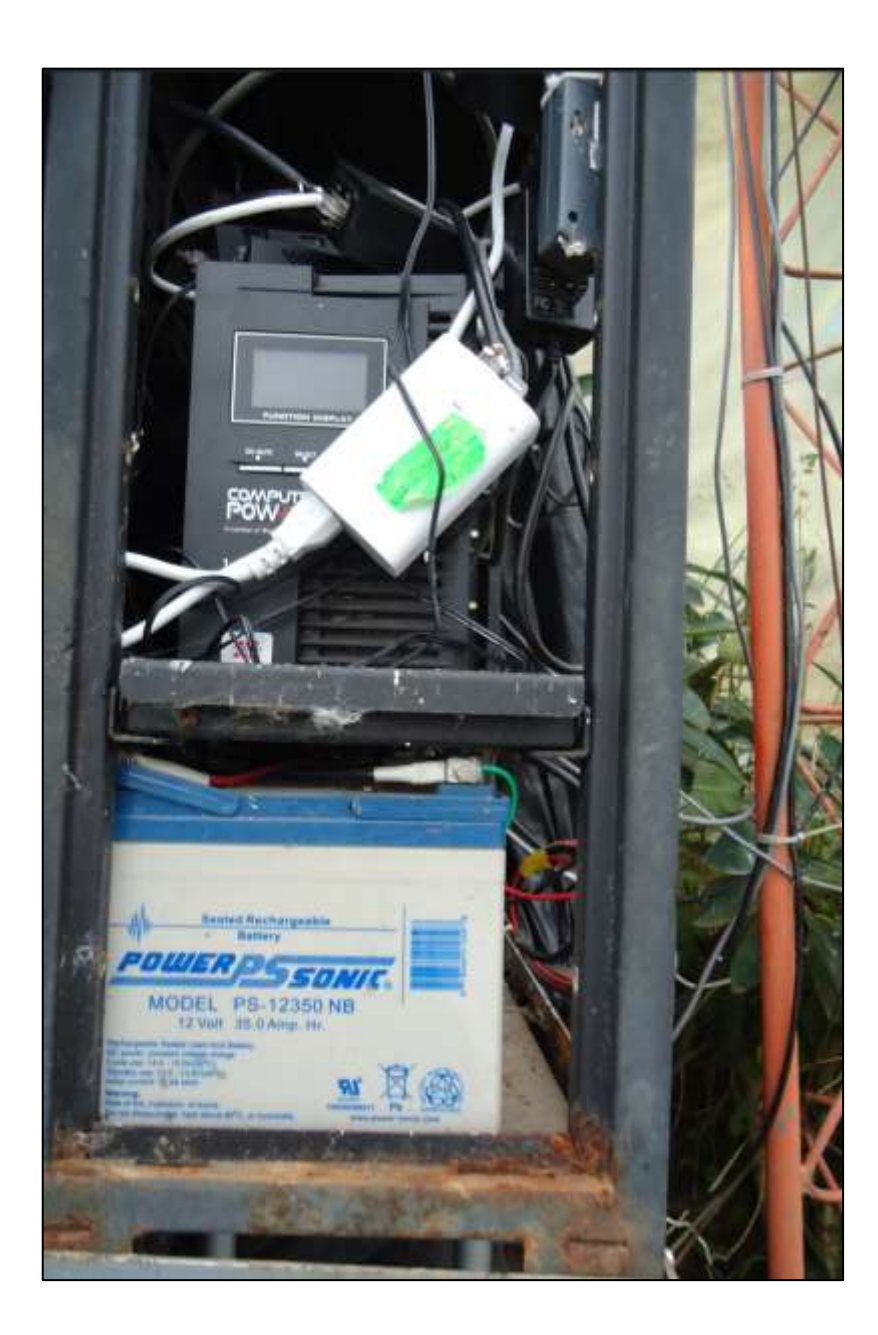

#### **Anexo 3.**

### *Carta de aceptación MONTÚFAR NET*

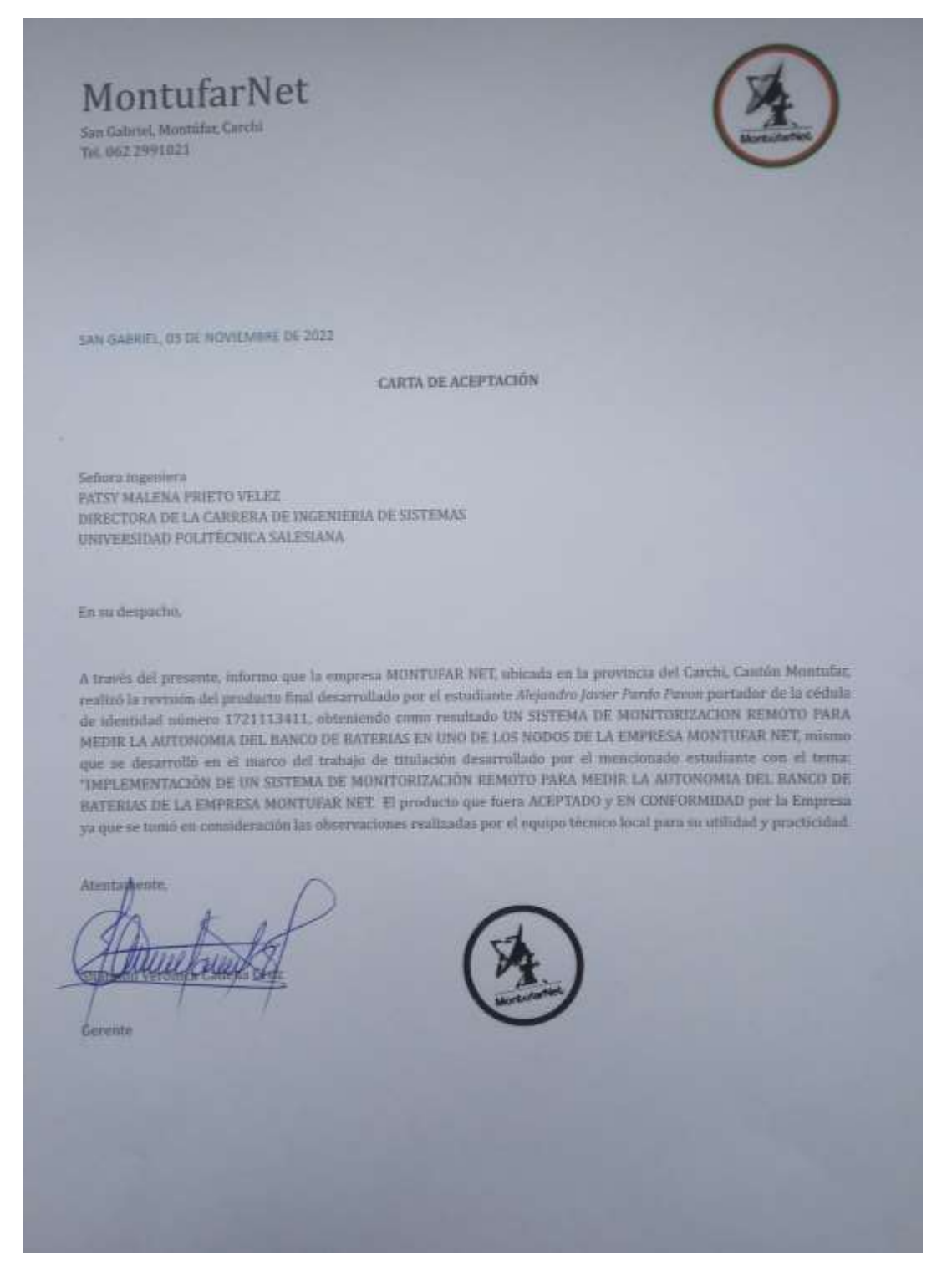

#### **LISTA DE REFERENCIAS**

#### **Artículos académicos o científicos**

CSB Energy Technology Co., Ltd. (2021). Batería Plomo-Ácido. Obtenido de productos y marcas: https://www.csb-battery.com/

ESP8266 Datasheet (2015). ESP8266 Datasheet. Espressif Systems Datasheet, 1–31.

https://www.adafruit.com/images/product-

files/2471/0AESP8266\_Datasheet\_EN\_v4.3.pdf

Fink, J. K. (2018). *Fuel cells, solar panels, and storage devices. Materials and methods.* New York: John Wiley & Sons Inc.

Huaroc, F. (Agosto de 2014). Proyecto de ahorro de energía en Sede Telepuerto-

América Móvil-Claro. Lima, Lima-Villa Salvador, Perú: Tecnocom.

LM324N Datasheet (1995). LM324N Datasheet. Philips Semiconductors, 1-7.

https://pdf1.alldatasheet.com/datasheet-pdf/view/17880/PHILIPS/LM324N.html

- Pérez Porto, J. y Gardey, A. Publicado: 2013. Actualizado: 2021. Definición de plataforma virtual (https://definicion.de/plataforma-virtual/)
- Nachlas, J. (2015). Diseño e implantación del programa de mantenimiento preventivo. Caracas-Venezuela.
- RS Components Ltd (Publicado en julio de 2004). *Selección de un sistema de alimentación ininterrumpida (SAI).* Recuperado el 5 de diciembre de 2021.

Vento Álvarez J. R., Rodríguez Rodríguez, A. (23 de Marzo de 2018).

implementación de una Herramienta para diagnóstico OSB -II sobre Bus Cam con Arduino. Recuperado el 2021, de

http://www.informaticahabana.cu/sites/default/files/ponencias2018/ELE24.pdf

#### **Bibliografía**

Cogdell J.R., (1999). Fundamentos de circuitos eléctricos (1ra ed.). México: Pearson Educación

Douglas R., M., Schmidt K. J. (1999) ESSENTIAL SNMP. John Wiley & Sons.

- Durán, J. (2003). Nuevas Tendencias en el Mantenimiento en la Industrial Eléctrica. Inglaterra.
- Fink, D. G. (1981). Manual práctico de electricidad para ingenieros. España: Editorial Reverté.
- Hill, J. W. (1999). Química para el nuevo milenio. Octava Edición. México: Prentice Hall.
- Legrand (2013). *Guía Técnica: Sistema de Alimentación Ininterrumpida.* Recuperado el 09 de septiembre de 2021.

Mason, A. G. (2001). secure Internet security solutions. Cisco Press: Indianapolis.

Zeltserman, D. (1999). PRACTICAL GUIDE TO SNMPV3 AND NETWORK

MANAGEMENT. 1ª edición (Mayo 1999) Prentice Hall.

#### **Páginas web**

alldatasheet (2021). https://www.alldatasheet.com/

Allegro MicroSystems. (2019). Información Técnica Datasheff ACS715. Obtenido de

Sensor de corriente: https://www.allegromicro.com/- /media/Files/Datasheets/ACS715- Datasheet.ashx

Arduino. (2021). Arduino.cc - Home. Recuperado el 13 de diciembre de 2021, https://www.arduino.cc/

Blynk (2021) Recuperado el 20 de diciembre de 2021, https://blynk.io/about Diverteka. (10 de Marzo de 2014). Control de consumo eléctrico con Arduino (1).

Obtenido de <http://www.diverteka.com/?p=1966>

- Electronics, G. (2021). Microcontroladores, Sensores, Componentes Electrónicos. Recuperado el 13 de enero de 2021, from http://www.geekbotelectronics.com/
- Gaddy Alcalá, F. (26 de diciembre 2010). Convertidor Análogo Digital. Obtenido de https://es.wikipedia.org/wiki/Conversor\_de\_se%C3%B1al\_anal%C3%B3gica\_a\_digit al
- Khan Academy (2021). Recuperado el 22 de diciembre de 2021,

https://es.khanacademy.org/science/electrical-engineering/ee-circuit-analysis-topic/eeresistor-circuits/a/ee-voltage-divider

thingspeak (2021). Recuperado el 20 de diciembre de 2021, https://thingspeak.com

Monsolar.com. (2018). Catálogo de baterías y paneles solares. Recuperado el junio de

2021, de https://www.monsolar.com

NodeMcu (2021). NodeMcu- Home. Recuperado el 15 de diciembre de 2021,

https://www.nodemcu.com/index\_en.html

Raspberry Pi (2021) Recuperado el 17 de diciembre de 2021,

https://www.raspberrypi.com/

WhatIsMyIPAddress.com. "What is an Internet Service Provider?". Recuperado el 09 de septiembre de 2021.

#### **Revistas**

- AT&T. (2016). What you need to know about IoT platforms. (abril), 121–130. https://doi.org/10.109/01.orn.0000407780.43380.20
- Briceño Rosales, C. (2005) Evolución del protocolo de gestión internet. *Télématique, vol. 3*, (núm. 1), pp. 94-106.<https://www.redalyc.org/pdf/784/78430108.pdf>

Chale, L. F. (2011). Manuales de procedimientos de mantenimiento -Ericsson. Lima-Perú.

Cisco Internet Business Solutions Group (IBSG) por Evans, D. (2011). *Internet de las cosas –*

*Cómo la próxima evolución de Internet lo cambia todo.* Recuperado de https://www.cisco.com/c/dam/global/es\_mx/solutions/executive/assets/pdf/internet-ofthings-iot-ibsg.pdf

Crespo, E. (14 de Noviembre de 2018). APRENDIENDO ARDUINO. Recuperado

Noviembre de 2021, de Plataforma Thingspeak:

https://aprendiendoarduino.wordpress.com/category/plataformas-iot/

ecoinventos. (06 de Junio de 2019). La batería de grafeno italiana que aseguran se

recarga en 13 minutos. Recuperado el 2021, de Artículo de tecnología y ciencia:

https://ecoinventos.com/la-bateria-de-grafeno-italiana-que-aseguran-se-recarga-en-13 minutos/

Gershenfeld, N.; Krikorian, R. y Cohen D. (2004). *"The Internet of Things".* Scientific

American, p. 76-81. http://cba.mit.edu/docs/papers/04.10.i0.pdf

Minsa. (2016). *La Gerencia en la administración Hospitalaria.* Quito-Ecuador.

- Molero, L. (2010) Protocolo snmp (protocolo sencillo de administración de redes) *Planificación y gestión de red. Unidad II.*, pp. 1-55. [https://www.urbe.edu/info-consultas/web](https://www.urbe.edu/info-consultas/web-)profesor/12697883/archivos/planificacion-gestion-red/Unidad-II.pdf
- Morgan, A. (2015). Plan de gestión y monitorización de alarmas de energía y

Climatización - América Móvil. Lima- Perú.

OpenStax. (2012). *Chemistry.* Rice University. BCCAMPUS OPEN PUBLISHIG.

- Solorio, I. N. (6 de 10 de 2011). Proceso de conversión de una señal analógica a digital y viceversa. Obtenido de http://anyysolorio.blogspot.pe
- Torre Pacheco, M. (2015). Información técnica de los diferentes tipos de baterías y pilas. Recuperado el Junio de 2021, de El Club de alcones-aeromodelismo: http://www.olapymes.com/ola2826mu/baterias.html
- Olson, G. (setiembre de 2008). Power Systems Development- Cummis Power Generation. Procedimiento de trabajos de mantenimiento de Grupos Electrógeno.

#### **Tesis**

Baena, J. D. (2014). Electrónica aplicada a los sistemas fotovoltaicos. Escuela Politécnica Superior de Jaen (España).

Castillo Álvarez, N., & López Garzón, J. L. (2020). *Propuesta de mitigación de riesgo* 

*eléctrico en labores de instalación y mantenimiento de bancos de baterías, para sistemas de alimentación ininterrumpida (UPS).* [Monografía, Universidad de La Salle]. Repositorio Institucional – Universidad de La Salle.

Kurtz, V. H., (2000). "Sistemas de alimentación ininterrumpidos UPS" [Trabajo de investigación, Universidad Nacional de Misiones]. Extraído de SCRIBD.

Vizcarra Cavero, S. I. (2019). "Diseño e implementación de un Sistema monitoreo inalámbrico

Bancos de baterías utilizando en Arduino mega 2560" [Tesis, Universidad Tecnológica

de Perú]. Repositorio Institucional – Universidad Tecnológica de Perú.

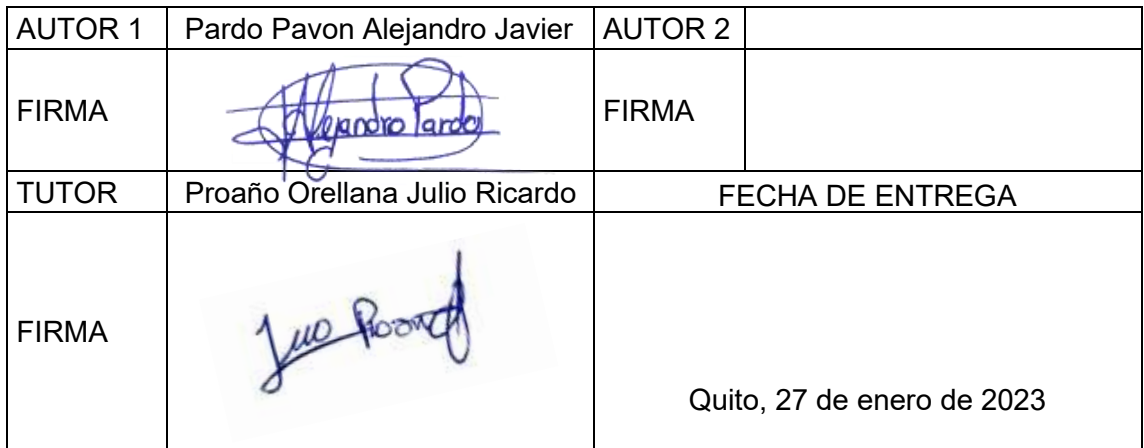

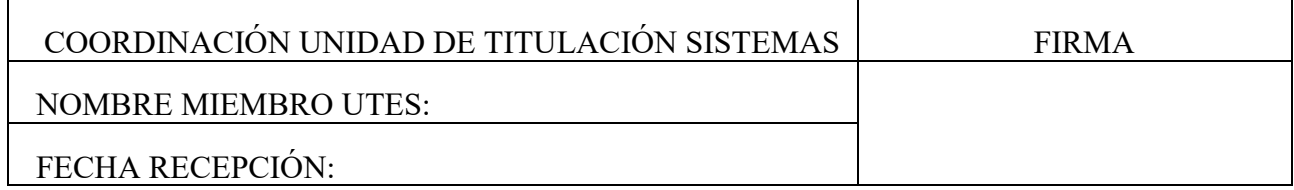